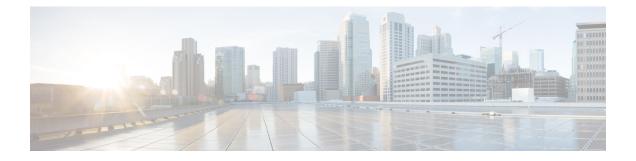

## **System Management Commands**

- arp, on page 3
- boot, on page 3
- cat, on page 4
- clear location, on page 5
- clear location statistics, on page 6
- copy, on page 6
- copy startup-config tftp:, on page 7
- copy tftp: startup-config, on page 8
- debug platform condition feature multicast controlplane, on page 8
- debug platform condition mac, on page 10
- debug platform rep, on page 11
- debug voice diagnostics mac-address, on page 12
- delete, on page 12
- dir, on page 13
- emergency-install, on page 14
- exit, on page 16
- factory-reset, on page 16
- flash\_init, on page 17
- help, on page 18
- install, on page 18
- 12 traceroute, on page 22
- license boot level, on page 22
- license smart conversion start, on page 24
- license smart conversion stop, on page 24
- license smart deregister, on page 25
- license smart register idtoken, on page 26
- license smart renew, on page 27
- location, on page 28
- location plm calibrating, on page 30
- mac address-table move update, on page 31
- mgmt\_init, on page 32
- mkdir, on page 33
- more, on page 33

- no debug all, on page 34
- rename, on page 34
- request consent-token accept-response shell-access, on page 35
- request consent-token generate-challenge shell-access, on page 36
- request consent-token terminate-auth, on page 37
- request platform software console attach switch, on page 37
- request platform software package clean, on page 38
- request platform software package copy, on page 40
- request platform software package describe file, on page 40
- request platform software package expand, on page 46
- request platform software package install auto-upgrade, on page 48
- request platform software package install commit, on page 48
- request platform software package install file, on page 49
- request platform software package install rollback, on page 52
- request platform software package install snapshot, on page 53
- request platform software package verify, on page 54
- request platform software package uninstall, on page 55
- reset, on page 56
- rmdir, on page 57
- sdm prefer, on page 58
- set, on page 58
- show avc client, on page 61
- show cable-diagnostics tdr, on page 61
- show debug, on page 63
- show env, on page 64
- show env xps, on page 66
- show flow monitor, on page 69
- show install, on page 71
- show license all, on page 73
- show license status, on page 76
- show license summary, on page 79
- show license tech support, on page 82
- show license udi, on page 86
- show license usage, on page 86
- show location, on page 87
- show location ap-detect, on page 88
- show logging onboard switch uptime, on page 89
- show mac address-table move update, on page 92
- show platform integrity, on page 93
- show platform software fed switch punt cause, on page 93
- show platform software fed switch punt cpuq, on page 95
- show platform sudi certificate, on page 97
- show sdm prefer, on page 99
- show tech-support license, on page 100
- show tech-support platform evpn vxlan, on page 101
- show tech-support platform fabric, on page 103

- show tech-support platform igmp\_snooping, on page 107
- show tech-support platform mld\_snooping, on page 109
- show tech-support platform layer3, on page 116
- show tech-support port, on page 123
- show tech-support platform, on page 126
- show version, on page 129
- system env temperature threshold yellow, on page 132
- test cable-diagnostics tdr, on page 133
- traceroute mac, on page 134
- traceroute mac ip, on page 137
- type, on page 139
- unset, on page 139
- version, on page 141

### arp

To display the contents of the Address Resolution Protocol (ARP) table, use the **arp** command in boot loader mode.

|                    | arp [ip_address]         ip_address (Optional) Shows the ARP table or the mapping for a specific IP address. |                                 |  |
|--------------------|----------------------------------------------------------------------------------------------------|---------------------------------|--|
| Syntax Description |                                                                                                    |                                 |  |
| Command Default    | No default behavior or values.                                                                               |                                 |  |
| Command Modes      | Boot loader                                                                                                  |                                 |  |
| Command History    | Release                                                                                                    | Modification                    |  |
|                    | Cisco IOS XE 3.3SECisco IOS XE 3.3S                                                                          | SE This command was introduced. |  |
| Usage Guidelines   | The ARP table contains the IP-address-to-MAC-address mappings.                                               |                                 |  |
| Examples           | This example shows how to display the                                                                        | e ARP table:                    |  |
|                    | Device: <b>arp 172.20.136.8</b><br>arp'ing 172.20.136.8<br>172.20.136.8 is at 00:1b:78:d1:25                 | 5:ae, via port 0                |  |

## boot

To load and boot an executable image and display the command-line interface (CLI), use the **boot** command in boot loader mode.

I

| <b>boot</b> [ <b>-post</b>   <b>-n</b>   <b>-p</b>   <i>flag</i> ] <i>filesystem:/file-url</i>                                                                                        |                                                                                                    |  |
|----------------------------------------------------------------------------------------------------|----------------------------------------------------------------------------------------------------|--|
| -post                                                                                                    | -post (Optional) Run the loaded image with an extended or comprehensive power-on self-test (POST). Using this keyword causes POST to take longer to complete.                                                                                                    |  |
| -n                                                                                                    | (Optional) Pause for the Cisco IOS Debugger immediately after launching.                                                                                                    |  |
| -р                                                                                                    | (Optional) Pause for the JTAG Debugger right after loading the image.                                                                                                    |  |
| filesystem:                                                                                                    | <i>filesystem:</i> Alias for a file system. Use <b>flash:</b> for the system board flash device; use <b>usbflash0:</b> for USB memory sticks.                                                                                                    |  |
| /file-url                                                                                                    | Path (directory) and name of a bootable image. Separate image names with a semicolon.                                                                                                    |  |
| No default beh                                                                                                    | navior or values.                                                                                                    |  |
| Boot loader                                                                                                    |                                                                                                    |  |
| Release                                                                                                    | Modification                                                                                                    |  |
| Cisco IOS XE                                                                                                    | 3.3SECisco IOS XE 3.3SE This command was introduced.                                                                                                    |  |
| When you enter the <b>boot</b> command without any arguments, the device attempts to automatically boot the system by using the information in the BOOT environment variable, if any. |                                                                                                    |  |
| If you supply an image name for the <i>file-url</i> variable, the <b>boot</b> command attempts to boot the specified image.                                                           |                                                                                                    |  |
| When you specify boot loader <b>boot</b> command options, they are executed immediately and apply only to the current boot loader session.                                            |                                                                                                    |  |
| These settings are not saved for the next boot operation.                                                                                                    |                                                                                                    |  |
| Filenames and directory names are case sensitive.                                                                                                    |                                                                                                    |  |
| Example                                                                                                    |                                                                                                    |  |
| This example shows how to boot the device using the <i>new-image.bin</i> image:                                                                                                    |                                                                                                    |  |
| Device: set BOOT flash:/new-images/new-image.bin<br>Device: boot                                                                                                    |                                                                                                    |  |
| After entering                                                                                                    | this command, you are prompted to start the setup program.                                                                                                    |  |
|                                                                                                    |                                                                                                    |  |
| To display the                                                                                                    | contents of one or more files, use the cat command in boot loader mode.                                                                                                    |  |
| <b>cat</b> filesystem:                                                                                                    | /file-url                                                                                                    |  |
| filesystem: Specifies a file system.                                                                                                    |                                                                                                    |  |
|                                                                                                    | -post<br>-n<br>-p<br>filesystem:<br>/file-url<br>No default beh<br>Boot loader<br>Release<br>Cisco IOS XE<br>When you entor<br>system by usin<br>If you supply a<br>When you spe<br>current boot loader<br>These settings<br>Filenames and<br>Example<br>This example :<br>Device : set<br>Device : set<br>Device : boot<br>After entering<br>To display the<br>cat filesystem: |  |

|                  | / <i>file-url</i> Specifies the path (directory) and name of the files to display. Separate each filename with a space.              |                                                                                                    |                              |  |
|------------------|----------------------------------------------------------------------------------------------------|----------------------------------------------------------------------------------------------------|------------------------------|--|
| Command Default  | No defaul                                                                                                    | lt behavior or values.                                                                                                    |                              |  |
| Command Modes    | Boot loader                                                                                                    |                                                                                                    |                              |  |
| Command History  | Release                                                                                                    |                                                                                                    | Modification                 |  |
|                  | Cisco IO                                                                                                    | S XE 3.3SECisco IOS XE 3.3SE                                                                                                    | This command was introduced. |  |
| Usage Guidelines | Filenames and directory names are case sensitive.<br>If you specify a list of files, the contents of each file appears sequentially. |                                                                                                    |                              |  |
| Examples         | 5 1                                                                                                    | nple shows how to display the co                                                                                                    |                              |  |
|                  | version_<br>version_<br>image_sy<br>image_na<br>ios_imag<br>total_im<br>image_fe<br>image_fa<br>stacking                             | <pre>cat flash:image_file_name<br/>suffix: universal-122-xx.SE<br/>directory: image_file_name<br/>stem_type_id: 0x00000002<br/>me: image_file_name.bin<br/>re_file_size: 8919552<br/>mage_file_size: 11592192<br/>ature: IP LAYER_3 PLUS MIN_<br/>mily: family<br/>_number: 1.34<br/>s: 0x00000068 0x00000069 0x<br/>:</pre> | DRAM_MEG=128                 |  |

## clear location

To clear a specific radio frequency identification (RFID) tag or all of the RFID tags information in the entire database, use the **clear location** command in EXEC mode.

| clear location [mac-address mac-address   rfid] |                                                                              |  |
|-------------------------------------------------|------------------------------------------------------------------------------|--|
| mac-address mac-address                         | MAC address of a specific RFID tag.                                          |  |
| rfid                                            | Specifies all of the RFID tags in the database.                              |  |
| No default behavior or values.                  |                                                                              |  |
| User EXEC                                       |                                                                              |  |
| Privileged EXEC                                 |                                                                              |  |
|                                                 | mac-address mac-address<br>rfid<br>No default behavior or value<br>User EXEC |  |

| Command History | Release                              | Modification                 |
|-----------------|--------------------------------------|------------------------------|
|                 | Cisco IOS XE 3.3SECisco IOS XE 3.3SE | This command was introduced. |
|                 |                                      |                              |

This example shows how to clear information about all of the RFID tags in the database:

Device> clear location rfid

## clear location statistics

To clear radio-frequency identification (RFID) statistics, use the **clear location statistics** command in EXEC mode.

clear location statistics

Syntax Description This command has no arguments or keywords.

**Command Default** No default behavior or values.

Command Modes User EXEC

Privileged EXEC

# Command History Release Modification Cisco IOS XE 3.3SECisco IOS XE 3.3SE This command was

introduced.

The following is sample output from the **clear location rfid** command and shows how to clear RFID statistics:

Device> clear location statistics

### сору

To copy a file from a source to a destination, use the **copy** command in boot loader mode.

copy filesystem:/source-file-url filesystem:/destination-file-url

| Syntax Description | filesystem:           | Alias for a file system. Use <b>usbflash0:</b> for USB memory sticks. |
|--------------------|-----------------------|-----------------------------------------------------------------------|
|                    | /source-file-url      | Path (directory) and filename (source) to be copied.                  |
|                    | /destination-file-url | Path (directory) and filename of the destination.                     |

| Command Default  | No default behavior or values.                                                                                                    |  |  |
|------------------|----------------------------------------------------------------------------------------------------|--|--|
| Command Modes    | Boot loader                                                                                                    |  |  |
| Command History  | Release Modification                                                                                                    |  |  |
|                  | Cisco IOS XE 3.3SECisco IOS XE 3.3SE This command was introduced.                                                                                                    |  |  |
| Usage Guidelines | Filenames and directory names are case sensitive.                                                                                                    |  |  |
|                  | Directory names are limited to 127 characters between the slashes (/); the name cannot contain control characters, spaces, deletes, slashes, quotes, semicolons, or colons. |  |  |
|                  | Filenames are limited to 127 characters; the name cannot contain control characters, spaces, deletes, slas quotes, semicolons, or colons.                                   |  |  |
|                  | If you are copying a file to a new directory, the directory must already exist.                                                                                             |  |  |
| Examples         | This example shows how to copy a file at the root:                                                                                                    |  |  |
|                  | Device: copy usbflash0:test1.text usbflash0:test4.text<br>File "usbflash0:test1.text" successfully copied to "usbflash0:test4.text"                                         |  |  |

You can verify that the file was copied by entering the **dir** *filesystem:* boot loader command.

## copy startup-config tftp:

To copy the configuration settings from a switch to a TFTP server, use the **copy startup-config tftp:** command in Privileged EXEC mode.

|                    | copy startup-config tftp: remote host {ip-address}/{name}               |                                                                            |                                                               |
|--------------------|-------------------------------------------------------------------------|----------------------------------------------------------------------------|---------------------------------------------------------------|
| Syntax Description | remote host {ip-address}/{name} Host name or IP-address of Remote host. |                                                                            |                                                               |
| Command Default    | No default behavior or val                                              | ues.                                                                       |                                                               |
| Command Modes      | Privileged EXEC                                                         |                                                                            |                                                               |
| Command History    | Release                                                                 | Modification                                                               |                                                               |
|                    | Cisco IOS XE Release 16                                                 | 1 This command was introduced.                                             |                                                               |
| Usage Guidelines   | 155                                                                     | gurations from the switch, run the gurations are copied onto the TFTI      | command <b>copy startup-config tftp:</b> and follow P server. |
|                    |                                                                         | tch and run the command <b>copy tft</b><br>v copied onto the other switch. | <b>p: startup-config</b> and follow the instructions.         |

**Examples** 

This example shows how to copy the configuration settings onto a TFTP server:

```
Device: copy startup-config tftp:
Address or name of remote host []?
```

## copy tftp: startup-config

To copy the configuration settings from a TFTP server onto a new switch, use the **copy tftp: startup-config** command in Privileged EXEC mode on the new switch.

**copy tftp: startup-config** remote host {ip-address}/{name}

| Syntax Description | remote host {ip-address}/{name} Host name or IP-address of Remote host. |                                                                                                   |                                                                          |
|--------------------|-------------------------------------------------------------------------|---------------------------------------------------------------------------------------------------|--------------------------------------------------------------------------|
| Command Default    | No default behavior or values.                                          |                                                                                                   |                                                                          |
| Command Modes      | Privileged EXEC                                                         |                                                                                                   |                                                                          |
| Command History    | Release                                                                 | Modification                                                                                      |                                                                          |
|                    | Cisco IOS XE Re                                                         | lease 16.1 This command was introduced.                                                           |                                                                          |
| Usage Guidelines   | -                                                                       | ntions are copied, to save your configuration<br>or run the <b>copy startup-config running-co</b> | ns, use <b>write memory</b> command and then either <b>nfig</b> command. |
| Examples           | This example show                                                       | vs how to copy the configuration settings f                                                       | rom the TFTP server onto a switch:                                       |
|                    |                                                                         | <b>tp: startup-config</b><br>of remote host []?                                                   |                                                                          |

### debug platform condition feature multicast controlplane

To enable radioactive tracing for the Internet Group Management Protocol (IGMP) and Multicast Listener Discovery (MLD) snooping features, use the **debug platform condition feature multicast controlplane** command in privileged EXEC mode. To disable radioactive tracing, use the **no** form of this command.

**debug platform condition feature multicast controlplane** {{**igmp-debug** | **pim**} **group-ip** {*ipv4 address* | *ipv6 address*} | {**mld-snooping** | **igmp-snooping**} **mac** *mac-address* **ip** {*ipv4 address* | *ipv6 address*} **vlan** *vlan-id* } **level** {**debug** | **error** | **info** | **verbose** | **warning**}

**no debug platform condition feature multicast controlplane {{igmp-debug | pim} group-ip** {*ipv4 address* | *ipv6 address*} | {**mld-snooping | igmp-snooping} mac** *mac-address* **ip** {*ipv4 address | ipv6 address*} **vlan** *vlan-id* } **level {debug | error | info | verbose | warning}** 

| Syntax Description | igmp-debug                                        | Enables IGMP control radioactive tracing.                                       |
|--------------------|---------------------------------------------------|---------------------------------------------------------------------------------|
|                    | pim                                               | Enables Protocol Independent<br>Multicast (PIM) control radioactive<br>tracing. |
|                    | mld-snooping                                      | Enables MLD snooping control radioactive tracing.                               |
|                    | igmp-snooping                                     | Enables IGMP snooping control radioactive tracing.                              |
|                    | mac mac-address                                   | MAC address of the receiver.                                                    |
|                    | <pre>group-ip {ipv4 address   ipv6 address}</pre> | IPv4 or IPv6 address of the igmp-debug or pim group.                            |
|                    | ip {ipv4 address / ipv6 address}                  | IPv4 or IPv6 address of the mld-snooping or igmp-snooping group.                |
|                    | vlan vlan-id                                      | VLAN ID. The range is from 1 to 4094.                                           |
|                    | level                                             | Enables debug severity levels.                                                  |
|                    | debug                                             | Enables debugging level.                                                        |
|                    | error                                             | Enables error debugging.                                                        |
|                    | info                                              | Enables information debugging.                                                  |
|                    | verbose                                           | Enables detailed debugging.                                                     |
|                    | warning                                           | Enables warning debugging.                                                      |
| Command Modes      | Privileged EXEC (#)                               |                                                                                 |

### **Command History**

| Release | Modification |   |
|---------|--------------|---|
|         |              | _ |

Cisco IOS XE Gibraltar 16.11.1 This command was introduced.

The following example shows how to enable radioactive tracing for IGMP snooping:

Device# debug platform condition feature multicast controlplane igmp-snooping mac 000a.f330.344a ip 10.1.1.10 vlan 550 level warning

| Related Commands | Command                               | Description                                                                              |
|------------------|---------------------------------------|------------------------------------------------------------------------------------------|
|                  | clear debug platform condition<br>all | Removes the debug conditions applied to a platform.                                      |
|                  | debug platform condition              | Filters debugging output for <b>debug</b> commands on the basis of specified conditions. |
|                  | debug platform condition start        | Starts conditional debugging on a system.                                                |
|                  | debug platform condition stop         | Stops conditional debugging on a system.                                                 |
|                  | show platform condition               | Displays the currently active debug configuration.                                       |

## debug platform condition mac

To enable radioactive tracing for MAC learning, use the **debug platform condition mac** command in privileged EXEC mode. To disable radioactive tracing for MAC learning, use the **no** form of this command.

**debug platform condition mac** {mac-address {**control-plane** | **egress** | **ingress**} | **access-list** access-list name {**egress** | **ingress**}}

**no debug platform condition mac** {*mac-address* {**control-plane** | **egress** | **ingress**} | **access-list** *access-list name* {**egress** | **ingress**}}

| Syntax Description | mac mac-address                | Filters output on the basis of the specified MAC address. |                                                           |  |  |
|--------------------|--------------------------------|-----------------------------------------------------------|-----------------------------------------------------------|--|--|
|                    | access-list access-list name   |                                                           | Filters output on the basis of the specified access list. |  |  |
|                    | control-plane                  |                                                           | Displays messages about the control plane routines.       |  |  |
|                    | egress                         |                                                           | Filters output on the basis of outgoing packets.          |  |  |
|                    | ingress                        |                                                           | Filters output on the basis of incoming packets.          |  |  |
| Command Modes      | Privileged EXEC (#)            |                                                           |                                                           |  |  |
| Command History    | Release                        | Modification                                              |                                                           |  |  |
|                    | Cisco IOS XE Gibraltar 16.11.1 | This command was introduced.                              |                                                           |  |  |

The following example shows how to filter debugging output on the basis of a MAC address:

Device# debug platform condition mac bc16.6509.3314 ingress

#### Related Commands

| Command                               | Description                                                                              |
|---------------------------------------|------------------------------------------------------------------------------------------|
| show platform condition               | Displays the currently active debug configuration.                                       |
| debug platform condition              | Filters debugging output for <b>debug</b> commands on the basis of specified conditions. |
| debug platform condition start        | Starts conditional debugging on a system.                                                |
| debug platform condition stop         | Stops conditional debugging on a system.                                                 |
| clear debug platform condition<br>all | Removes the debug conditions applied to a platform.                                      |

## debug platform rep

To enable debugging of Resilient Ethernet Protocol (REP) functions, use the **debug platform rep** command in privileged EXEC mode. To remove the specified condition, use the **no** form of this command.

debug platform rep {all | error | event | packet | verbose} no debug platform rep {all | error | event | packet | verbose}

| Syntax Description | all                                                                     |                                                                                                    | Enables all REP debugging functions. |  |
|--------------------|-------------------------------------------------------------------------|----------------------------------------------------------------------------------------------------|--------------------------------------|--|
|                    | error                                                                   |                                                                                                    | Enables REP error debugging.         |  |
|                    | event                                                                   |                                                                                                    | Enables REP event debugging.         |  |
|                    | packet                                                                  |                                                                                                    | Enables REP packet debugging.        |  |
|                    | verbose                                                                 |                                                                                                    | Enables REP verbose debugging.       |  |
| Command Modes      | Privileged EXEC (                                                       | ¥)                                                                                                    |                                      |  |
| Command History    | Release                                                                 | Modification                                                                                                    |                                      |  |
|                    | Cisco IOS XE Gibr                                                       | altar 16.11.1 This command was introduced.                                                                                  |                                      |  |
|                    | The following example shows how to enable debugging for all functionss: |                                                                                                    |                                      |  |
|                    | Device# <b>debug pl</b>                                                 | atform rep all                                                                                                    |                                      |  |
|                    | debug platform r<br>debug platform r                                    | ep verbose debugging is on<br>ep control pkt handle debugging is on<br>ep error debugging is on<br>ep event debugging is on |                                      |  |

| Related Commands | Command                            | Description                                                                              |
|------------------|------------------------------------|------------------------------------------------------------------------------------------|
|                  | show platform condition            | Displays the currently active debug configuration.                                       |
|                  | debug platform condition           | Filters debugging output for <b>debug</b> commands on the basis of specified conditions. |
|                  | debug platform condition start     | Starts conditional debugging on a system.                                                |
|                  | debug platform condition stop      | Stops conditional debugging on a system.                                                 |
|                  | clear debug platform condition all | Removes the debug conditions applied to a platform.                                      |

## debug voice diagnostics mac-address

To enable debugging of voice diagnostics for voice clients, use the **debug voice diagnostics mac-address** command in privileged EXEC mode. To disable debugging, use the **no** form of this command.

debug voice diagnostics mac-address mac-address1 verbose mac-address mac-address2 verbose nodebug voice diagnostics mac-address mac-address1 verbose mac-address mac-address2 verbose

| Syntax Description | voice diagnostics                    | Configures voice debugging for voice clients.                 |
|--------------------|--------------------------------------|---------------------------------------------------------------|
|                    | mac-address mac-address1 mac-addre   | ss mac-address2 Specifies MAC addresses of the voice clients. |
|                    | verbose                              | Enables verbose mode for voice diagnostics.                   |
| Command Default    | No default behavior or values.       |                                                               |
| Command Modes      | Privileged EXEC                      |                                                               |
| Command History    | Release                              | Modification                                                  |
|                    | Cisco IOS XE 3.3SECisco IOS XE 3.3SE | This command was introduced.                                  |
|                    |                                      | introduced.                                                   |

The following is sample output from the **debug voice diagnostics mac-address** command and shows how to enable debugging of voice diagnostics for voice client with MAC address of 00:1f:ca:cf:b6:60:

Device# debug voice diagnostics mac-address 00:1f:ca:cf:b6:60

## delete

To delete one or more files from the specified file system, use the **delete** command in boot loader mode.

delete filesystem:/file-url...

| Syntax Description | <i>filesystem:</i> Alias for a file system. Use <b>usbflash0:</b> for USB memory sticks.                                                                                                    |             |
|--------------------|----------------------------------------------------------------------------------------------------|-------------|
|                    | /file-url Path (directory) and filename to delete. Separate each filename with                                                                                                    | th a space. |
| Command Default    | No default behavior or values.                                                                                                    |             |
| Command Modes      | Boot loader                                                                                                    |             |
| Command History    | Release Modification                                                                                                    |             |
|                    | Cisco IOS XE 3.3SECisco IOS XE 3.3SE This command was introduced.                                                                                                    |             |
| Usage Guidelines   | Filenames and directory names are case sensitive.                                                                                                    |             |
|                    | The device prompts you for confirmation before deleting each file.                                                                                                    |             |
| Examples           | This example shows how to delete two files:                                                                                                    |             |
|                    | Device: delete usbflash0:test2.text usbflash0:test5.text<br>Are you sure you want to delete "usbflash0:test2.text" (y/n)?y<br>File "usbflash0:test2.text" deleted<br>Are you sure you want to delete "usbflash0:test5.text" (y/n)?y<br>File "usbflash0:test2.text" deleted |             |

You can verify that the files were deleted by entering the **dir usbflash0:** boot loader command.

## dir

|                    | To display mode. | the list of files and directories o                             | n the specified file system, use t              | he <b>dir</b> command in boot loader |
|--------------------|------------------|-----------------------------------------------------------------|-------------------------------------------------|--------------------------------------|
|                    | dir filesyste    | em:/file-url                                                    |                                                 |                                      |
| Syntax Description | filesystem:      | Alias for a file system. Use <b>fla</b> memory sticks.          | sh: for the system board flash do               | evice; use usbflash0: for USB        |
|                    | /file-url        | (Optional) Path (directory) and<br>Separate each directory name | d directory name that contain the with a space. | contents you want to display.        |
| Command Default    | No default       | behavior or values.                                             |                                                 |                                      |
| Command Modes      | Boot Loade       | er                                                              |                                                 |                                      |
|                    | Privileged       | EXEC                                                            |                                                 |                                      |
| Command History    | Release          |                                                                 | Modification                                    |                                      |
|                    | Cisco IOS        | XE 3.3SECisco IOS XE 3.3SE                                      | This command was introduced.                    |                                      |

### **Usage Guidelines** Directory names are case sensitive.

**Examples** 

This example shows how to display the files in flash memory:

```
Device: dir flash:

Directory of flash:/

2 -rwx 561 Mar 01 2013 00:48:15 express_setup.debug

3 -rwx 2160256 Mar 01 2013 04:18:48 c2960x-dmon-mz-150-2r.EX

4 -rwx 1048 Mar 01 2013 00:01:39 multiple-fs

6 drwx 512 Mar 01 2013 23:11:42 c2960x-universalk9-mz.150-2.EX

645 drwx 512 Mar 01 2013 00:01:11 dc_profile_dir

647 -rwx 4316 Mar 01 2013 01:14:05 config.text

648 -rwx 5 Mar 01 2013 00:01:39 private-config.text
```

96453632 bytes available (25732096 bytes used)

#### Table 1: dir Field Descriptions

| Field         | Description                                                                                                    |
|---------------|----------------------------------------------------------------------------------------------------|
| 2             | Index number of the file.                                                                                                    |
| -rwx          | File permission, which can be any or all of the following:<br>• d—directory<br>• r—readable<br>• w—writable<br>• x—executable |
| 1644045       | Size of the file.                                                                                                    |
| <date></date> | Last modification date.                                                                                                    |
| env_vars      | Filename.                                                                                                    |

## emergency-install

To perform an emergency installation on your system, use the **emergency-install** command in boot loader mode.

|                    | emergency-install url:// <url></url>                                                            |  |  |
|--------------------|-------------------------------------------------------------------------------------------------|--|--|
| Syntax Description | <i><url></url></i> URL and name of the file containing the emergency installation bundle image. |  |  |
| Command Default    | No default behavior or values.                                                                  |  |  |
| Command Modes      | Boot loader                                                                                     |  |  |

I

| Command History  | Release                                                                                                    | Modification                                                                                                    |      |  |  |  |
|------------------|----------------------------------------------------------------------------------------------------|----------------------------------------------------------------------------------------------------|------|--|--|--|
|                  | Cisco IOS XE 3.3SECisco IOS XE 3.3SE                                                                                                    | This command was introduced.                                                                                                    |      |  |  |  |
| Usage Guidelines | The boot flash is erased during the install                                                                                                    | The boot flash is erased during the installation operation.                                                                                                    |      |  |  |  |
|                  | Example                                                                                                    |                                                                                                    |      |  |  |  |
|                  | This example shows how to perform the e file:                                                                                                    | mergency install operation using the contents of an in                                                                                                    | nage |  |  |  |
|                  | Starting emergency recovery (tftp:<br>Reading full image into memory<br>Nova Bundle Image                                                                                                    | install operation, continue (y/n)?y<br>/url><br>done                                                                                                    |      |  |  |  |
|                  | Kernel Address : 0x6042d5c8<br>Kernel Size : 0x317ccc/324321<br>Initramfs Address : 0x60745294<br>Initramfs Size : 0xdc6774/14444<br>Compression Format: .mzip                                                                                                    | 2                                                                                                    |      |  |  |  |
|                  | [0x80180000, 0x90000000].<br>@@@@@@@@@@@@@@@@@@@@@@@@@@@@@@                                                                                                    |                                                                                                    |      |  |  |  |
|                  |                                                                                                    |                                                                                                    |      |  |  |  |
|                  | <pre>Initiating Emergency Installation c tftp:<url></url></pre>                                                                                                    | f bundle                                                                                                    | ١    |  |  |  |
|                  | Downloading bundle tftp: <url></url>                                                                                                    |                                                                                                    |      |  |  |  |
|                  | Validating bundle tftp:< <i>url&gt;</i><br>Installing bundle tftp:< <i>url&gt;</i><br>Verifying bundle tftp:< <i>url&gt;</i><br>Package cat3k_caa-base.SPA.03.02.00<br>Package cat3k_caa-drivers.SPA.03.02.02<br>Package cat3k_caa-infra.SPA.03.02.02<br>Package cat3k_caa-insd-universalk9.<br>Package cat3k_caa-iosd-universalk9.<br>Package cat3k_caa-platform.SPA.03.02<br>Package cat3k_caa-wcm.SPA.10.0.100.<br>Preparing flash<br>Syncing device<br>Emergency Install successful Ref<br>Restarting system.\uffd | .00.SE.pkg is Digitally Signed<br>OSE.pkg is Digitally Signed<br>SPA.150-1.EX.pkg is Digitally Signed<br>2.00.SE.pkg is Digitally Signed<br>0.pkg is Digitally Signed |      |  |  |  |
|                  | Booting(use DDR clock 667 MHz)Ir<br>+++@@@@####++@@++@@++@@++@@+<br>Memory Test Pass!                                                                                                    |                                                                                                    | \    |  |  |  |

Base ethernet MAC Address: 20:37:06:ce:25:80 Initializing Flash... flashfs[7]: 0 files, 1 directories flashfs[7]: 0 orphaned files, 0 orphaned directories flashfs[7]: Total bytes: 6784000 flashfs[7]: Bytes used: 1024 flashfs[7]: Bytes available: 6782976 flashfs[7]: flashfs fsck took 1 seconds....done Initializing Flash. The system is not configured to boot automatically. The following command will finish loading the operating system software:

boot

### exit

exit

To return to the previous mode or exit from the CLI EXEC mode, use the exit command.

|                    | exit                                       |                              |  |
|--------------------|--------------------------------------------|------------------------------|--|
| Syntax Description | This command has no arguments or keywords. |                              |  |
| Command Default    | No default behavior or values.             |                              |  |
| Command Modes      | Privileged EXEC                            |                              |  |
|                    | Global configuration                       |                              |  |
| Command History    | Release                                    | Modification                 |  |
|                    | Cisco IOS XE 3.3SECisco IOS XE 3.3SE       | This command was introduced. |  |

Device(config)# exit
Device#

### factory-reset

To remove all the customer specific data that has been added on the device since the time of shipping from the factory, use the **factory-reset** command in the Privileged EXEC mode.

factory-reset {all | config | boot-vars }

| Syntax Description | -                                                                                                    |                                                                                                    |  |  |
|--------------------|----------------------------------------------------------------------------------------------------|----------------------------------------------------------------------------------------------------|--|--|
| Syntax Description | all                                                                                                    | Removes all the data from the device, including configuration data, crash information, log files, boot variables, core files, IOS images including the current boot image.      |  |  |
|                    | config                                                                                                    | Removes all the configuration data, including user data, startup, and running configuration.                                                                                    |  |  |
|                    | boot-vars                                                                                                    | Resets boot variables.                                                                                                    |  |  |
| Command Default    | There are                                                                                                    | no defaults for this command.                                                                                                    |  |  |
| Command Modes      | Privileged                                                                                                    | 1 EXEC                                                                                                    |  |  |
| Command History    | Release                                                                                                    | Modification                                                                                                    |  |  |
|                    | Cisco IOS                                                                                                    | S XE 16.6.1 This command was introduced.                                                                                                    |  |  |
| Usage Guidelines   | No system<br>enabled.                                                                                                    | n configuration is required to use the factory-reset command. Use the command with all options                                                                                  |  |  |
|                    | The <b>factory-reset</b> command erases IOS images, boot variables, configuration data and all user data. Data can be in the form of configuration, log files, boot variables, and core files. |                                                                                                    |  |  |
|                    | The system reloads to perform the factory reset and boots into ROMMON mode.                                                                                                    |                                                                                                    |  |  |
|                    | After the <b>factory reset</b> command is executed, you can load the IOS image from ROMMON using USB or TFTP.                                                                                  |                                                                                                    |  |  |
| -                  | Note Do no                                                                                                    | actumplus the neuron or interment the feature react energian                                                                                                    |  |  |
|                    |                                                                                                    | not unplug the power or interrupt the factory reset operation.                                                                                                    |  |  |
|                    |                                                                                                    | mand is used in the following two scenarios:                                                                                                    |  |  |
|                    | • Return Material Authorization (RMA) for a device: If you have to return a device to Cisco for RMA, remove all customer-specific data before obtaining a RMA certificate for the device.      |                                                                                                    |  |  |
|                    |                                                                                                    | overing the compromised device: If the key material or credentials stored on a device is compromised,<br>t the device to factory configuration and then reconfigure the device. |  |  |
| flash_init         |                                                                                                    |                                                                                                    |  |  |
|                    | To initializ                                                                                                    | ize the flash: file system, use the <b>flash_init</b> command in boot loader mode.                                                                                              |  |  |
|                    | flash_init                                                                                                    | t                                                                                                    |  |  |
| Syntax Description | This com                                                                                                    | mand has no arguments or keywords.                                                                                                    |  |  |
|                    |                                                                                                    |                                                                                                    |  |  |

**Command Default** The flash: file system is automatically initialized during normal system operation.

Command Modes Boot loader

| Command History    | Release                                                                                                    | Modification                                                                         |  |  |
|--------------------|----------------------------------------------------------------------------------------------------|--------------------------------------------------------------------------------------|--|--|
|                    | Cisco IOS XE 3.3SECi                                                                                                    | sco IOS XE 3.3SE This command was introduced.                                        |  |  |
| Usage Guidelines   | During the normal boot                                                                                                    | During the normal boot process, the flash: file system is automatically initialized. |  |  |
|                    | Use this command to manually initialize the flash: file system. For example, you use this command during the recovery procedure for a lost or forgotten password. |                                                                                      |  |  |
| help               |                                                                                                    |                                                                                      |  |  |
|                    | To display the available commands, use the <b>help</b> command in boot loader mode.                                                                               |                                                                                      |  |  |
|                    | help                                                                                                    |                                                                                      |  |  |
| Syntax Description | This command has no a                                                                                                    | arguments or keywords.                                                               |  |  |
| Command Default    | No default behavior or values.                                                                                                    |                                                                                      |  |  |
| Command Modes      | Boot loader                                                                                                    |                                                                                      |  |  |
| Command History    | Release                                                                                                    | Modification                                                                         |  |  |
|                    | Cisco IOS XE 3.3SEC                                                                                                    | sco IOS XE 3.3SE This command was introduced.                                        |  |  |

### Example

This example shows how to display a list of available boot loader commands:

```
Device:help
? -- Present list of available commands
arp -- Show arp table or arp-resolve an address
boot -- Load and boot an executable image
cat -- Concatenate (type) file(s)
copy -- Copy a file
delete -- Delete file(s)
dir -- List files in directories
emergency-install -- Initiate Disaster Recovery
...
...
unset -- Unset one or more environment variables
version -- Display boot loader version
```

## install

To install Software Maintenance Upgrade (SMU) packages, use the **install** command in privileged EXEC mode.

install {abort | activate | file {bootflash: | flash: | harddisk: | webui:} [ {auto-abort-timer timer prompt-level {all | none}}] | add file {bootflash: | flash: | ftp: | harddisk: | http: | https: | pram: | rcp: | scp: | tftp: | webui:} [ {activate [{auto-abort-timer timer prompt-level {all | none}commit}]}] | commit | auto-abort-timer stop | deactivate file {bootflash: | flash: | harddisk: | webui:} | label id{description description | label-name name} | remove {file {bootflash: | flash: | harddisk: | webui:} | inactive } | rollback to {base | committed | id {install-ID } | label {label-name}}}}

| Syntax Description | abort                                                                                          | Terminates the current install operation.                                                                                                    |
|--------------------|------------------------------------------------------------------------------------------------|----------------------------------------------------------------------------------------------------|
|                    | activate                                                                                       | Validates whether the SMU is added through the <b>install add</b> command.                                                                                                    |
|                    |                                                                                                | This keyword runs a compatibility check, updates<br>package status, and if the package can be restarted,<br>it triggers post-install scripts to restart the necessary<br>processes, or triggers a reload for non-restartable<br>packages. |
|                    | file                                                                                           | Specifies the package to be activated.                                                                                                    |
|                    | {bootflash:   flash:   harddisk:   webui:}                                                     | Specifies the location of the installed package.                                                                                                    |
|                    | auto-abort-timer timer                                                                         | (Optional) Installs an automatic timer to terminate the installation.                                                                                                    |
|                    | prompt-level {all   none}                                                                      | (Optional) Prompts the user about installation activities.                                                                                                    |
|                    |                                                                                                | For example, the <b>activate</b> keyword, automatically triggers a reload for packages that require a reload. Before activating the package, a message will prompt users as to whether they want to continue.                             |
|                    |                                                                                                | The <b>all</b> keyword allows you to enable prompts. The <b>none</b> keyword disables prompts.                                                                                                    |
|                    | add                                                                                            | Copies files from a remote location (via FTP, TFTP)<br>to a device and performs Software Maintenance<br>Upgrade (SMU) compatibility check for the platform<br>and image versions.                                                         |
|                    |                                                                                                | This keyword runs base compatibility checks to<br>ensure that a specified package is supported on a<br>platform. It also adds an entry in the package file,<br>so that the status can be monitored and maintained.                        |
|                    | { bootflash:   flash:  ftp:  harddisk:  http:  https:  <br>pram:  rcp:   scp:   tftp:  webui:} | Specifies the package to be added.                                                                                                    |

|                  | commit                                              | Makes SMU changes persistent over reloads.                                                                                                    |  |
|------------------|-----------------------------------------------------|----------------------------------------------------------------------------------------------------|--|
|                  |                                                     | You can do a commit after activating a package,<br>while the system is up, or after the first reload. If a<br>package is activated, but not committed, it remains<br>active after the first reload, but not after the second<br>reload. |  |
|                  | auto-abort-timer stop                               | Stops the automatic timer for installation.                                                                                                    |  |
|                  | deactivate                                          | Deactivates an installed package.                                                                                                    |  |
|                  |                                                     | Deactivating a package also updates the package status and triggers a process restart or a reload.                                                                                                    |  |
|                  | label id                                            | Specifies the id of the install point to label.                                                                                                    |  |
|                  | description                                         | Adds a description to specified install point.                                                                                                    |  |
|                  | label-name name                                     | Adds a description to specified install point.                                                                                                    |  |
|                  | remove                                              | Remove installed packages.                                                                                                    |  |
|                  |                                                     | The package file is removed from the file system.<br>The <b>remove</b> keyword can only be used on package<br>that are currently inactive.                                                                                              |  |
|                  | inactive                                            | Removes all inactive packages from the device.                                                                                                    |  |
|                  | rollback                                            | Rollbacks the data model interface (DMI) packag<br>(DMP) SMU to the base version, the last committe<br>version, or a known commit ID.                                                                                                   |  |
|                  | to base                                             | Returns to the base image.                                                                                                    |  |
|                  | committed                                           | Returns to the installation state when the last commoperation was performed.                                                                                                    |  |
|                  | id install-ID                                       | Returns to the specific install point ID. Valid value are from 1 to 4294967295.                                                                                                    |  |
| Command Default  | Packages are not installed.                         |                                                                                                    |  |
| Command Modes    | Privileged EXEC (#)                                 |                                                                                                    |  |
| Command History  | Release                                             | Modification                                                                                                    |  |
|                  | Cisco IOS XE Everest 16.6.1                         | This command was introduced.                                                                                                    |  |
| Usage Guidelines |                                                     | d on a system to provide a patch fix or security resolution to a release<br>set of files for patching the release along with some metadata that                                                                                         |  |
|                  | Declarges must be added prior to estimating the SMU |                                                                                                    |  |

Packages must be added prior to activating the SMU.

A package must be deactivated, before it is removed from the bootflash. A removed packaged must be added again.

#### Example

The following example shows how to add an install package on a device:

```
Device# install add file tftp://172.16.0.1//tftpboot/folder1/cat3k-
universalk9.2017-01-10_13.15.1.CSCxxxxxx.SSA.dmp.bin
```

```
install_add: START Sun Feb 26 05:57:04 UTC 2017
Downloading file tftp://172.16.0.1//tftpboot/folder1/cat3k-universalk9.2017-01-10_13.15.1.
CSCvb12345.SSA.dmp.bin
Finished downloading file
tftp://172.16.0.1//tftpboot/folder1/cat3k-universalk9.2017-01-10_13.15.1.
CSCxxxxxx.SSA.dmp.bin to
bootflash:cat3k-universalk9.2017-01-10_13.15.1.CSCxxxxxx.SSA.dmp.bin
SUCCESS: install_add /bootflash/cat3k-universalk9.2017-01-10_13.15.1.CSCxxxxxx.SSA.dmp.bin
```

Sun Feb 26 05:57:22 UTC 2017

The following example shows how to activate an install package:

```
Device# install activate file bootflash:cat3k-universalk9.2017-01-10_13.15.1.
CSCxxxxxx.SSA.dmp.bin
```

```
install activate: START Sun Feb 26 05:58:41 UTC 2017
DMP package.
Netconf processes stopped
SUCCESS: install activate
/bootflash/cat3k-universalk9.2017-01-10 13.15.1.CSCxxxxxx.SSA.dmp.bin
Sun Feb 26 05:58:58 UTC 2017
*Feb 26 05:58:47.655: %DMI-4-CONTROL SOCKET CLOSED: SIPO: nesd:
Confd control socket closed Lost connection to ConfD (45): EOF on socket to ConfD.
*Feb 26 05:58:47.661: %DMI-4-SUB READ FAIL: SIPO: vtyserverutild:
Confd subscription socket read failed Lost connection to ConfD (45):
EOF on socket to ConfD.
*Feb 26 05:58:47.667: %DMI-4-CONTROL SOCKET CLOSED: SIPO: syncfd:
Confd control socket closed Lost connection to ConfD (45): EOF on socket to ConfD.
*Feb 26 05:59:43.269: %DMI-5-SYNC START: SIP0: syncfd:
External change to running configuration detected.
The running configuration will be synchronized to the NETCONF running data store.
*Feb 26 05:59:44.624: %DMI-5-SYNC COMPLETE: SIP0: syncfd:
The running configuration has been synchronized to the NETCONF running data store.
```

#### The following example shows how to commit an installed package:

#### Device# install commit

install\_commit: START Sun Feb 26 06:46:48 UTC 2017
SUCCESS: install commit Sun Feb 26 06:46:52 UTC 2017

#### The following example shows how to rollback to the base SMU package:

#### Device# install rollback to base

```
install_rollback: START Sun Feb 26 06:50:29 UTC 2017
7 install_rollback: Restarting impacted processes to take effect
7 install_rollback: restarting confd
```

\*Feb 26 06:50:34.957: %DMI-4-CONTROL\_SOCKET\_CLOSED: SIP0: syncfd:

Confd control socket closed Lost connection to ConfD (45): EOF on socket to ConfD. \*Feb 26 06:50:34.962: %DMI-4-CONTROL\_SOCKET\_CLOSED: SIP0: nesd: Confd control socket closed Lost connection to ConfD (45): EOF on socket to ConfD. \*Feb 26 06:50:34.963: %DMI-4-SUB\_READ\_FAIL: SIP0: vtyserverutild: Confd subscription socket read failed Lost connection to ConfD (45): EOF on socket to ConfD.Netconf processes stopped 7 install\_rollback: DMP activate complete SUCCESS: install\_rollback Sun Feb 26 06:50:41 UTC 2017 \*Feb 26 06:51:28.901: %DMI-5-SYNC\_START: SIP0: syncfd: External change to running configuration detected. The running configuration will be synchronized to the NETCONF running data store. \*Feb 26 06:51:30.339: %DMI-5-SYNC\_COMPLETE: SIP0: syncfd: The running configuration has been synchronized to the NETCONF running data store.

| Related Commands | Command      | Description                                  |
|------------------|--------------|----------------------------------------------|
|                  | show install | Displays information about install packages. |

### **12** traceroute

To enable the Layer 2 traceroute server, use the **l2 traceroute** command in global configuration mode. Use the **no** form of this command to disable the Layer 2 traceroute server.

|                    | I2 traceroute         no I2 traceroute         This command has no arguments or keywords.         Global configuration (config#)                                                                                                    |                             |
|--------------------|----------------------------------------------------------------------------------------------------|-----------------------------|
| Syntax Description |                                                                                                    |                             |
| Command Modes      |                                                                                                    |                             |
| Command History    | Release                                                                                                    | Modification                |
|                    | Cisco IOS XE 3.3SE                                                                                                    | The command was introduced. |
| Usage Guidelines   | Layer 2 traceroute is enabled by default and opens a listening socket on User Datagram Protocol (UDP) p 2228. To close the UDP port 2228 and disable Layer 2 traceroute, use the <b>no l2 traceroute</b> command in glo configuration mode. |                             |
|                    | The following example shows how to configure Layer 2 traceroute using the <b>l2 traceroute</b> command.                                                                                                    |                             |
|                    |                                                                                                    |                             |

Device (config) # 12 traceroute

### license boot level

To boot a new software license on the device, use the **license boot level** command in global configuration mode. Use the **no** form of this command to remove all software licenses from the device.

|                    | no neense boot iever                                                                                                    |                                                   |                                                      |
|--------------------|----------------------------------------------------------------------------------------------------|---------------------------------------------------|------------------------------------------------------|
| Syntax Description | <i>base-license-level</i> Level at which the switch is booted, for example, <b>ipservice</b>                                                                                                    |                                                   |                                                      |
|                    | Base licenses that are available are:                                                                                                    |                                                   |                                                      |
|                    |                                                                                                    | • LAN Base                                        |                                                      |
|                    |                                                                                                    | • IP Base                                         |                                                      |
|                    |                                                                                                    | • IP Service                                      |                                                      |
|                    | addon-license-level                                                                                                    | Additional licenses that can be subscrib          | bed for a fixed term of three, five, or seven years. |
|                    |                                                                                                    | Add-on licenses that are available are:           |                                                      |
|                    |                                                                                                    | • Digital Networking Architecture (               | (DNA) Essentials                                     |
|                    |                                                                                                    | • DNA Advantage (includes DNA ]                   | Essentials)                                          |
| Command Default    | The switch boots the                                                                                                    | e configured image.                               |                                                      |
| Command Modes      | Global configuration                                                                                                    | n (config)                                        |                                                      |
| Command History    | Release                                                                                                    |                                                   | Modification                                         |
|                    | Cisco IOS XE Fuji                                                                                                    | 16.9.1                                            | This command was introduced.                         |
| Usage Guidelines   | Use the <b>license boot level</b> command for these purposes:                                                                                                    |                                                   |                                                      |
|                    | Downgrade or upgrade licenses                                                                                                    |                                                   |                                                      |
|                    | • Enable or disable an evaluation or extension license                                                                                                    |                                                   |                                                      |
|                    | Clear an upgrade license                                                                                                    |                                                   |                                                      |
|                    | This command forces the licensing infrastructure to boot the configured license level instead of the license hierarchy maintained by the licensing infrastructure for a given module:                                                                                                    |                                                   |                                                      |
|                    | • When the switch reloads, the licensing infrastructure checks the configuration in the startup configuration for licenses, if any. If there is a license in the configuration, the switch boots with that license. If there is no license, the licensing infrastructure follows the image hierarchy to check for licenses. |                                                   |                                                      |
|                    | • If the forced boot evaluation license expires, the licensing infrastructure follows the regular hierarchy to check for licenses.                                                                                                    |                                                   |                                                      |
|                    | • If the configure check for licen                                                                                                    |                                                   | icensing infrastructure follows the hierarchy to     |
| Examples           | The following exam                                                                                                    | pple shows how to activate the <i>ipbase</i> lice | ense on a switch at the next reload:                 |
|                    | Device(config)# ]                                                                                                    | license boot level ipbase                         |                                                      |

## license boot level *base-license-level* addon *addon-license-level* no license boot level

### license smart conversion start

To migrate all the installed traditional licenses from the device to Cisco Smart Software Manager (CSSM), use the **license smart conversion start** command in privileged EXEC mode.

### license smart conversion start

| Syntax Description | This command has no arguments or keywords.                                     |                                                                                                    |  |
|--------------------|--------------------------------------------------------------------------------|----------------------------------------------------------------------------------------------------|--|
| Command Default    | Privileged EXEC (#)                                                            |                                                                                                    |  |
| Command History    | Release                                                                        | Modification                                                                                                    |  |
|                    | Cisco IOS XE Fuji 16.9.1                                                       | This command was introduced.                                                                                                    |  |
| Usage Guidelines   |                                                                                | <b>ion start</b> command, the device converts the traditional license and I creates license entitlements, which is deposited in the user account. |  |
| -                  | Note License conversion takes an hour or                                       | more to complete.                                                                                                    |  |
| Examples           | The following shows how to start license<br>Device# license smart conversion s |                                                                                                    |  |
| Related Commands   | Command                                                                        | Description                                                                                                    |  |
|                    | license smart conversion stop                                                  | Cancels license conversion                                                                                                    |  |
|                    | show license status                                                            | Displays compliance status of a license.                                                                                                    |  |
|                    |                                                                                |                                                                                                    |  |

## license smart conversion stop

show license usage

To cancel license conversion if network failure occurs, use the **license smart conversion stop** command in privileged EXEC mode.

Displays license usage information

license smart conversionstopSyntax DescriptionThis command has no arguments or keywords.Command DefaultPrivileged EXEC (#)

| Command History | Release                  | Modification                 |  |
|-----------------|--------------------------|------------------------------|--|
|                 | Cisco IOS XE Fuji 16.9.1 | This command was introduced. |  |
|                 |                          |                              |  |

### Example

This example shows how to stop license conversion:

Device# license smart conversion stop Some Smart Licensing Conversion jobs stopped successfully.

### **Related Commands**

| S | Command                        | Description                              |
|---|--------------------------------|------------------------------------------|
|   | license smart conversion start | Starts license conversion                |
|   | show license status            | Displays compliance status of a license. |
|   | show license usage             | Displays license usage information       |

### license smart deregister

To cancel device registration from Cisco Smart Software Manager (CSSM), use the **license smart deregister** command in privileged EXEC mode.

### license smart deregister

Syntax Description This command has no arguments or keywords.

**Command Default** Privileged EXEC (#)

| <b>Command History</b> | Release                  | Modification                 |
|------------------------|--------------------------|------------------------------|
|                        | Cisco IOS XE Fuji 16.9.1 | This command was introduced. |

**Usage Guidelines** 

- When your device is taken off the inventory
- When your device is shipped elsewhere for redeployment

Use the license smart deregister command for these purposes:

• When your device is returned to Cisco for replacement using the return merchandise authorization (RMA) process

#### Example

This example shows how to deregister a device from CSSM:

```
Device# license smart deregister
*Jun 25 00:20:13.291 PDT: %SMART_LIC-6-AGENT_DEREG_SUCCESS: Smart Agent for Licensing
De-registration with the Cisco Smart Software Manager or satellite was successful
*Jun 25 00:20:13.291 PDT: %SMART_LIC-5-EVAL_START: Entering evaluation period
```

\*Jun 25 00:20:13.291 PDT: %SMART\_LIC-6-EXPORT\_CONTROLLED: Usage of export controlled features is Not Allowed for udi PID:ISR4461/K9,SN:FD02213A0GL

### **Related Commands**

| Command                        | Description                              |
|--------------------------------|------------------------------------------|
| license smart register idtoken | Registers a device in CSSM.              |
| show license all               | Displays entitlements information.       |
| show license status            | Displays compliance status of a license. |
| show license summary           | Displays summary of all active licenses. |
| show license usage             | Displays license usage information       |

## license smart register idtoken

To register a device with the token generated from Cisco Smart Software Manager (CSSM), use the **license smart register idtoken** command in privileged EXEC mode.

license smart register idtoken token\_ID {force}

| Syntax Description | token_ID                                                                                                    | Device with the token generated from CSSM.                                                |  |
|--------------------|----------------------------------------------------------------------------------------------------|-------------------------------------------------------------------------------------------|--|
|                    | force                                                                                                    | Forcefully registers your device irrespective of whether the device is registered or not. |  |
| Command Modes      | Privileged EXEC (#)                                                                                                    |                                                                                           |  |
| Command History    | Release                                                                                                    | Modification                                                                              |  |
|                    | Cisco IOS XE Fuji 16.9.1                                                                                                    | This command was introduced.                                                              |  |
|                    | <b>Example</b><br>This example shows how to register a device on CSSM:                                                                                                    |                                                                                           |  |
|                    | Device# license smart register idtoken<br>\$Tl4UytrNXBzbEs1ck8veUtWaG5abnZJOFdDa1FwbVRa%0AblRMbz0%3D%0A<br>Registration process is in progress. Use the 'show license status' command to check the<br>progress and result<br>Device#% Generating 2048 bit RSA keys, keys will be exportable<br>[OK] (elapsed time was 0 seconds) |                                                                                           |  |
| Related Commands   | Command                                                                                                    | Description                                                                               |  |
|                    | license smart deregister                                                                                                    | Cancels the device registration from CSSM.                                                |  |
|                    | show license all                                                                                                    | Displays entitlements information.                                                        |  |

| Command              | Description                              |
|----------------------|------------------------------------------|
| show license status  | Displays compliance status of a license. |
| show license summary | Displays summary of all active licenses. |
| show license usage   | Displays license usage information       |

## license smart renew

To manually renew your device's ID or authorization with Cisco Smart Software Manager (CSSM), use the **license smart renew** command in privileged EXEC mode.

license smart renew {auth | id}

| Syntax Description                                                                                                    | auth                                  | Renews your authorization.               |
|----------------------------------------------------------------------------------------------------|---------------------------------------|------------------------------------------|
|                                                                                                    | id                                    | Renews your ID.                          |
| Command Default                                                                                                    | Privileged EXEC (#)                   |                                          |
| Command History                                                                                                    | Release                               | Modification                             |
|                                                                                                    | Cisco IOS XE Fuji 16.9.1              | This command was introduced.             |
| <b>Usage Guidelines</b> Authorization periods are renewed by the smart licensing system every 30 days. As long as the an <i>Authorized</i> or <i>Out of compliance</i> state, the authorization period is renewed. The grace period an authorization period expires. During the grace period or when the license is in the <i>Expired</i> state continues to try and renew the authorization period. If a retry is successful, a new authorization |                                       |                                          |
|                                                                                                    | Example                               |                                          |
|                                                                                                    | This example shows how to renew a dev | ice license:                             |
|                                                                                                    | Device# license smart renew auth      |                                          |
| Related Commands                                                                                                    | Command                               | Description                              |
|                                                                                                    | show license all                      | Displays entitlements information.       |
|                                                                                                    | show license status                   | Displays compliance status of a license. |
|                                                                                                    |                                       |                                          |

## location

To configure location information for an endpoint, use the **location** command in global configuration mode. To remove the location information, use the **no** form of this command.

 location {admin-tag string | civic-location identifier {hostid} | civic-location identifier {hostid} |

 elin-location {string | identifier id} | geo-location identifier {hostid} | prefer {cdp weight

 priority-value | lldp-med weight priority-value | static config weight priority-value}

 no location {admin-tag string | civic-location identifier {hostid} | civic-location identifier {hostid} |

 elin-location {string | identifier id} | geo-location identifier {hostid} | prefer {cdp weight priority-value}

 priority-value | lldp-med weight priority-value | static config weight priority-value}

| Syntax Description | admin-tagstring       |                                                     | rres administrative tag or site information. Site or location tion in alphanumeric format.                                                                                                    |
|--------------------|-----------------------|-----------------------------------------------------|----------------------------------------------------------------------------------------------------|
|                    | civic-location        |                                                     | ires civic location information.                                                                                                    |
|                    | identifier            | Specific                                            | es the name of the civic location, emergency, or geographical                                                                                                    |
|                    | host                  | Defines                                             | the host civic or geo-spatial location.                                                                                                    |
|                    | id                    | Name o                                              | f the civic, emergency, or geographical location.                                                                                                    |
|                    |                       | Note                                                | The identifier for the civic location in the LLDP-MED<br>switch TLV is limited to 250 bytes or less. To avoid<br>error messages about available buffer space during<br>switch configuration, be sure that the total length of<br>all civic-location information specified for each<br>civic-location identifier does not exceed 250 bytes. |
|                    | elin-location         | ion Configures emergency location information (ELIN |                                                                                                    |
|                    | geo-location          | Configu                                             | ires geo-spatial location information.                                                                                                    |
|                    | prefer                | Sets loc                                            | ation information source priority.                                                                                                    |
| Command Default    | No default behavi     | or or values.                                       |                                                                                                    |
| Command Modes      | Global configurat     | ion                                                 |                                                                                                    |
| Command History    | Release               | Modification                                        |                                                                                                    |
|                    | Cisco IOS XE<br>3.3SE | This command was introdu                            | ced.                                                                                                    |
| Usage Guidelines   | configuration mod     |                                                     | tifier global configuration command, you enter civic location geo-location identifier global configuration command,                                                                                                    |

The civic-location identifier must not exceed 250 bytes.

The host identifier configures the host civic or geo-spatial location. If the identifier is not a host, the identifier only defines a civic location or geo-spatial template that can be referenced on the interface.

The **host** keyword defines the device location. The civic location options available for configuration using the **identifier** and the **host** keyword are the same. You can specify the following civic location options in civic location configuration mode:

- additional-code—Sets an additional civic location code.
- additional-location-information-Sets additional civic location information.
- branch-road-name—Sets the branch road name.
- building—Sets building information.
- city—Sets the city name.
- country—Sets the two-letter ISO 3166 country code.
- **county**—Sets the county name.
- default—Sets a command to its defaults.
- division—Sets the city division name.
- exit—Exits from the civic location configuration mode.
- floor—Sets the floor number.
- landmark—Sets landmark information.
- leading-street-dir—Sets the leading street direction.
- name—Sets the resident name.
- neighborhood—Sets neighborhood information.
- no-Negates the specified civic location data and sets the default value.
- number—Sets the street number.
- post-office-box—Sets the post office box.
- postal-code—Sets the postal code.
- postal-community-name—Sets the postal community name.
- primary-road-name-Sets the primary road name.
- road-section—Sets the road section.
- room—Sets room information.
- seat—Sets seat information.
- state—Sets the state name.
- street-group—Sets the street group.
- street-name-postmodifier-Sets the street name postmodifier.
- street-name-premodifier-Sets the street name premodifier.
- street-number-suffix—Sets the street number suffix.
- street-suffix—Sets the street suffix.
- sub-branch-road-name—Sets the sub-branch road name.
- trailing-street-suffix—Sets the trailing street suffix.
- type-of-place—Sets the type of place.
- unit—Sets the unit.

You can specify the following geo-spatial location information in geo-location configuration mode:

- altitude—Sets altitude information in units of floor, meters, or feet.
- **latitude**—Sets latitude information in degrees, minutes, and seconds. The range is from -90 degrees to 90 degrees. Positive numbers indicate locations north of the equator.

- longitude—Sets longitude information in degrees, minutes, and seconds. The range is from -180 degrees to 180 degrees. Positive numbers indicate locations east of the prime meridian.
- **resolution**—Sets the resolution for latitude and longitude. If the resolution value is not specified, default value of 10 meters is applied to latitude and longitude resolution parameters. For latitude and longitude, the resolution unit is measured in meters. The resolution value can also be a fraction.
- default—Sets the geographical location to its default attribute.
- exit—Exits from geographical location configuration mode.
- no—Negates the specified geographical parameters and sets the default value.

Use the **no lldp med-tlv-select location information** interface configuration command to disable the location TLV. The location TLV is enabled by default.

This example shows how to configure civic location information on the switch:

```
Device(config)# location civic-location identifier 1
Device(config-civic)# number 3550
Device(config-civic)# primary-road-name "Cisco Way"
Device(config-civic)# city "San Jose"
Device(config-civic)# state CA
Device(config-civic)# building 19
Device(config-civic)# room C6
Device(config-civic)# county "Santa Clara"
Device(config-civic)# county US
Device(config-civic)# end
```

You can verify your settings by entering the **show location civic-location** privileged EXEC command.

This example shows how to configure the emergency location information on the switch:

Device(config)# location elin-location 14085553881 identifier 1

You can verify your settings by entering the show location elin privileged EXEC command.

The example shows how to configure geo-spatial location information on the switch:

```
Device(config)# location geo-location identifier host
Device(config-geo)# latitude 12.34
Device(config-geo)# longitude 37.23
Device(config-geo)# altitude 5 floor
Device(config-geo)# resolution 12.34
```

You can use the **show location geo-location identifier** command to display the configured geo-spatial location details.

### location plm calibrating

To configure path loss measurement (CCX S60) request for calibrating clients, use the **location plm calibrating** command in global configuration mode.

location plm calibrating {multiband | uniband}

**Syntax Description** multiband Specifies the path loss measurement request for calibrating clients on the associated 802.11a or 802.11b/g radio.

|                  | uniband      | Specifies the path loss measuradio.                        | rement request for calibrating cl                                        | lients on the associated 802.11a/b/g |
|------------------|--------------|------------------------------------------------------------|--------------------------------------------------------------------------|--------------------------------------|
| Command Default  | No default b | behavior or values.                                        |                                                                          |                                      |
| Command Modes    | Global conf  | iguration                                                  |                                                                          |                                      |
| Command History  | Release      |                                                            | Modification                                                             |                                      |
|                  | Cisco IOS 2  | XE 3.3SECisco IOS XE 3.3SE                                 | This command was introduced.                                             |                                      |
| obugo duluolinoo |              | -                                                          | nts (even if the radio is a dual ba<br>seful for multiple radio clients. | and and can operate in the 2.4-GHz   |
|                  | 1            | le shows how to configure the ed 802.11a/b/g radio:        | path loss measurement request                                            | for calibrating clients on           |
|                  |              | nfigure terminal<br>fig)# location plm calibr<br>fig)# end | ating uniband                                                            |                                      |

## mac address-table move update

To enable the MAC address table move update feature, use the **mac address-table move update** command in global configuration mode on the switch stack or on a standalone switch. To return to the default setting, use the **no** form of this command.

mac address-table move update {receive | transmit}
no mac address-table move update {receive | transmit}

| Syntax Description | <b>receive</b> Specifies that the switch processes MAC address-table move update messages. |                                                                                                    |                              | update messages. |
|--------------------|--------------------------------------------------------------------------------------------|----------------------------------------------------------------------------------------------------|------------------------------|------------------|
|                    | transmit                                                                                   | <b>transmit</b> Specifies that the switch sends MAC address-table move update messages to other switches in the network if the primary link goes down and the standby link comes up. |                              |                  |
| Command Default    | By default,                                                                                | , the MAC address-table move u                                                                                                    | update feature is disabled.  |                  |
| Command Modes      | Global con                                                                                 | figuration                                                                                                    |                              |                  |
| Command History    | _                                                                                          |                                                                                                    |                              |                  |
| Command History    | Release                                                                                    |                                                                                                    | Modification                 |                  |
|                    | Cisco IOS                                                                                  | XE 3.3SECisco IOS XE 3.3SE                                                                                                    | This command was introduced. |                  |

**Usage Guidelines** The MAC address-table move update feature allows the switch to provide rapid bidirectional convergence if a primary (forwarding) link goes down and the standby link begins forwarding traffic.

You can configure the access switch to send the MAC address-table move update messages if the primary link goes down and the standby link comes up. You can configure the uplink switches to receive and process the MAC address-table move update messages.

### **Examples**

This example shows how to configure an access switch to send MAC address-table move update messages:

```
Device# configure terminal
Device(config)# mac address-table move update transmit
Device(config)# end
```

This example shows how to configure an uplink switch to get and process MAC address-table move update messages:

```
Device# configure terminal
Device(config)# mac address-table move update receive
Device(config)# end
```

You can verify your setting by entering the **show mac address-table move update** privileged EXEC command.

### mgmt\_init

To initialize the Ethernet management port, use the **mgmt\_init** command in boot loader mode.

|                    | mgmt_init                                                                               |  |  |  |
|--------------------|-----------------------------------------------------------------------------------------|--|--|--|
| Syntax Description | This command has no arguments or keywords.                                              |  |  |  |
| Command Default    | No default behavior or values.                                                          |  |  |  |
| Command Modes      | Boot loader                                                                             |  |  |  |
| Command History    | Release Modification                                                                    |  |  |  |
|                    | Cisco IOS XE 3.3SECisco IOS XE 3.3SE This command was introduced.                       |  |  |  |
| Usage Guidelines   | Use the <b>mgmt_init</b> command only during debugging of the Ethernet management port. |  |  |  |
| Examples           | This example shows how to initialize the Ethernet management port:                      |  |  |  |
|                    | Device: mgmt_init                                                                       |  |  |  |

## mkdir

|                    | To create one or more directories on the specified file system, use the <b>mkdir</b> command in boot loader mode                                                            |                                                              |                                        |                        |
|--------------------|----------------------------------------------------------------------------------------------------|--------------------------------------------------------------|----------------------------------------|------------------------|
|                    | mkdir filesystem:/directory-url                                                                                                    |                                                              |                                        |                        |
| Syntax Description | filesystem:                                                                                                    | Alias for a file system. U                                   | se usbflash0: for USB memory :         | sticks.                |
|                    | /directory-url.                                                                                                    | Name of the directories to                                   | o create. Separate each directory      | name with a space.     |
| Command Default    | No default be                                                                                                    | chavior or values.                                           |                                        |                        |
| Command Modes      | Boot loader                                                                                                    |                                                              |                                        |                        |
| Command History    | Release Modification                                                                                                    |                                                              |                                        |                        |
|                    | Cisco IOS XI                                                                                                    | E 3.3SECisco IOS XE 3.3SE                                    | This command was introduced.           |                        |
| Usage Guidelines   | Directory nam                                                                                                    | nes are case sensitive.                                      |                                        |                        |
|                    | Directory names are limited to 127 characters between the slashes (/); the name cannot contain control characters, spaces, deletes, slashes, quotes, semicolons, or colons. |                                                              |                                        |                        |
|                    | Example                                                                                                    |                                                              |                                        |                        |
|                    | This example                                                                                                    | shows how to make a direct                                   | ory called Saved_Configs:              |                        |
|                    |                                                                                                    | <pre>ir usbflash0:Saved_Confi usbflash0:Saved_Configs"</pre> |                                        |                        |
| more               |                                                                                                    |                                                              |                                        |                        |
|                    | To display the                                                                                                    | e contents of one or more file                               | es, use the <b>more</b> command in boo | ot loader mode.        |
|                    | more filesyste                                                                                                    | em:/file-url                                                 |                                        |                        |
| Syntax Description | filesystem: A                                                                                                    | lias for a file system. Use <b>fl</b> a                      | ash: for the system board flash de     | evice.                 |
|                    | /file-url Pa                                                                                                    | ath (directory) and name of t                                | he files to display. Separate each     | filename with a space. |
| Command Default    | No default be                                                                                                    | chavior or values.                                           |                                        |                        |
| Command Modes      | Boot loader                                                                                                    |                                                              |                                        |                        |

| Command History                                                                                                    | Release                                        | Modification                      |
|----------------------------------------------------------------------------------------------------|------------------------------------------------|-----------------------------------|
|                                                                                                    | Cisco IOS XE 3.3SECisco IOS XE 3.3SE           | This command was introduced.      |
| Usage Guidelines                                                                                                    | Filenames and directory names are case se      | ensitive.                         |
| -                                                                                                    | If you specify a list of files, the contents o | f each file appears sequentially. |
| Examples                                                                                                    | This example shows how to display the co       | ontents of a file:                |
| Device: more flash: image_file_name<br>version_suffix: universal-122-xx.SF<br>version_directory: image_file_name<br>image_system_type_id: 0x00000002<br>image_name: image_file_name.bin<br>ios_image_file_size: 8919552<br>total_image_file_size: 11592192<br>image_feature: IP LAYER_3 PLUS MIN_<br>image_family: family<br>stacking_number: 1.34<br>board_ids: 0x00000068 0x00000069 02<br>info_end: |                                                | DRAM_MEG=128                      |

## no debug all

To disable debugging on a switch, use the no debug all command in Privileged EXEC mode.

|                 | no debug all                                             |                                |  |  |
|-----------------|----------------------------------------------------------|--------------------------------|--|--|
| Command Default | No default behavior or value                             | No default behavior or values. |  |  |
| Command Modes   | Privileged EXEC                                          |                                |  |  |
| Command History | Release Modification                                     |                                |  |  |
|                 | Cisco IOS XE Release 16.1                                | This command was introduced.   |  |  |
| Examples        | This example shows how to                                | disable debugging on a switch. |  |  |
|                 | Device <b>: no debug all</b><br>All possible debugging i | has been turned off.           |  |  |

### rename

To rename a file, use the **rename** command in boot loader mode.

| Syntax Description | filesystem:                                                                                                    | Alias for a file system          | . Use usbflash0: for USB memo                    | ory sticks.                          |
|--------------------|----------------------------------------------------------------------------------------------------|----------------------------------|--------------------------------------------------|--------------------------------------|
|                    | /source-file-url                                                                                                    | Original path (directo           | ry) and filename.                                |                                      |
|                    | /destination-file-u                                                                                                    | rl New path (directory)          | and filename.                                    |                                      |
| Command Default    | No default behavi                                                                                                    | No default behavior or values.   |                                                  |                                      |
| Command Modes      | Boot loader                                                                                                    | Boot loader                      |                                                  |                                      |
| Command History    | Release                                                                                                    |                                  | Modification                                     |                                      |
|                    | Cisco IOS XE 3.3                                                                                                    | SECisco IOS XE 3.3SE             | This command was introduced.                     |                                      |
| Usage Guidelines   | Filenames and dir                                                                                                    | ectory names are case se         | nsitive.                                         |                                      |
|                    | Directory names are limited to 127 characters between the slashes (/); the name cannot contain control characters, spaces, deletes, slashes, quotes, semicolons, or colons. |                                  |                                                  | name cannot contain control          |
|                    | Filenames are lim quotes, semicolon                                                                                                    |                                  | e name cannot contain control c                  | haracters, spaces, deletes, slashes, |
| Examples           | This example show                                                                                                    | ws a file named <i>config.te</i> | xt being renamed to config1.text                 | <u>.</u>                             |
|                    | Device: rename                                                                                                    | usbflash0:config.tex             | t usbflash0:config1.text                         |                                      |
|                    | You can verify that                                                                                                    | at the file was renamed b        | y entering the <b>dir</b> <i>filesystem</i> : bo | ot loader command.                   |

#### **rename** *filesystem:/source-file-url filesystem:/destination-file-url*

## request consent-token accept-response shell-access

To submit the Consent Token response to a previously generated challenge, use the **request consent-token accept-response shell-access** command.

request consent-token accept-response shell-access response-string

### **Syntax Description**

| Syntax          | Description                                               |
|-----------------|-----------------------------------------------------------|
| response-string | Specifies the character string representing the response. |

**Command Modes** Privileged EXEC mode (#)

| Command History  | Release                                                                                                    | Modification                 |  |
|------------------|----------------------------------------------------------------------------------------------------|------------------------------|--|
|                  | Cisco IOS XE Gibraltar 16.11.1                                                                                                    | This command was introduced. |  |
| Usage Guidelines | You must enter the response string within 30 minutes of challenge generation. If it is not entered, the challenge expires and a new challenge must be requested. |                              |  |
|                  | Example                                                                                                    |                              |  |
|                  | The following is sample output from the <b>request consent-token accept-response shell-ac</b> command:                                                           |                              |  |

## request consent-token generate-challenge shell-access

To generate a Consent Token challenge for system shell access, use the **request consent-token** generate-challenge shell-access command.

request consent-token generate-challenge shell-access auth-timeout time-validity-slot

|                  | Syntax Description                                                                                                    |                                                                         |
|------------------|----------------------------------------------------------------------------------------------------|-------------------------------------------------------------------------|
|                  | Syntax                                                                                                    | Description                                                             |
|                  | auth-timeout time-validity-slot                                                                                                    | Specifies the time slot in minutes for which shell-access is requested. |
| Command Modes    | Privileged EXEC mode (#)                                                                                                    |                                                                         |
| Command History  | Release                                                                                                    | Modification                                                            |
|                  | Cisco IOS XE Gibraltar 16.11.1                                                                                                    | This command was introduced.                                            |
| Usage Guidelines | When the requested time-slot for system shell expires, the session gets terminated automatically.<br>The maximum authorization timeout for system shell access is seven days. |                                                                         |
|                  | Example                                                                                                    |                                                                         |
|                  | The following is sample output from the <b>request consent-token generate-challenge shell-access auth-timeout</b> <i>time-validity-slot</i> command:                          |                                                                         |
|                  | Device# request consent-token generate-challenge shell-access auth-timeout 900<br>zsimue#generatesimile#gedegedegedegedegedegedegedegedegedege                                |                                                                         |

### request consent-token terminate-auth

To terminate the Consent Token based authorization to system shell, use the **request consent-token terminate-auth** command.

request consent-token terminate-auth

| Command Modes    | Privileged EXEC mode (#)                                                                                                    |                                                                                                    |  |
|------------------|----------------------------------------------------------------------------------------------------|----------------------------------------------------------------------------------------------------|--|
| Command History  | Release                                                                                                    | Modification                                                                                              |  |
|                  | Cisco IOS XE Gibraltar 16.11.1                                                                                                    | This command was introduced.                                                                              |  |
| Usage Guidelines | In system shell access scenario, exiting the shell does not terminate authorization until the authorization timeout occurs.                                                                         |                                                                                                    |  |
|                  | We recommend that you force terminate system shell authorization by explicitly issuing the <b>request consent-token terminate-auth</b> command once the purpose of system shell access is complete. |                                                                                                    |  |
|                  | If the current authentication is terminated u<br>user will have to repeat the authentication p                                                                                                    | sing the <b>request consent-token terminate-auth</b> command, the process to gain access to system shell. |  |
|                  | Example                                                                                                    |                                                                                                    |  |
|                  | The following is sample output from the request consent-token terminate-auth command:                                                                                                    |                                                                                                    |  |
|                  | Device# <b>request consent-token terminate-auth shell-access</b><br>% Consent token authorization termination success                                                                               |                                                                                                    |  |
|                  | Device#<br>*Mar 13 01:45:39.197: %CTOKEN-6-AUTH_<br>Shell access 0).                                                                                                    | UPDATE: Consent Token Update (terminate authentication:                                                   |  |

```
Device#
```

# request platform software console attach switch

To start a session on a member switch, use the **request platform software console attach switch** command in privileged EXEC mode.

**Note** On stacking switches (Catalyst 3650/3850/9200/9300 switches), this command can only be used to start a session on the standby console. On Catalyst 9500 switches, this command is supported only in a stackwise virtual setup. You cannot start a session on member switches. By default, all consoles are already active, so a request to start a session on the active console will result in an error.

request platform software console attach switch { switch-number | active | standby } { 0/0 | R0 }

Syntax Description

*switch-number* Specifies the switch number. The range is from 1 to 9.

|                  | active                                                                                                    | active Specifies the active switch.                                                                                       |                                                                                                    |
|------------------|----------------------------------------------------------------------------------------------------|----------------------------------------------------------------------------------------------------|----------------------------------------------------------------------------------------------------|
|                  |                                                                                                    | Note                                                                                                    | This argument is not supported on Catalyst 9500 switches.                                                                                                    |
|                  | standbySpecifies the standby switch.0/0Specifies that the SPA-Inter-Processor slot is 0, and bay is             |                                                                                                    | s the standby switch.                                                                                                    |
|                  |                                                                                                    |                                                                                                    | s that the SPA-Inter-Processor slot is 0, and bay is 0.                                                                                                    |
|                  |                                                                                                    | Note                                                                                                    | Do not use this option with stacking switches. It will result in an error.                                                                                                    |
|                  | R0                                                                                                    | Specifies                                                                                                    | s that the Route-Processor slot is 0.                                                                                                    |
| Command Default  | By default, a                                                                                                   | all switches i                                                                                                    | n the stack are active.                                                                                                    |
| Command Modes    | Privileged EXEC (#)                                                                                             |                                                                                                    |                                                                                                    |
| Command History  | Release                                                                                                    |                                                                                                    | Modification                                                                                                    |
|                  | Cisco IOS 2<br>16.1.1                                                                                           | XE Denali                                                                                                    | This command was introduced.                                                                                                    |
| Usage Guidelines | To start a session on the standby switch, you must first enable it in the configuration.                        |                                                                                                    |                                                                                                    |
| Examples         | This exampl                                                                                                    | e shows how                                                                                                    | to session to the standby switch:                                                                                                    |
|                  | Device(con:<br>Device(con:<br>Device(con:<br>Device(con:<br>Device# rec<br>#<br># Connectin<br># Enter Con<br># | iguration of<br>fig)# redur<br>fig-red)# m<br>fig-r-mc)#<br>fig-r-mc)#<br><b>quest platf</b><br>ng to the I<br>ntrol-C to | commands, one per line. End with CNTL/Z.<br>adancy<br>main-cpu<br>standby console enable<br>end<br>form software console attach switch standby R0<br>TOS console on the route-processor in slot 0. |
|                  | Device-stby> <b>enable</b><br>Device-stby#                                                                      |                                                                                                    |                                                                                                    |

# request platform software package clean

To remove media files that are not required, use the **request platform software package clean** command in privileged EXEC mode.

```
request platform software package clean [{file URL | pattern URL | switch switch-ID {file URL | pattern URL }}]
```

| Syntax Description | file URL                   | (Optional) Specifies the<br>URL to the file. The URL<br>contains the file system,<br>directories, and the filename. |
|--------------------|----------------------------|----------------------------------------------------------------------------------------------------|
|                    | pattern URL                | (Optional) Specifies the<br>pattern to clean one or more<br>matching paths.                                         |
|                    | switch switch-ID           | (Optional) Specifies the switch for provisioning.                                                                   |
| Command Default    |                            |                                                                                                    |
| Command Modes      | Privileged EXEC (#)        |                                                                                                    |
| Command History    | Release                    | Modification                                                                                                    |
|                    | Cisco IOS XE Denali 16.1.1 | This command was introduced.                                                                                        |

### Usage Guidelines

### Example

The following example shows how to clean unused media files from the device:

Device# request platform software package clean

| This operation may take several minutes<br>Running command on switch 1<br>Cleaning up unnecessary package files<br>No path specified, will use booted path consolidated:packages.conf |
|----------------------------------------------------------------------------------------------------|
| Cleaning sw/isos                                                                                                    |
| Scanning boot directory for packages done.                                                                                                    |
| Preparing packages list to delete                                                                                                    |
| <pre>cat3k_caa-guestshell.BLD_V168_THROTTLE_LATEST_20180925_154546_V16_8_1_191_2.SSA.pkg File is in use, will not delete.</pre>                                                       |
| cat3k_caa-rpbase.BLD_V168_THROTTLE_LATEST_20180925_154546_V16_8_1_191_2.SSA.pkg                                                                                                    |
| File is in use, will not delete.                                                                                                    |
| cat3k_caa-rpcore.BLD_V168_THROTTLE_LATEST_20180925_154546_V16_8_1_191_2.SSA.pkg                                                                                                    |
| File is in use, will not delete.                                                                                                    |
| cat3k_caa-srdriver.BLD_V168_THROTTLE_LATEST_20180925_154546_V16_8_1_191_2.SSA.pkg                                                                                                    |
| File is in use, will not delete.                                                                                                    |
| cat3k_caa-webui.BLD_V168_THROTTLE_LATEST_20180925_154546_V16_8_1_191_2.SSA.pkg                                                                                                    |
| File is in use, will not delete.                                                                                                    |
| packages.conf                                                                                                    |
| File is in use, will not delete.                                                                                                    |
| done.                                                                                                    |

SUCCESS: No extra package or provisioning files found on media. Nothing to clean.

| Related Commands | Command                                            | Description                                     |
|------------------|----------------------------------------------------|-------------------------------------------------|
|                  | request platform software package install file     | Upgrades a consolidated package or sub-package. |
|                  | request platform software package install rollback | Rolls back a previous software upgrade.         |

### request platform software package copy

To copy a Cisco IOS XE image file, use the **request platform software package copy** command in privileged EXEC mode.

request platform software package copy switch switch-ID file file-URL to file-URL

| Syntax Description | switch switch-ID Specifies the switch for provisioning.                     |                 |                              |
|--------------------|-----------------------------------------------------------------------------|-----------------|------------------------------|
|                    | <b>file</b> <i>file-URL</i> URL to the consolidated package or sub-package. |                 |                              |
|                    | to Specifies the destination URL to where the files are to be copied.       |                 |                              |
| Command Default    | No default behav                                                            | vior or values. |                              |
| Command Modes      | Privileged EXEC                                                             | C (#)           |                              |
| Command History    | Release                                                                     |                 | Modification                 |
|                    | Cisco IOS XE I                                                              | Denali 16.1.1   | This command was introduced. |
|                    |                                                                             |                 |                              |

#### **Usage Guidelines**

#### Example

The following example shows how to copy an image file to a destination directory:

```
Device# request platform software package copy switch all file tftp://10.10.11.250/cat3k_caa-universalk9.16.08.05.SPA.bin to ftp:cat3k_caa-universalk9.16.08.05.SPA.bin
```

| Command                                            | Description                                     |  |
|----------------------------------------------------|-------------------------------------------------|--|
| request platform software package install file     | Upgrades a consolidated package or sub-package. |  |
| request platform software package install rollback | Rolls back a previous software upgrade.         |  |

# request platform software package describe file

To gather descriptive information about an individual module or a Cisco IOS-XE image file, use the **request platform software package describe file**command in privileged EXEC or diagnostic mode.

### request platform software package describe file URL [detail] [verbose]

| Syntax Description | URL    | Specifies the URL to the file. The URL contains the file system, directories, and the filename. |
|--------------------|--------|-------------------------------------------------------------------------------------------------|
|                    | detail | (Optional) Specifies detailed output.                                                           |

I

|                                                                                                    | verbose       (Optional) Displays verbose information, meaning that all information about the file is displayed on the console.         No default behavior or values.                                                                                                    |                                                                |  |
|----------------------------------------------------------------------------------------------------|----------------------------------------------------------------------------------------------------|----------------------------------------------------------------|--|
| Command Default                                                                                                    |                                                                                                    |                                                                |  |
| Command Modes                                                                                                    | Privileged EXEC (#)                                                                                                    |                                                                |  |
| Command History                                                                                                    | Release                                                                                                    | Modification                                                   |  |
|                                                                                                    | Cisco IOS XE Denali 16.1.1                                                                                                    | This command was introduced.                                   |  |
| Usage Guidelines                                                                                                    | This command can only be used to gather information on individual module and Cisco IOS-XE image fi<br>Using this command to collect information on any other file will generate output, but the generated outpu<br>useless.                                                                                                    |                                                                |  |
|                                                                                                    | The output of this command can be used for the following functions:                                                                                                    |                                                                |  |
|                                                                                                    | • To confirm the individual module fil                                                                                                    | les that are part of a Cisco IOS-XE image.                     |  |
|                                                                                                    | • To confirm whether or not a file is b                                                                                                    | ootable.                                                       |  |
|                                                                                                    | • To confirm the contexts in which a f                                                                                                    | ile must be reloaded or booted.                                |  |
|                                                                                                    | <ul> <li>To confirm the contents in which a file is corrupted.</li> <li>To confirm file and header sizes, build dates, and various other general information.</li> </ul>                                                                                                    |                                                                |  |
|                                                                                                    |                                                                                                    |                                                                |  |
| Examples                                                                                                    | In the following example, this command<br>Base module file on the bootflash: file sy                                                                                                    | is entered to gather information about an individual SIP stem. |  |
|                                                                                                    | <pre>Device# request platform software package describe file<br/>bootflash:cat3k_caa-universalk9_universalk9.16.09.02.SPA.bin<br/>Package: cat3k_caa-universalk9_universalk9.16.09.02.SPA.bin<br/>Size: 36954316<br/>Timestamp: 2018-11-07 15:36:27 UTC<br/>Canonical path: /bootflash/cat3k_caa-universalk9_universalk9.16.09.02.SPA.bin<br/>Raw disk-file SHA1sum:<br/>3ee37cdbe276316968866b16df7d8a5733a1502e</pre> |                                                                |  |
|                                                                                                    |                                                                                                    |                                                                |  |
|                                                                                                    |                                                                                                    |                                                                |  |
| Computed SHA1sum:<br>f2db80416a1245a5b1abf2988088860b38ce7898<br>Contained SHA1sum:<br>f2db80416a1245a5b1abf2988088860b38ce7898<br>Hashes match. Package is valid. |                                                                                                    |                                                                |  |
|                                                                                                    | Header size: 204 bytes<br>Package type: 10000<br>Package flags: 0<br>Header version: 0                                                                                                    |                                                                |  |
|                                                                                                    | Internal package information:<br>Name: cc<br>BuildTime: 2018-11-07_05.24<br>ReleaseDate: Wed 07-Nov-18 01:00                                                                                                    |                                                                |  |

```
RouteProcessor: rp1

Platform: Cat3XXX

User: mcpre

PackageName: ipbasek9

Build: cat3k_caa-universalk9_universalk9.16.09.02.SPA.bin

Package is bootable on SIP when specified
```

by packages provisioning file.

In the following example, this command is used to gather information about a Cisco IOS-XE image on the bootflash: file system.

```
Device# request platform software package describe file
bootflash:cat3k_caa-universalk9_universalk9.16.09.02.SPA.bin
Package: cat3k caa-universalk9 universalk9.16.09.02.SPA.bin
  Size: 218783948
  Timestamp: 2018-11-07 17:14:09 UTC
  Canonical path: /bootflash/cat3k caa-universalk9 universalk9.16.09.02.SPA.bin
 Raw disk-file SHA1sum:
    d2999fc7e27e01344903a42ffacd62c156eba4cc
  Computed SHA1sum:
   5f8cda8518d01d8282d80ecd34f7715783f4a813
  Contained SHA1sum:
   5f8cda8518d01d8282d80ecd34f7715783f4a813
  Hashes match. Package is valid.
  Header size:
                  204 bytes
                 30000
  Package type:
  Package flags: 0
  Header version: 0
  Internal package information:
   Name: rp super
   BuildTime: 2018-11-07 05.24
   ReleaseDate: Wed 07-Nov-18 01:00
   RouteProcessor: rp1
   Platform: Cat3XXX
   User: mcpre
   PackageName: ipbasek9
   Build: cat3k_caa-universalk9_universalk9.16.09.02
  Package is bootable from media and tftp.
  Package contents:
  Package: cat3k caa-universalk9 universalk9.16.09.02.SPA.bin
   Size: 52072652
   Timestamp: 2018-11-07 13:33:13 UTC
   Raw disk-file SHA1sum:
     f1aad6d687256aa327a4efa84deab949fbed12b8
    Computed SHA1sum:
     15502fd1b8f9ffd4af4014ad4d8026c837929fe6
    Contained SHA1sum:
     15502fd1b8f9ffd4af4014ad4d8026c837929fe6
   Hashes match. Package is valid.
   Header size:
                    204 bytes
```

```
Package type:
                   20000
  Package flags:
                   0
  Header version: 0
  Internal package information:
   Name: fp
   BuildTime: 2018-11-07 05.24
   ReleaseDate: Wed 07-Nov-18 01:00
   RouteProcessor: rp1
   Platform: Cat3XXX
   User: mcpre
   PackageName: ipbasek9
   Build: cat3k caa-universalk9 universalk9.16.09.02.SPA.bin
  Package is bootable on ESP when specified
 by packages provisioning file.
Package: cat3k_caa-universalk9_universalk9.16.09.02.SPA.bin
 Size: 21844172
 Timestamp: 2018-11-07 13:33:01 UTC
 Raw disk-file SHA1sum:
   025e6159dd91cef9d254ca9fff2602d8ce065939
  Computed SHA1sum:
   ea1b358324ba5815b9ea623b453a98800eae1c78
 Contained SHA1sum:
   ea1b358324ba5815b9ea623b453a98800eae1c78
  Hashes match. Package is valid.
 Header size:
                  204 bytes
                   30004
 Package type:
  Package flags:
                   0
 Header version: 0
  Internal package information:
   Name: ipbasek9
   BuildTime: 2018-11-07 05.24
   ReleaseDate: Wed 07-Nov-07 01:00
   RouteProcessor: rp1
   Platform: Cat3XXXX
   User: mcpre
   PackageName: ipbasek9
   Build: 16.9.20180925:160127
  Package is not bootable.
Package: cat3k caa-universalk9.16.09.02.SPA.bin
  Size: 21520588
 Timestamp: 2007-12-04 13:33:06 UTC
 Raw disk-file SHA1sum:
   432dfa61736d8a51baefbb2d70199d712618dcd2
  Computed SHA1sum:
   83c0335a3adcea574bff237a6c8640a110a045d4
  Contained SHA1sum:
   83c0335a3adcea574bff237a6c8640a110a045d4
 Hashes match. Package is valid.
 Header size:
                   204 bytes
 Package type:
                   30001
```

```
Package flags:
                  0
 Header version: 0
 Internal package information:
   Name: rp base
   BuildTime: 2007-12-04 05.24
   ReleaseDate: Tue 04-Dec-07 01:00
   RouteProcessor: rp1
   Platform: Cat3XXX
   User: mcpre
   PackageName: ipbasek9
   Build: v 16.9.20180925:160127
  Package is bootable on RP when specified
 by packages provisioning file.
Package: cat3k caa-universalk9 universalk9.16.09.02.SPA.bin
 Size: 24965324
 Timestamp: 2018-11-07 13:33:08 UTC
 Raw disk-file SHA1sum:
   eb964b33d4959c21b605d0989e7151cd73488a8f
 Computed SHAlsum:
   19b58886f97c79f885ab76c1695d1a6f4348674e
  Contained SHA1sum:
   19b58886f97c79f885ab76c1695d1a6f4348674e
  Hashes match. Package is valid.
 Header size:
                  204 bytes
 Package type: 30002
 Package flags:
                  0
 Header version:
                  0
 Internal package information:
   Name: rp daemons
   BuildTime: 2018-11-07 05.24
   ReleaseDate: Wed 07-Nov-07 01:00
   RouteProcessor: rp1
   Platform: Cat3XXX
   User: mcpre
   PackageName: ipbasek9
   Build: v 16.9.20180925:160127
  Package is not bootable.
Package: cat3k_caa-universalk9.16.09.02.SPA.bin
 Size: 48515276
 Timestamp: 2007-12-04 13:33:13 UTC
 Raw disk-file SHA1sum:
   bc13462d6a4af7a817a7346a44a0ef7270e3a81b
  Computed SHA1sum:
   f1235d703cc422e53bce850c032ff3363b587d70
  Contained SHAlsum:
   f1235d703cc422e53bce850c032ff3363b587d70
 Hashes match. Package is valid.
  Header size:
                   204 bytes
 Package type:
                  30003
 Package flags:
                  0
```

```
Header version: 0
  Internal package information:
   Name: rp iosd
   BuildTime: 2007-12-04 05.24
   ReleaseDate: Tue 04-Dec-07 01:00
   RouteProcessor: rp1
   Platform: Cat3XXX
   User: mcpre
   PackageName: ipbasek9
   Build: v_16.9.20180925:160127
  Package is not bootable.
Package: cat3k caa-universalk9.16.09.02.SPA.bin
 Size: 36954316
  Timestamp: 2007-12-04 13:33:11 UTC
 Raw disk-file SHA1sum:
   3ee37cdbe276316968866b16df7d8a5733a1502e
  Computed SHAlsum:
    f2db80416a1245a5b1abf2988088860b38ce7898
  Contained SHA1sum:
   f2db80416a1245a5b1abf2988088860b38ce7898
 Hashes match. Package is valid.
  Header size:
                   204 bytes
 Package type:
                   10000
  Package flags:
                   0
 Header version:
                  0
  Internal package information:
   Name: cc
   BuildTime: 2007-12-04 05.24
   ReleaseDate: Tue 04-Dec-07 01:00
   RouteProcessor: rp1
   Platform: Cat3XXX
   User: mcpre
   PackageName: ipbasek9
   Build: v 16.9.20180925:160127
  Package is bootable on SIP when specified
 by packages provisioning file.
Package: cat3k caa-universalk9.16.09.02.SPA.bin
 Size: 19933388
 Timestamp: 2007-12-04 13:33:06 UTC
 Raw disk-file SHA1sum:
   44b6d15cba31fb0e9b27464665ee8a24b92adfd2
 Computed SHA1sum:
   b1d5faf093b183e196c7c8e1023fe1f7aafdd36d
  Contained SHA1sum:
   bld5faf093b183e196c7c8e1023fe1f7aafdd36d
  Hashes match. Package is valid.
 Header size:
                   204 bytes
  Package type:
                   10001
 Package flags:
                   0
 Header version: 0
```

```
Internal package information:
Name: cc_spa
BuildTime: 2007-12-04_05.24
ReleaseDate: Tue 04-Dec-07 01:00
RouteProcessor: rp1
Platform: Cat3XXX
User: mcpre
PackageName: ipbasek9
Build: v_16.9.20180925:160127
```

Package is not bootable.

| Related Commands | Command                                        | Description                                            |
|------------------|------------------------------------------------|--------------------------------------------------------|
|                  | request platform software package install file | Upgrades an individual package or a superpackage file. |

### request platform software package expand

To extract the individual modules from a Cisco IOS-XE image, use the **request platform software package expand** command in privileged EXEC mode.

**request platform software package expand** {**file** *source-URL* | **switch** *switch-ID* **file** *source-URL*}[ **to** *destination-URL*] [**auto-copy**] [**force**] [**overwrite**] [**retain-source-file**] [**verbose**] [**wipe**]

| Syntax Description | source-URL         | Specifies the URL to the Cisco IOS-XE file that stores the contents that will be extracted.                                                                      |
|--------------------|--------------------|----------------------------------------------------------------------------------------------------|
|                    | switch switch-ID   | Specifies the switch ID.                                                                                                    |
|                    | to destination-URL | (Optional) Specifies the destination URL where the files that were extracted from the Cisco IOS-XE file are left after the operation is complete.                |
|                    |                    | If this option is not entered, the Cisco IOS-XE image file contents are extracted onto the same directory where the Cisco IOS-XE image file is currently stored. |
|                    | auto-copy          | (Optional) Copies packages to provisioning directory.                                                                                                    |
|                    | force              | (Optional) Specifies that the operation will be forced, meaning that the upgrade will proceed despite any warning messages.                                      |
|                    | over-write         | (Optional) Overwrites non-identical packages and unused provisioning files.                                                                                      |
|                    | retain-to-source   | (Optional) Retains the source file after expansion.                                                                                                    |
|                    | verbose            | (Optional) Displays verbose information, meaning all output that can be displayed on the console during the process will be displayed.                           |
|                    | wipe               | (Optional) Erases all content on the destination snapshot directory before extracting the files and placing them on the snapshot directory.                      |
|                    | L                  | 1                                                                                                    |

| Command Default  | No default behavior or values                                                                                                    |                                                                                                    |  |  |
|------------------|----------------------------------------------------------------------------------------------------|----------------------------------------------------------------------------------------------------|--|--|
| Command Modes    | Privileged EXEC (#)                                                                                                    |                                                                                                    |  |  |
| Command History  | Release Modification                                                                                                    |                                                                                                    |  |  |
|                  | Cisco IOS XE Denali 16.1.1                                                                                                    | This command was introduced.                                                                                        |  |  |
| Usage Guidelines |                                                                                                    | s and a provisioning file from the Cisco IOS-XE image.<br>router to boot using the provisioning files and run using |  |  |
|                  | When this command is used, copies of each module and the provisioning file within the Cisco IOS-XE image are copied and placed on the destination directory. The Cisco IOS-XE image file is unchanged after the operation is complete.                                                                                                    |                                                                                                    |  |  |
|                  | If the <b>to</b> destination-URL option is not entered, the Cisco IOS-XE image contents will be extracted onto the same directory where the Cisco IOS-XE image is currently stored.                                                                                                    |                                                                                                    |  |  |
|                  | If this command is used to extract individual modul<br>module files, the files are extracted to an automatic                                                                                                    | e files onto a directory that already contains individual ally created directory on the destination device.         |  |  |
| Examples         | The following example shows how to extract individual modules and the provisioning file from a Cisco IOS-XE image that has already been placed in the directory where the user wants to store the individual modules and the provisioning file.<br>Output of the directory before and after the extraction is given to confirm that files were extracted. |                                                                                                    |  |  |
|                  | Device# dir bootflash:                                                                                                    |                                                                                                    |  |  |
|                  | Directory of bootflash:/<br>11 drwx 16384 Dec 4 2018 11:26:<br>14401 drwx 4096 Dec 4 2018 11:27:                                                                                                    | 07 +00:00 lost+found<br>41 +00:00 .installer<br>6 +00:00 cat3k_caa-universalk9.16.09.02.SPA.bin                     |  |  |
|                  | Device# request platform software package e<br>bootflash:cat3k_caa-universalk9.16.09.02.SE                                                                                                    |                                                                                                    |  |  |
|                  | Verifying parameters<br>Validating package type<br>Copying package files                                                                                                    |                                                                                                    |  |  |
|                  | Device# dir bootflash:                                                                                                    |                                                                                                    |  |  |
|                  | Directory of bootflash:/<br>11 drwx 16384 Dec 4 2018 11:26:07 +00:00 lost+found<br>14401 drwx 4096 Dec 4 2018 11:27:41 +00:00 .installer<br>12 -rw- 218783948 Dec 4 2018 12:12:16 +00:00 cat3k_caa-universalk9.16.09.02.SPA.bin<br>28802 -rw- 7145 Dec 4 2018 12:14:22 +00:00 packages.conf<br>928833536 bytes total (483700736 bytes free)               |                                                                                                    |  |  |
| Related Commands | Command                                                                                                    | Description                                                                                                    |  |  |

request platform software package install file

Upgrades an individual module or a Cisco IOS-XE file.

### request platform software package install auto-upgrade

To initiate automatic upgrade of software on all incompatible switches, use the **request platform software package install auto-upgrade** command in privileged EXEC mode.

|                    | request platform software package install auto-upgrade                                                                                   |  |  |
|--------------------|----------------------------------------------------------------------------------------------------|--|--|
| Syntax Description | This command has no arguments or keywords.                                                                                               |  |  |
| Command Default    | No default behavior or values.                                                                                                    |  |  |
| Command Modes      | Privileged EXEC (#)                                                                                                    |  |  |
| Command History    | Release Modification                                                                                                    |  |  |
|                    | Cisco IOS XE Denali 16.1.1 This command was introduced.                                                                                  |  |  |
| Examples           | The following around shows how to automatically                                                                                          |  |  |
| •                  | The following example shows how to automatically upgrade the software:<br>Device# request platform software package install auto-upgrade |  |  |

| Related Commands | Command                                            | Description                                     |
|------------------|----------------------------------------------------|-------------------------------------------------|
|                  | request platform software package install file     | Upgrades a consolidated package or sub-package. |
|                  | request platform software package install rollback | Rolls back a previous software upgrade.         |

# request platform software package install commit

To cancel the rollback timer and commit a software upgrade, use the **request platform software package install commit** command in privileged EXEC mode.

### request platform software package install switch-IDcommit [verbose]

| Syntax Description | switch switch-ID Specifies the switch ID. |                                                                                                    |
|--------------------|-------------------------------------------|----------------------------------------------------------------------------------------------------|
|                    |                                           | (Optional) Displays verbose information, meaning all information that can be displayed<br>on the console during the process will be displayed. |
| Command Default    | No default behavio                        | or or values.                                                                                                    |

**Command Default** No default behavior of values

Command Modes Privileged EXEC (#)

|                  | Release                                                                                                    | Modification                                    |  |
|------------------|----------------------------------------------------------------------------------------------------|-------------------------------------------------|--|
|                  | Cisco IOS XE Denali 16.1.1                                                                                                    | This command was introduced.                    |  |
| Usage Guidelines | This command is entered after the <b>request platform software package install switch</b> <i>switch-ID</i> <b>file</b><br><b>auto-rollback</b> command is used to begin an individual sub-package or a consolidated package upgrade. When<br>the <b>auto-rollback</b> <i>minutes</i> option is used, a rollback timer that cancels the upgrade after the number of specified<br><i>minutes</i> cancels the upgrade if the <b>request platform software package install switch</b> <i>switch-ID</i> <b>commit</b><br>command is not entered to commit the upgrade. |                                                 |  |
|                  | The rollback timer expires and the upgrade does not complete; and the device continues running the previous sub-package or consolidated package.                                                                                                    |                                                 |  |
| Examples         | The following example shows how to commit an upgrade:<br>Device# request platform software package install switch all commit                                                                                                    |                                                 |  |
| Related Commands | Command                                                                                                    | Description                                     |  |
|                  | request platform software package install file                                                                                                    | Upgrades a consolidated package or sub-package. |  |
|                  | request platform software package install rollbac                                                                                                    | k Rolls back a previous software upgrade.       |  |

# request platform software package install file

To upgrade a consolidated package or an individual sub-package, use the **request platform software package install file** command in privileged EXEC mode.

request platform software package install switch *switch-ID* file *file-URL* [auto-rollback *minutes*] [interface-module-delay *seconds*] [provisioning-file *provisioning-file-URL*] [slot *slot-number*] [bay *bay-number*] [auto-copy] [force] [ignore-compact-check] [mdr] [new] [on-reboot] [retain-source-file] [verbose]

| Syntax Description | switch switch-ID                                  | Specifies the switch for provisioning.                                                                                                    |
|--------------------|---------------------------------------------------|----------------------------------------------------------------------------------------------------|
|                    | file-URL                                          | URL to the consolidated package or sub-package.                                                                                                    |
|                    | auto-rollback minutes                             | (Optional) Specifies the setting of a rollback timer, and sets the number of minutes on the rollback timer before the rollback timer expires.              |
|                    | interface-module-delay seconds                    | (Optional) Specifies the interface module restart timeout delay.                                                                                           |
|                    | <b>provisioning-file</b><br>provisioning-file-URL | (Optional) Specifies the URL to the provisioning file. A provisioning file is used for booting only when a device is booted using individual sub-packages. |
|                    | slot slot-number                                  | (Optional) Specifies the device slot number where a shared port adapter interface processor (SIP) can be installed.                                        |

|                  | bay bay-number                                                                                                    | (Optional) Spec<br>SIP.            | ifies the shared port adapter (SPA) bay number within a                                                     |  |
|------------------|----------------------------------------------------------------------------------------------------|------------------------------------|----------------------------------------------------------------------------------------------------|--|
|                  | auto-copy                                                                                                    |                                    | (Optional) Specifies that the device will automatically copy packages to provisioning directory.            |  |
|                  | force                                                                                                    |                                    | ifies that the operation will be forced, meaning that the occeed despite any warning messages.              |  |
|                  | ignore-compact-check                                                                                                    | (Optional) Spec                    | ifies that the compatibility check is ignored.                                                              |  |
|                  | mdr                                                                                                    | (Optional) Spec                    | ifies that minimal disruptive restart is used.                                                              |  |
|                  | new                                                                                                    | (Optional) Creat                   | tes a new package provisioning file.                                                                        |  |
|                  | on-reboot                                                                                                    | (Optional) Spec<br>next RP reboot. | ifies that the installation will not be completed until the                                                 |  |
|                  | retain-source-file                                                                                                    | (Optional) Retai                   | ins the source file after installation.                                                                     |  |
|                  | verbose                                                                                                    |                                    | lays verbose information, meaning all output that can be<br>e console during the process will be displayed. |  |
| Command Default  | If you do not enter the <b>request platform software package install file</b> command, the consolidated or sub package upgrades are not initiated on the device.                                                                                                    |                                    |                                                                                                    |  |
| Command Modes    | Privileged EXEC (#)                                                                                                    |                                    |                                                                                                    |  |
| Command History  | Release                                                                                                    |                                    | Modification                                                                                                |  |
|                  | Cisco IOS XE Denali 16.1.1                                                                                                    | l                                  | This command was introduced.                                                                                |  |
| Usage Guidelines | This command is used to upgrade consolidated packages and individual sub-packages.                                                                                                    |                                    | kages and individual sub-packages.                                                                          |  |
|                  | <ul> <li>When the auto-rollback <i>minutes</i> option is used, the request platform software package install switch <i>switch-ID</i> commit command must be entered before the rollback timer expires to complete the upgrade. It this command is not entered, the device rolls back to the previous software version. The rollback timer expire after the number of specified <i>minutes</i>. If the auto-rollback <i>minutes</i> option is not used, the upgrade automatica happens.</li> <li>In the following example, the request platform software package install command is used to upgrade a consolidated package. The force option, which forces the upgrade past any prompt (such as, already having the same consolidated package installed), is used in this example.</li> </ul> |                                    |                                                                                                    |  |
|                  |                                                                                                    |                                    |                                                                                                    |  |
|                  | Device# request platform                                                                                                    | aaftwara naakago i                 | netall m 0 filo                                                                                             |  |

```
{\tt Device} \# request platform software package install rp 0 file
bootflash:cat3k_caa-universalk9.16.03.05.SPA.bin force
```

```
--- Starting installation state synchronization ---
Finished installation state synchronization
--- Starting file path checking ---
Finished file path checking
--- Starting image file verification ---
Checking image file names
Verifying image file locations
```

```
Locating image files and validating name syntax
Inspecting image file types
Processing image file constraints
Extracting super package content
Verifying parameters
Validating package type
Copying package files
Checking and verifying packages contained in super package
Creating candidate provisioning file
  WARNING:
  WARNING: Candidate software will be installed upon reboot
  WARNING:
Finished image file verification
--- Starting candidate package set construction ---
Verifying existing software set
Processing candidate provisioning file
Constructing working set for candidate package set
Constructing working set for running package set
Checking command output
Constructing merge of running and candidate packages
Finished candidate package set construction
--- Starting compatibility testing ---
Determining whether candidate package set is compatible
WARNING:
WARNING: Candidate software combination not found in compatibility database
WARNING:
Determining whether installation is valid
Determining whether installation is valid ... skipped
Checking IPC compatibility with running software
Checking IPC compatibility with running software ... skipped
Checking candidate package set infrastructure compatibility
Checking infrastructure compatibility with running software
Checking infrastructure compatibility with running software ... skipped
Finished compatibility testing
--- Starting commit of software changes ---
Updating provisioning rollback files
Creating pending provisioning file
Committing provisioning file
Finished commit of software changes
SUCCESS: Software provisioned. New software will load on reboot.
```

Device# reload

**Note** A reload must be performed to finish this procedure.

| Related Commands | Command                                                      | Description                                                                                         |
|------------------|--------------------------------------------------------------|----------------------------------------------------------------------------------------------------|
|                  | request platform software package install commit             | Cancels the rollback timer and commits a software upgrade.                                          |
|                  | <b>request platform software package install</b><br>rollback | Rolls back a previous software upgrade.                                                             |
|                  | request platform software package install snapshot           | Creates a snapshot directory that will contain all the files extracted from a consolidated package. |

# request platform software package install rollback

To roll back a previous software upgrade, use the **request platform software package install rollback** command in privileged EXEC mode.

request platform software package install switch *switch-ID* rollback [{as-booted | provisioning-file provisioning-file-URL}] [auto-copy] [force] [ignore-compact-check] [new] [on-reboot] [retain-source-file] [verbose]

| Syntax Description | switch switch-ID                                  | Specifies the switch                                                                                                    | h for provisioning.                                                                                                    |  |  |
|--------------------|---------------------------------------------------|----------------------------------------------------------------------------------------------------|----------------------------------------------------------------------------------------------------|--|--|
|                    | as-booted                                         | (Optional) Specifies that the software update will not occur, and that the device will instead boot using the same procedure that it used during the last reboot. |                                                                                                    |  |  |
|                    | <b>provisioning-file</b><br>provisioning-file-URL |                                                                                                    | s that the software update will not occur, and that the<br>boot using the specified provisioning file.                      |  |  |
|                    | auto-copy                                         | (Optional) Specifies that the device will automatically copy packages to provisioning directory.                                                                  |                                                                                                    |  |  |
|                    | force                                             |                                                                                                    | (Optional) Specifies that the operation will be forced, meaning that the upgrade will proceed despite any warning messages. |  |  |
|                    | ignore-compact-check                              | (Optional) Specifie                                                                                                    | (Optional) Specifies that the compatibility check is ignored.                                                               |  |  |
|                    | new                                               | (Optional) Creates a new package provisioning file.                                                                                                    |                                                                                                    |  |  |
|                    | on-reboot                                         | (Optional) Specifies that the installation will not be completed until the next<br>reboot.(Optional) Retains the source file after installation,                  |                                                                                                    |  |  |
|                    | retain-source-file                                |                                                                                                    |                                                                                                    |  |  |
|                    | verbose                                           | (Optional) Displays verbose information, meaning all output that can be displayed on the console during the process will be displayed.                            |                                                                                                    |  |  |
| Command Default    | No default behavior or values                     |                                                                                                    |                                                                                                    |  |  |
| Command Modes      | Privileged EXEC (#)                               |                                                                                                    |                                                                                                    |  |  |
| Command History    | Release                                           |                                                                                                    | Modification                                                                                                    |  |  |
|                    | Cisco IOS XE Everest 16.1.1                       |                                                                                                    | This command was introduced.                                                                                                |  |  |
| Usage Guidelines   |                                                   | n is entered when soft                                                                                                    | active rollback timer. Active rollback timers are used ware is being upgraded using the <b>request platform</b>             |  |  |

#### Examples

The following example shows that an upgrade using a rollback timer is rolled back to the previous configuration:

Device# request platform software package install switch all rollback

| Related Commands | Command                                          | Description                                                   |
|------------------|--------------------------------------------------|---------------------------------------------------------------|
|                  | request platform software package install commit | Cancel the rollback timer and commits a software upgrade.     |
|                  | request platform software package install file   | Upgrades a consolidated package or an individual sub-package. |

# request platform software package install snapshot

To create a snapshot directory that contains all the files extracted from a consolidated package, use the **request platform software package install snapshot** command in privileged EXEC mode.

request platform software package install switch *switch-ID* snapshot to *URL* [as *snapshot-provisioning-filename*] [force] [verbose] [wipe]

| Syntax Description | switch switch-ID                     | Specifies the switch for provisioning.                                                                                                    |
|--------------------|--------------------------------------|----------------------------------------------------------------------------------------------------|
|                    | snapshot to URL                      | Creates a directory and extracts all files from the consolidated package into that directory. The directory is named in the command-line as part of the <i>URL_FS</i> .                                |
|                    |                                      | If the <i>URL_FS</i> is specified as a file system, the files in the consolidated package will be extracted onto the file system and not a directory on the file system.                               |
|                    | as<br>snapshot-provisioning-filename | (Optional) Renames the provisioning file in the snapshot directory.<br>If this option is not used, the existing provisioning filename of the<br>provisioning file in the consolidated package is used. |
|                    | wipe                                 | (Optional) Erases all content on the destination snapshot directory before extracting files and placing them on the snapshot directory.                                                                |
|                    | force                                | (Optional) Specifies that the operation will be forced; meaning that the upgrade will proceed despite any warning messages.                                                                            |
|                    | verbose                              | (Optional) Displays verbose information, meaning all output is displayed<br>on the console during the provisioning process.                                                                            |

**Command Default** No default behavior or values

Command Modes Privileged EXEC (#)

| Command History  | Release                                                                                                    | Modification                                                                                 |  |  |
|------------------|----------------------------------------------------------------------------------------------------|----------------------------------------------------------------------------------------------|--|--|
|                  | Cisco IOS XE Everest 16.1.1                                                                                                    | This command was introduced.                                                                 |  |  |
| Usage Guidelines | This command is used to create a direc<br>in a consolidated package to that direct                                                                                                    | bory at the destination device and extract the individual sub-packages bory.                 |  |  |
|                  | The <b>request platform software packa</b> extract individual sub-packages from a                                                                                                    | <b>ge expand</b> command is the only other command that can be used to consolidated package. |  |  |
| Examples         | In the following example, a snapshot directory named snapdir1_snap is created in the bootflash: file system, and the individual sub-package files from the consolidated package are extracted into the snapshot directory.                                                                                                    |                                                                                              |  |  |
|                  | The second portion of the example first sets up the router to reboot using the files in the snapshot directory (deletes all previous boot system commands, configures the configuration register, then enters a boot system command to boot using the extracted provisioning file), saves the new configuration, then reboots so the device will boot using the extracted provisioning file, which allows the router to run using the extracted individual sub-package files. |                                                                                              |  |  |
|                  | Device# request platform software package install switch all snapshot to bootflash:snapdir1_snap                                                                                                    |                                                                                              |  |  |
|                  | destination directory<br>Copying files to destination medi                                                                                                    |                                                                                              |  |  |
|                  | Copied provisioning file as packages.conf<br>Moving files into final location Finished active image file snapshot<br>Device(config)# <b>no boot system</b>                                                                                                    |                                                                                              |  |  |
|                  | Device(config)# config-register 0x1<br>Device(config)# boot system harddisk:snapdir1_snap/packages.conf<br>Device(config)# exit                                                                                                    |                                                                                              |  |  |
|                  | *May 11 01:31:04.815: %SYS-5-CONFIG_I: Configured from console by con<br>Device# write memory                                                                                                    |                                                                                              |  |  |
|                  | Building configuration<br>[OK]                                                                                                    |                                                                                              |  |  |
|                  | Device# <b>reload</b>                                                                                                    |                                                                                              |  |  |
| Related Commands | Command                                                                                                    | Description                                                                                  |  |  |

| Related Commands | Command                                        | Description                                                   |
|------------------|------------------------------------------------|---------------------------------------------------------------|
|                  | request platform software package install file | Upgrades a consolidated package or an individual sub-package. |
|                  |                                                | suo puokugo.                                                  |

# request platform software package verify

To verify the In-Service Software Upgrade (ISSU) software package compatibility, use the **requestplatform software package verify** command in privileged EXEC mode.

**request platform software package verify switch** *switch-ID* **file** *file-URL* [**bay** *bay-number*] [**slot** *slot-number*] [**auto-copy**] [**force**] [**mdr**]

| Syntax Description | switch switch-ID                                                                                                    | Specifies the switch f                                                                                                    | or provisioning.                                      |  |  |  |  |
|--------------------|----------------------------------------------------------------------------------------------------|----------------------------------------------------------------------------------------------------|-------------------------------------------------------|--|--|--|--|
|                    | <i>file-URL</i> URL to the consolidated package or sub-package.                                                                     |                                                                                                    |                                                       |  |  |  |  |
|                    | bay bay-number                                                                                                    | (Optional) Specifies t                                                                                                    | he shared port adapter (SPA) bay number within a SIP. |  |  |  |  |
|                    | slot slot-number                                                                                                    | <b>slot</b> <i>slot-number</i> (Optional) Specifies the device slot number where a shared port adapter interface processor (SIP) can be installed. |                                                       |  |  |  |  |
|                    | auto-copy                                                                                                    | <b>auto-copy</b> (Optional) Specifies that the device will automatically copy packages to provisioning directory.                                  |                                                       |  |  |  |  |
|                    | <b>force</b> (Optional) Specifies that the operation will be forced, meaning that the upgrade proceed despite any warning messages. |                                                                                                    |                                                       |  |  |  |  |
|                    | mdr                                                                                                    | (Optional) Specifies that minimal disruptive restart is used.                                                                                      |                                                       |  |  |  |  |
| Command Default    | No default behavior                                                                                                    | r or values.                                                                                                    |                                                       |  |  |  |  |
| Command Modes      | Privileged EXEC (#                                                                                                    | ¥)                                                                                                    |                                                       |  |  |  |  |
| Command History    | Release                                                                                                    |                                                                                                    | Modification                                          |  |  |  |  |
|                    | Cisco IOS XE Den                                                                                                    | nali 16.1.1                                                                                                    | This command was introduced.                          |  |  |  |  |

### Example

The following example shows how to verify Cisco IOS XE image:

Device# request platform software package verify switch all file bootflash:cat3k\_caa-universalk9.16.03.05.SPA.bin

| Related Commands | Command                                                      | Description                                                                                         |
|------------------|--------------------------------------------------------------|----------------------------------------------------------------------------------------------------|
|                  | request platform software package install commit             | Cancels the rollback timer and commits a software upgrade.                                          |
|                  | <b>request platform software package install</b><br>rollback | Rolls back a previous software upgrade.                                                             |
|                  | request platform software package install snapshot           | Creates a snapshot directory that will contain all the files extracted from a consolidated package. |

# request platform software package uninstall

To uninstall a software package, use the **request platform software package uninstall** command in privileged EXEC mode.

|                    | [slot slot-number]                                               | [auto-copy] [forc                                                                                                    |                                                        |  |  |  |
|--------------------|------------------------------------------------------------------|----------------------------------------------------------------------------------------------------|--------------------------------------------------------|--|--|--|
| Syntax Description | switch switch-ID                                                 | tch <i>switch-ID</i> Specifies the switch for provisioning.                                                                                 |                                                        |  |  |  |
|                    | file-URL                                                         | URL to the consolidated package or sub-package.                                                                                             |                                                        |  |  |  |
|                    | bay bay-number                                                   | (Optional) Specifies                                                                                                    | the shared port adapter (SPA) bay number within a SIP. |  |  |  |
|                    | slot slot-number                                                 | <ul> <li>(Optional) Specifies the device slot number where a shared port adapter interface<br/>processor (SIP) can be installed.</li> </ul> |                                                        |  |  |  |
|                    | auto-copy                                                        | (Optional) Specifies that the device will automatically copy packages to provisioning directory.                                            |                                                        |  |  |  |
|                    | force                                                            | (Optional) Specifies that the operation will be forced, meaning that the upgrade will proceed despite any warning messages.                 |                                                        |  |  |  |
|                    | mdr                                                              | (Optional) Specifies                                                                                                    | that minimal disruptive restart is used.               |  |  |  |
| Command Default    | No default behavior                                              | or values.                                                                                                    |                                                        |  |  |  |
| Command Modes      | Privileged EXEC (#                                               | ŧ)                                                                                                    |                                                        |  |  |  |
| Command History    | Release                                                          |                                                                                                    | Modification                                           |  |  |  |
|                    | Cisco IOS XE Den                                                 | ali 16.1.1                                                                                                    | This command was introduced.                           |  |  |  |
|                    | Example                                                          |                                                                                                    |                                                        |  |  |  |
|                    | The following example shows how to uninstall a software package: |                                                                                                    |                                                        |  |  |  |

Device# request platform software package uninstall

#### **Related Commands** Command Description Cancels the rollback timer and commits a software request platform software package install commit upgrade. request platform software package install Rolls back a previous software upgrade. rollback request platform software package install Creates a snapshot directory that will contain all the files snapshot extracted from a consolidated package.

### reset

To perform a hard reset on the system, use the reset command in boot loader mode. A hard reset is similar to power-cycling the device; it clears the processor, registers, and memory.

|                    | reset                                                                          |                              |  |  |
|--------------------|--------------------------------------------------------------------------------|------------------------------|--|--|
| Syntax Description | This command has no arguments or keyw                                          | ords.                        |  |  |
| Command Default    | No default behavior or values.                                                 |                              |  |  |
| Command Modes      | Boot loader                                                                    |                              |  |  |
| Command History    | Release                                                                        | Modification                 |  |  |
|                    | Cisco IOS XE 3.3SECisco IOS XE 3.3SE                                           | This command was introduced. |  |  |
| Examples           | This example shows how to reset the syst                                       | em:                          |  |  |
|                    | Device: <b>reset</b><br>Are you sure you want to reset the<br>System resetting | system (y/n)? ${\bf y}$      |  |  |

# rmdir

To remove one or more empty directories from the specified file system, use the **rmdir** command in boot loader mode.

**rmdir** *filesystem:/directory-url...* 

| Syntax Description | <i>filesystem:</i> Alias for a file system. Use <b>usbflash0:</b> for USB memory sticks. |                                                                                                    |  |  |
|--------------------|------------------------------------------------------------------------------------------|----------------------------------------------------------------------------------------------------|--|--|
|                    | /directory-url                                                                           | Path (directory) and name of the empty directories to remove. Separate each directory name with a space.                                                        |  |  |
| Command Default    | No default beha                                                                          | avior or values.                                                                                                    |  |  |
| Command Modes      | Boot loader                                                                              |                                                                                                    |  |  |
| Command History    | Release                                                                                  | Modification                                                                                                    |  |  |
|                    | Cisco IOS XE                                                                             | 3.3SECisco IOS XE 3.3SE This command was introduced.                                                                                                    |  |  |
| Usage Guidelines   | -                                                                                        | s are case sensitive and limited to 45 characters between the slashes (/); the name cannot characters, spaces, deletes, slashes, quotes, semicolons, or colons. |  |  |
|                    | Before removin                                                                           | g a directory, you must first delete all of the files in the directory.                                                                                         |  |  |
|                    | The device pror                                                                          | npts you for confirmation before deleting each directory.                                                                                                    |  |  |
|                    |                                                                                          |                                                                                                    |  |  |

#### Example

edm profor

This example shows how to remove a directory:

Device: rmdir usbflash0:Test

You can verify that the directory was deleted by entering the dir *filesystem*: boot loader command.

# sdm prefer

To specify the SDM template for use on the switch, use the **sdm prefer** command in global configuration mode.

|                    | sdm prefer<br>{ advanced } |                                                                              |                                      |
|--------------------|----------------------------|------------------------------------------------------------------------------|--------------------------------------|
| Syntax Description | advanced Supports adv      | vanced features such as NetFlow.                                             |                                      |
| Command Default    | No default behavior or     | values.                                                                      |                                      |
| Command Modes      | Global configuration       |                                                                              |                                      |
| Command History    | Release                    | Modification                                                                 | _                                    |
|                    | Cisco IOS XE 3.3SECi       | isco IOS XE 3.3SE This command was introduce                                 | d.                                   |
| Usage Guidelines   | In a device stack, all sta | ack members must use the same SDM template t                                 | hat is stored on the active device.  |
|                    |                            | added to a stack, the SDM configuration that is s d on an individual device. | tored on the active device overrides |
|                    | Example                    |                                                                              |                                      |
|                    | This example shows ho      | ow to configure the advanced template:                                       |                                      |

```
Device(config)# sdm prefer advanced
Device(config)# exit
Device# reload
```

### set

To set or display environment variables, use the **set** command in boot loader mode. Environment variables can be used to control the boot loader or any other software running on the device.

set variable value

| Syntax Description | variable<br>value                                                                                                    | Use one of the following keywords for <i>variable</i> and the appropriate value for <i>value</i> :                                                                                                    |  |  |  |  |
|--------------------|----------------------------------------------------------------------------------------------------|----------------------------------------------------------------------------------------------------|--|--|--|--|
|                    | vaiue                                                                                                    | <b>MANUAL_BOOT</b> —Decides whether the device automatically or manually boots.                                                                                                    |  |  |  |  |
|                    |                                                                                                    | Valid values are 1/Yes and 0/No. If it is set to 0 or No, the boot loader attempts to automatically boot the system. If it is set to anything else, you must manually boot the device from the boot loader mode.                                                                                                    |  |  |  |  |
|                    |                                                                                                    | <b>BOOT</b> <i>filesystem:/file-url</i> —Identifies a semicolon-separated list of executable files to try to load and execute when automatically booting.                                                                                                    |  |  |  |  |
|                    |                                                                                                    | If the BOOT environment variable is not set, the system attempts to load and execute the first executable image it can find by using a recursive, depth-first search through the flash: file system. If the BOOT variable is set but the specified images cannot be loaded, the system attempts to boot the first bootable file that it can find in the flash: file system.                                                                                                    |  |  |  |  |
|                    |                                                                                                    | <b>ENABLE_BREAK</b> —Allows the automatic boot process to be interrupted when the user presses the <b>Break</b> key on the console.                                                                                                    |  |  |  |  |
|                    |                                                                                                    | Valid values are 1, Yes, On, 0, No, and Off. If set to 1, Yes, or On, you can interrupt the automatic boot process by pressing the <b>Break</b> key on the console after the flash: file system has initialized.                                                                                                    |  |  |  |  |
|                    |                                                                                                    | <b>HELPER</b> <i>filesystem:/file-url</i> —Identifies a semicolon-separated list of loadable files to dynamically load during the boot loader initialization. Helper files extend or patch the functionality of the boot loader.                                                                                                    |  |  |  |  |
|                    |                                                                                                    | <b>PS1</b> <i>prompt</i> —Specifies a string that is used as the command-line prompt in boot loader mode.                                                                                                    |  |  |  |  |
|                    |                                                                                                    | <b>CONFIG_FILE flash:</b> <i>/file-url</i> —Specifies the filename that Cisco IOS uses to read and write a nonvolatile copy of the system configuration.                                                                                                    |  |  |  |  |
|                    |                                                                                                    | <b>BAUD</b> <i>rate</i> —Specifies the number of bits per second (b/s) that is used for the baud rate for the console. The Cisco IOS software inherits the baud rate setting from the boot loader and continues to use this value unless the configuration file specifies another setting. The range is from 0 to 128000 b/s. Valid values are 50, 75, 110, 150, 300, 600, 1200, 1800, 2000, 2400, 3600, 4800, 7200, 9600, 14400, 19200, 28800, 38400, 56000, 57600, 115200, and 128000. |  |  |  |  |
|                    |                                                                                                    | The most commonly used values are 300, 1200, 2400, 9600, 19200, 57600, and 115200.                                                                                                    |  |  |  |  |
|                    |                                                                                                    | SWITCH_NUMBER stack-member-number—Changes the member number of a stack member.                                                                                                    |  |  |  |  |
|                    |                                                                                                    | <b>SWITCH_PRIORITY</b> <i>priority-number</i> —Changes the priority value of a stack member.                                                                                                    |  |  |  |  |
| Command Default    | The enviror                                                                                                    | nment variables have these default values:                                                                                                    |  |  |  |  |
|                    | MANUAL_BOOT: No (0)                                                                                                    |                                                                                                    |  |  |  |  |
|                    | BOOT: Null string                                                                                                    |                                                                                                    |  |  |  |  |
|                    | ENABLE_BREAK: No (Off or 0) (the automatic boot process cannot be interrupted by pressing the <b>Break</b> key on the console). |                                                                                                    |  |  |  |  |
|                    | HELPER: No default value (helper files are not automatically loaded).                                                           |                                                                                                    |  |  |  |  |
|                    | PS1 device:                                                                                                    |                                                                                                    |  |  |  |  |

CONFIG\_FILE: config.text

I

BAUD: 9600 b/s SWITCH\_NUMBER: 1 SWITCH\_PRIORITY: 1

|                  |                                                                                                    | _                                                                                                    |  |  |  |  |
|------------------|----------------------------------------------------------------------------------------------------|----------------------------------------------------------------------------------------------------|--|--|--|--|
|                  | Note                                                                                                 | Environment variables that have values are stored in the flash: file system in various files. Each line in t files contains an environment variable name and an equal sign followed by the value of the variable.  |  |  |  |  |
|                  |                                                                                                    | A variable has no value if it is not listed in these files; it has a value if it is listed even if the value is a nu string. A variable that is set to a null string (for example, "") is a variable with a value. |  |  |  |  |
|                  |                                                                                                    | Many environment variables are predefined and have default values.                                                                                                    |  |  |  |  |
| Command Modes    | Boo                                                                                                  | ot loader                                                                                                    |  |  |  |  |
| Command History  | Re                                                                                                   | elease Modification                                                                                                    |  |  |  |  |
|                  | Ci                                                                                                   | sco IOS XE 3.3SECisco IOS XE 3.3SE This command was introduced.                                                                                                    |  |  |  |  |
| Usage Guidelines | Env                                                                                                  | vironment variables are case sensitive and must be entered as documented.                                                                                                    |  |  |  |  |
| -                | Environment variables that have values are stored in flash memory outside of the flash: file system. |                                                                                                    |  |  |  |  |
|                  | Un                                                                                                   | der typical circumstances, it is not necessary to alter the setting of the environment variables.                                                                                                    |  |  |  |  |
|                  |                                                                                                    | e MANUAL_BOOT environment variable can also be set by using the <b>boot manual</b> global configuration nmand.                                                                                                    |  |  |  |  |
|                  |                                                                                                    | e BOOT environment variable can also be set by using the <b>boot system</b> <i>filesystem:/file-url</i> global nfiguration command.                                                                                |  |  |  |  |
|                  |                                                                                                    | e ENABLE_BREAK environment variable can also be set by using the <b>boot enable-break</b> global afiguration command.                                                                                              |  |  |  |  |
|                  |                                                                                                    | e HELPER environment variable can also be set by using the <b>boot helper</b> <i>filesystem: / file-url</i> global nfiguration command.                                                                            |  |  |  |  |
|                  |                                                                                                    | e CONFIG_FILE environment variable can also be set by using the <b>boot config-file flash:</b> / <i>file-url</i> global nfiguration command.                                                                       |  |  |  |  |
|                  |                                                                                                    | e SWITCH_NUMBER environment variable can also be set by using the <b>switch</b><br><i>crent-stack-member-number</i> <b>renumber</b> <i>new-stack-member-number</i> global configuration command.                   |  |  |  |  |
|                  |                                                                                                    | e SWITCH_PRIORITY environment variable can also be set by using the device <i>stack-member-number</i> <b>fority</b> <i>priority-number</i> global configuration command.                                           |  |  |  |  |
|                  | The                                                                                                  | e boot loader prompt string (PS1) can be up to 120 printable characters not including the equal sign (=).                                                                                                    |  |  |  |  |
|                  | Exa                                                                                                  | ample                                                                                                    |  |  |  |  |

This example shows how to set the SWITCH\_PRIORITY environment variable:

```
Device: set SWITCH_PRIORITY 2
```

You can verify your setting by using the set boot loader command.

# show avc client

To display information about top number of applications, use the **show avc client** command in privileged EXEC mode.

show avc client *client-mac* top *n* application [aggregate | upstream | downstream]

 Syntax Description
 client client-mac
 Specifies the client MAC address.

 top n application
 Specifies the number of top "N" applications for the given client.

**Command Default** No default behavior or values.

Command Modes Privileged EXEC

| Command History | Release | Modification |
|-----------------|---------|--------------|
|-----------------|---------|--------------|

Cisco IOS XE 3.3SE This command was introduced.

The following is sample output from the **show avc client** command:

Device# sh avc client 0040.96ae.65ec top 10 application aggregate

```
Cumulative Stats:
```

| No.  | AppName     | Packet-Count    | Byte-Count | AvgPkt-Size | usage% |
|------|-------------|-----------------|------------|-------------|--------|
| 1    | skinny      | 7343            | 449860     | 61          | 94     |
| 2    | unknown     | 99              | 13631      | 137         | 3      |
| 3    | dhcp        | 18              | 8752       | 486         | 2      |
| 4    | http        | 18              | 3264       | 181         | 1      |
| 5    | tftp        | 9               | 534        | 59          | 0      |
| 6    | dns         | 2               | 224        | 112         | 0      |
| Last | Interval(90 | seconds) Stats: |            |             |        |
| No.  | AppName     | Packet-Count    | Byte-Count | AvgPkt-Size | usage% |
| 1    | skinny      | 9               | 540        | 60          | 100    |

### show cable-diagnostics tdr

To display the Time Domain Reflector (TDR) results, use the **show cable-diagnostics tdr** command in privileged EXEC mode.

show cable-diagnostics tdr interface interface-id

| Syntax Description | interface-id Specifies the interface on which | ch TDR is run.               |  |
|--------------------|-----------------------------------------------|------------------------------|--|
| Command Default    | No default behavior or values.                |                              |  |
| Command Modes      | Privileged EXEC                               |                              |  |
| Command History    | Release                                       | Modification                 |  |
|                    | Cisco IOS XE 3.3SECisco IOS XE 3.3SE          | This command was introduced. |  |
|                    |                                               | introduced.                  |  |

Usage Guidelines TDR is supported only on 10/100/100 copper Ethernet ports. It is not supported on 10-Gigabit Ethernet ports and small form-factor pluggable (SFP) module ports.

### **Examples**

This example shows the output from the **show cable-diagnostics tdr interface** *interface-id* command on a device:

```
Device# show cable-diagnostics tdr interface gigabitethernet1/0/23
```

|          |       | Local pair       |        |   | Remote pair      | Pair status                          |
|----------|-------|------------------|--------|---|------------------|--------------------------------------|
| Gi1/0/23 | 1000M | Pair B<br>Pair C | 1<br>1 | , | Pair B<br>Pair C | Normal<br>Normal<br>Normal<br>Normal |

Table 2: Field Descriptions for the show cable-diagnostics tdr Command Output

| Field          | Description                                                                                                    |  |
|----------------|----------------------------------------------------------------------------------------------------|--|
| Interface      | The interface on which TDR is run.                                                                                                    |  |
| Speed          | The speed of connection.                                                                                                    |  |
| Local pair     | The name of the pair of wires that TDR is testing on the local interface.                                                                                              |  |
| Pair length    | The location of the problem on the cable, with respect to your device. TDR can only find the location in one of these cases:                                           |  |
|                | <ul> <li>The cable is properly connected, the link is up, and the interface speed is 1000 Mb/s.</li> <li>The cable is open.</li> <li>The cable has a short.</li> </ul> |  |
| Remote<br>pair | The name of the pair of wires to which the local pair is connected. TDR can learn about the remote pair only when the cable is properly connected and the link is up.  |  |

| Field                                                     | Description                                                                  |  |  |
|-----------------------------------------------------------|------------------------------------------------------------------------------|--|--|
| Pair status                                               | The status of the pair of wires on which TDR is running:                     |  |  |
| • Normal—The pair of wires is properly connected.         |                                                                              |  |  |
| • Not completed—The test is running and is not completed. |                                                                              |  |  |
|                                                           | • Not supported—The interface does not support TDR.                          |  |  |
|                                                           | • Open—The pair of wires is open.                                            |  |  |
|                                                           | • Shorted—The pair of wires is shorted.                                      |  |  |
|                                                           | • ImpedanceMis—The impedance is mismatched.                                  |  |  |
|                                                           | • Short/Impedance Mismatched—The impedance mismatched or the cable is short. |  |  |
|                                                           | • InProgress—The diagnostic test is in progress.                             |  |  |

This example shows the output from the **show interface** *interface-id* command when TDR is running:

```
Device# show interface gigabitethernet1/0/2
gigabitethernet1/0/2 is up, line protocol is up (connected: TDR in Progress)
```

This example shows the output from the **show cable-diagnostics tdr interface** *interface-id* command when TDR is not running:

```
Device# show cable-diagnostics tdr interface gigabitethernet1/0/2 % TDR test was never issued on gigabitethernet1/0/2
```

If an interface does not support TDR, this message appears:

% TDR test is not supported on device 1

# show debug

To display all the debug commands available on a switch, use the **show debug** command in Privileged EXEC mode.

|                    | show debug<br>show debug condition Condition identifier   All conditions                                        |                                                    |  |  |
|--------------------|----------------------------------------------------------------------------------------------------|----------------------------------------------------|--|--|
|                    |                                                                                                    |                                                    |  |  |
| Syntax Description | <i>Condition identifier</i> Sets the value of the condition identifier to be used. Range is between 1 and 1000. |                                                    |  |  |
|                    | All conditions                                                                                                  | Shows all conditional debugging options available. |  |  |
| Command Default    | No default behavior                                                                                             | or values.                                         |  |  |
| Command Modes      | Privileged EXEC                                                                                                 |                                                    |  |  |

I

| Command History  | Release                                                             | Modification                                                                             |                                                                                                    |
|------------------|---------------------------------------------------------------------|------------------------------------------------------------------------------------------|----------------------------------------------------------------------------------------------------|
|                  | Cisco IOS XE Re                                                     | lease 16.1 This command was introduce                                                    | d                                                                                                    |
| Usage Guidelines | For this reason, use<br>with Cisco technica<br>traffic and fewer us | e debug commands only to troubleshoot s<br>al support staff. Moreover, it is best to use | CPU process, it can render the system unusable.<br>pecific problems or during troubleshooting sessions<br>debug commands during periods of lower network<br>eases the likelihood that increased debug command |
| Examples         | This example show                                                   | ws the output of a <b>show debug</b> comman                                              | 1:                                                                                                    |
|                  | Device# <b>show de</b>                                              | bug condition all                                                                        |                                                                                                    |
|                  | To disable debugg                                                   | ing, use the no debug all command.                                                       |                                                                                                    |

# show env

To display fan, temperature, and power information for the switch (standalone switch, active switch, or standby switch), use the **show env** command in EXEC modes.

show env { all | fan | power [all | switch [switch-number]] | stack [stack-number] |
temperature [status] }

| Syntax Description | all                            | Displays fan, temperature and power environmental status.                                                                                                    |
|--------------------|--------------------------------|----------------------------------------------------------------------------------------------------|
|                    | fan                            | Displays the switch fan status.                                                                                                    |
|                    | power                          | Displays the power supply status.                                                                                                    |
|                    | all                            | (Optional) Displays the status for all power supplies.                                                                                                    |
|                    | switch switch-number           | (Optional) Displays the power supply status for a specific switch.                                                                                                    |
|                    | stack switch-number            | (Optional) Displays all environmental status for each switch<br>in the stack or for a specified switch. The range is 1 to 9,<br>depending on the switch member numbers in the stack. |
|                    | temperature                    | Displays the switch temperature status.                                                                                                    |
|                    | status                         | (Optional) Displays the temperature status and threshold values.                                                                                                    |
| Command Default    | No default behavior or values. |                                                                                                    |
| Command Modes      | User EXEC                      |                                                                                                    |
|                    | Privileged EXEC                |                                                                                                    |

| Command History  | Release Modification                                                                                                    |
|------------------|----------------------------------------------------------------------------------------------------|
|                  | Cisco IOS XE 3.3SECisco IOS XE 3.3SE This command was introduced.                                                                                                    |
| Usage Guidelines | Use the <b>show env stack</b> [ <i>switch-number</i> ] command to display information about any switch in the stack from any member switch.                                                                                                    |
|                  | Use the <b>show env temperature status</b> command to display the switch temperature states and threshold levels.                                                                                                    |
| Examples         | This example shows how to display information about member switch 1 from the active switch:                                                                                                    |
|                  | Device> show env stack 1<br>Device 1:<br>Device Fan 1 is OK<br>Device Fan 2 is OK<br>Device Fan 3 is OK<br>FAN-PS1 is OK<br>FAN-PS2 is NOT PRESENT<br>Device 1: SYSTEM TEMPERATURE is OK<br>Temperature Value: 32 Degree Celsius<br>Temperature State: GREEN<br>Yellow Threshold : 41 Degree Celsius<br>Red Threshold : 56 Degree Celsius<br>Device> |
|                  | This example shows how to display temperature value, state, and threshold values:                                                                                                    |

```
Device> show env temperature status
Temperature Value: 32 Degree Celsius
Temperature State: GREEN
Yellow Threshold : 41 Degree Celsius
Red Threshold : 56 Degree Celsius
```

Device>

Table 3: States in the show env temperature status Command Output

| State  | Description                                                                                                    |
|--------|----------------------------------------------------------------------------------------------------|
| Green  | The switch temperature is in the <i>normal</i> operating range.                                                         |
| Yellow | The temperature is in the <i>warning</i> range. You should check the external temperature around the switch.            |
| Red    | The temperature is in the <i>critical</i> range. The switch might not run properly if the temperature is in this range. |

# show env xps

To display budgeting, configuration, power, and system power information for the Cisco eXpandable Power System (XPS) 2200, use the **show env xps** command in privileged EXEC mode.

show env xps { budgeting | configuration | port [ all | number ] | power | system |
thermal | upgrade | version }

| Syntax Description | budgeting                                                             | Displays XPS power budgeting, the allocated and budgeted power of all switches in the power stack.                                                                                                    |  |  |  |
|--------------------|-----------------------------------------------------------------------|----------------------------------------------------------------------------------------------------|--|--|--|
|                    | configuration                                                         | Displays the configuration resulting from the power xps<br>privileged EXEC commands. The XPS configuration is<br>stored in the XPS. Enter the show env xps configuration<br>command to retrieve the non-default configuration. |  |  |  |
|                    | port [all   number ]                                                  | Displays the configuration and status of all ports or the specified XPS port. Port numbers are from 1 to 9.                                                                                                    |  |  |  |
|                    | power                                                                 | Displays the status of the XPS power supplies.                                                                                                    |  |  |  |
|                    | system                                                                | Displays the XPS system status.                                                                                                    |  |  |  |
|                    | thermal                                                               | Displays the XPS thermal status.                                                                                                    |  |  |  |
|                    | upgrade                                                               | Displays the XPS upgrade status.                                                                                                    |  |  |  |
|                    | version                                                               | Displays the XPS version details.                                                                                                    |  |  |  |
| Command Modes      | Privileged EXEC                                                       |                                                                                                    |  |  |  |
| Command History    | Release Modification                                                  |                                                                                                    |  |  |  |
|                    | 12.2(55)SE1 This command was introduced.                              |                                                                                                    |  |  |  |
| Usage Guidelines   | Use the <b>show env xps</b> privileged EXEC comm                      | and to display the information for XPS 2200.                                                                                                    |  |  |  |
| Examples           | This is an example of output from the show env xps budgeting command: |                                                                                                    |  |  |  |
|                    | Switch#<br>======                                                     |                                                                                                    |  |  |  |
|                    | XPS 0101.0100.0000 :                                                  |                                                                                                    |  |  |  |
|                    | Data Current Power<br>Committed<br>Budget                             | Power Port Switch # PS A PS B Role-State                                                                                                    |  |  |  |
|                    | 223<br>1543                                                           | 1 715 SP-PS                                                                                                    |  |  |  |

| 2   | - | -    | - SP- | -PS 223  | 223 |
|-----|---|------|-------|----------|-----|
| 3   | - | -    |       | -        | -   |
| 4   | - | -    |       | -        | -   |
| 5   | - | -    |       | -        | -   |
| 6   | - | -    |       | -        | -   |
| 7   | - | -    |       | -        | -   |
| 8   | - | -    |       | -        | -   |
| 9   | 1 | 1100 | - RPS | S-NB 223 | 070 |
| XPS | - | - 1  | 100 - | -        |     |

This is an example of output from the show env xps configuration command:

Switch# show env xps configuration

This is an example of output from the show env xps port all command:

Switch# XPS 010

```
_____
Port name : -
Connected : Yes
Mode : Enabled (On)
Priority : 1
Data stack switch # : - Configured role : Auto-SP
Run mode: SP-PS : Stack Power Power-Sharing ModeCable faults: 0x0 XPS 0101.0100.0000 Port 2
  ------
Port name : -
Connected : Yes
Mode : Enabled (On)
Priority : 2
Data stack switch # : - Configured role
                                        : Auto-SP
Run mode: SP-PS : Stack Power Power-Sharing ModeCable faults: 0x0 XPS 0101.0100.0000 Port 3
_____
Port name : -
     tred : No
: Enabled (On)
ty : 3
Connected
Mode
Priority
Data stack switch # : - Configured role : Auto-SP Run mode
                                                                       : -
Cable faults
<output truncated>
```

This is an example of output from the show env xps power command:

 XPS 0101.0100.0000 :

 Port-Supply SW PID
 Serial#
 Status
 Mode Watts

 XPS-A
 Not present
 ----- ----- 

 XPS-B
 NG3K-PWR-1100WAC
 LIT13320NTV OK
 SP 1100

 1-A

| 1-B |        | -         | -     | SP  | 715  |
|-----|--------|-----------|-------|-----|------|
| 2-A |        | -         | -     |     |      |
| 2-B |        | -         | -     |     |      |
| 9-A | 100WAC | LIT141307 | RK OK | RPS | 1100 |
| 9-B | esent  |           |       |     |      |

This is an example of output from the show env xps system command:

Switch#

```
XPS 0101.0100.0000 :
XPS
            Cfg Cfg RPS Switch Current Data Port XPS Port Name
Mode Role Pri Conn Role-State Switch #
On Auto-SP 1 Yes SP-PS -
On Auto-SP 2 Yes SP-PS -
1
               On Auto-SP 2 IES
On Auto-SP 3 No -
On Auto-SP 5 No -
Off Auto-SP 6 No -
No -
   -
2
   -
3
                                        -
4 none
                                         -
   -
5
                                        -
6
   -
                On Auto-SP 8 No
7
                                 _
8
   _
                 On Auto-SP 9 No
                                 _
                 On Auto-SP 4 Yes RPS-NB
9
   test
```

This is an example of output from the show env xps thermal command:

Switch# =======

This is an example of output from the show env xps upgrade command when no upgrade is occurring:

```
Switch# show env xps upgrade
No XPS is connected and upgrading.
```

These are examples of output from the show env xps upgrade command when an upgrade is in process:

This is an example of output from the show env xps version command:

Switch# show env xps version

#### **Table 4: Related Commands**

| Command                                 | Description                          |
|-----------------------------------------|--------------------------------------|
| power xps(global configuration command) | Configures XPS and XPS port names.   |
| power xps(privileged EXEC command)      | Configures the XPS ports and system. |

# show flow monitor

To display the status and statistics for a flow monitor, use the **show flow monitor** command in privileged EXEC mode.

| Syntax Description | name                                                              | (Optional) Specifies the name of a flow monitor.                                               |
|--------------------|-------------------------------------------------------------------|------------------------------------------------------------------------------------------------|
|                    | (Optional) Name of a flow monitor that was previously configured. |                                                                                                |
|                    | cache                                                             | (Optional) Displays the contents of the cache for the flow monitor.                            |
|                    | format                                                            | (Optional) Specifies the use of one of the format options for formatting the display output.   |
|                    | csv                                                               | (Optional) Displays the flow monitor cache contents in comma-separated variables (CSV) format. |
|                    | record                                                            | (Optional) Displays the flow monitor cache contents in record format.                          |
|                    | table                                                             | (Optional) Displays the flow monitor cache contents in table format.                           |
|                    | statistics                                                        | (Optional) Displays the statistics for the flow monitor.                                       |
|                    |                                                                   |                                                                                                |

Command Modes Privileged EXEC

I

| The <b>cache</b> keyword us<br>The uppercase field na<br>re key fields that uses<br><b>low monitor</b> monitor-<br>for the cache.                                                                                                    | This command was introduced.<br>es the record format by default.<br>mes in the display output of the <b>show flowmonitor</b> <i>monitor-name</i> <b>cache</b> command<br>s to differentiate flows. The lowercase field names in the display output of the <b>show</b><br><i>chame</i> <b>cache</b> command are nonkey fields from which collects values as additional data<br>e displays the status for a flow monitor: |
|----------------------------------------------------------------------------------------------------|----------------------------------------------------------------------------------------------------|
| The uppercase field nation in the set of the set of the | mes in the display output of the <b>show flowmonitor</b> <i>monitor-name</i> <b>cache</b> command<br>s to differentiate flows. The lowercase field names in the display output of the <b>show</b><br><i>name</i> <b>cache</b> command are nonkey fields from which collects values as additional data                                                                                                    |
| re key fields that uses<br>low monitor monitor-<br>or the cache.                                                                                                    | s to differentiate flows. The lowercase field names in the display output of the <b>show</b><br><i>name</i> <b>cache</b> command are nonkey fields from which collects values as additional data                                                                                                    |
| The following example                                                                                                    | e displays the status for a flow monitor:                                                                                                    |
|                                                                                                    |                                                                                                    |
| evice# show flow m                                                                                                    | onitor FLOW-MONITOR-1                                                                                                    |
| 'low Monitor FLOW-M                                                                                                    | IONITOR-1:                                                                                                    |
| Description:                                                                                                    | Used for basic traffic analysis                                                                                                    |
| Flow Record:                                                                                                    | flow-record-1                                                                                                    |
| Flow Exporter:                                                                                                    | flow-exporter-1                                                                                                    |
|                                                                                                    | flow-exporter-2                                                                                                    |
|                                                                                                    |                                                                                                    |
| = =                                                                                                    | normal                                                                                                    |
|                                                                                                    | allocated                                                                                                    |
|                                                                                                    | 4096 entries / 311316 bytes                                                                                                    |
|                                                                                                    |                                                                                                    |
|                                                                                                    | low Monitor FLOW-M<br>Description:<br>Flow Record:                                                                                                    |

This table describes the significant fields shown in the display.

Table 5: show flow monitor monitor-name Field Descriptions

| Field         | Description                                                                                  |  |
|---------------|----------------------------------------------------------------------------------------------|--|
| Flow Monitor  | Name of the flow monitor that you configured.                                                |  |
| Description   | Description that you configured or the monitor, or the default description User defined.     |  |
| Flow Record   | Flow record assigned to the flow monitor.                                                    |  |
| Flow Exporter | Exporters that are assigned to the flow monitor.                                             |  |
| Cache         | Information about the cache for the flow monitor.                                            |  |
| Туре          | Flow monitor cache type. The value is always normal, as it is the only supported cache type. |  |
| Status        | Status of the flow monitor cache.                                                            |  |
|               | The possible values are:                                                                     |  |
|               | • allocated—The cache is allocated.                                                          |  |
|               | • being deleted—The cache is being deleted.                                                  |  |
|               | • not allocated—The cache is not allocated.                                                  |  |

| Field                                                               | Description                                      |  |
|---------------------------------------------------------------------|--------------------------------------------------|--|
| Size                                                                | Current cache size.                              |  |
| Inactive Timeout Current value for the inactive timeout in seconds. |                                                  |  |
| Active Timeout                                                      | Current value for the active timeout in seconds. |  |

The following example displays the status, statistics, and data for the flow monitor named FLOW-MONITOR-1:

This table describes the significant fields shown in the display.

The following example displays the status, statistics, and data for the flow monitor named FLOW-MONITOR-1 in a table format:

The following example displays the status, statistics, and data for the flow monitor named FLOW-MONITOR-IPv6 (the cache contains IPv6 data) in record format:

The following example displays the status and statistics for a flow monitor:

# show install

To display information about install packages, use the **show install** command in privileged EXEC mode.

| Syntax Description | active                                    | Displays information about active packages.                                                                                              |
|--------------------|-------------------------------------------|----------------------------------------------------------------------------------------------------|
|                    | committed                                 | Displays package activations that are persistent.                                                                                        |
|                    | inactive                                  | Displays inactive packages.                                                                                                    |
|                    | log                                       | Displays entries stored in the logging installation buffer.                                                                              |
|                    | package                                   | Displays metadata information about the package,<br>including description, restart information,<br>components in the package, and so on. |
|                    | {bootflash:   flash:   harddisk:  webui:} | Specifies the location of the install package.                                                                                           |
|                    | rollback                                  | Displays the software set associated with a saved installation.                                                                          |
|                    | summary                                   | Displays information about the list of active, inactive, committed, and superseded packages.                                             |
|                    | uncommitted                               | Displays package activations that are nonpersistent                                                                                      |

 $show \ install \ \{active \ | \ committed \ | \ inactive \ | \ log \ | \ package \ \{bootflash: \ | \ flash: \ | \ webui: \} \ | \ rollback \ | \ summary \ | \ uncommitted \}$ 

**Command Modes** 

Privileged EXEC (#)

| Command History  | Release                                                                                                    | Modification                                                                 |  |  |
|------------------|----------------------------------------------------------------------------------------------------|------------------------------------------------------------------------------|--|--|
|                  | Cisco IOS XE Everest 16.6.1                                                                                                    | This command was introduced.                                                 |  |  |
| Usage Guidelines | Use the show commands to view the status of the install package.                                                                                                    |                                                                              |  |  |
|                  | Example                                                                                                    |                                                                              |  |  |
|                  | The following is sample output from the <b>show install package</b> command:                                                                                                    |                                                                              |  |  |
|                  | Device# show install package boots<br>CSCxxx.SSA.dmp.bin<br>Name: cat3k-universalk9.2017-01-1<br>Version: 16.6.1.0.199.1484082952.<br>Platform: Catalyst3k<br>Package Type: dmp<br>Defect ID: CSCxxx<br>Package State: Added<br>Supersedes List: {}<br>Smu ID: 1 |                                                                              |  |  |
|                  | The following is sample output from the                                                                                                    | show install summary command:                                                |  |  |
|                  | Device# show install summary                                                                                                    |                                                                              |  |  |
|                  | Inactive Packages:<br>No packages<br>Committed Packages:                                                                                                    | 017-01-10_13.15.1.CSCxxx.SSA.dmp.bin<br>017-01-10_13.15.1.CSCxxx.SSA.dmp.bin |  |  |
|                  | The table below lists the significant field                                                                                                    | ls shown in the display.                                                     |  |  |

#### Table 6: show install summary Field Descriptions

| Field                | Description                                                                                                    |
|----------------------|----------------------------------------------------------------------------------------------------|
| Active Packages      | Name of the active install package.                                                                                          |
| Inactive Packages    | List of inactive packages.                                                                                                   |
| Committed Packages   | Install packages that have saved or committed changes to the harddisk, so that the changes become persistent across reloads. |
| Uncommitted Packages | Intall package activations that are nonpersistent.                                                                           |

The following is sample output from the **show install log** command:

Device# show install log

```
[0|install_op_boot]: START Fri Feb 24 19:20:19 Universal 2017
[0|install_op_boot]: END SUCCESS Fri Feb 24 19:20:23 Universal 2017
[3|install_add]: START Sun Feb 26 05:55:31 UTC 2017
[3|install_add( FATAL)]: File path (scp) is not yet supported for this command
```

```
[4|install_add]: START Sun Feb 26 05:57:04 UTC 2017
[4|install_add]: END SUCCESS
/bootflash/cat3k-universalk9.2017-01-10_13.15.1.CSCvb12345.SSA.dmp.bin
Sun Feb 26 05:57:22 UTC 2017
[5|install_activate]: START Sun Feb 26 05:58:41 UTC 2017
```

| S |
|---|
|   |

| nds | Command | Description            |
|-----|---------|------------------------|
|     | install | Installs SMU packages. |

# show license all

To display the entitlements information, use the show license all command in privileged EXEC mode.

|                    | show license all                                                                                                    |                                                                                                    |  |
|--------------------|----------------------------------------------------------------------------------------------------|----------------------------------------------------------------------------------------------------|--|
| Syntax Description | This command has no arguments or keywor                                                                                            | rds.                                                                                                    |  |
| Command Default    | Licensing information of multiple show license commands is concatenated and displayed.                                             |                                                                                                    |  |
| Command Modes      | Privileged EXEC (#)                                                                                                    |                                                                                                    |  |
| Command History    | Release                                                                                                    | Modification                                                                                              |  |
|                    | Cisco IOS XE Fuji 16.9.1                                                                                                    | This command was introduced.                                                                              |  |
|                    | Cisco IOS XE Gibraltar 16.12.6                                                                                                    | What was EVAL MODE or EVAL EXPIRY prior to Cisco IOS XE Gibraltar 16.12.6, was changed to display IN-USE. |  |
|                    |                                                                                                    | This change applies only to a device that meets the following conditions:                                 |  |
|                    |                                                                                                    | • Was using an evaluation or expired evaluation license prior to Cisco IOS XE Gibraltar 16.12.6.          |  |
|                    |                                                                                                    | • Is not connected to CSSM                                                                                |  |
|                    |                                                                                                    | • Is running Cisco IOS XE Gibraltar 16.12.6 or later release.                                             |  |
|                    |                                                                                                    | If a device is connected to CSSM, there is no change.                                                     |  |
| Usage Guidelines   | The command also displays whether smart licensing is enabled, all associated licensing certificates, compliance status, and so on. |                                                                                                    |  |
| Examples           | Registered and Authorized Licenses, on pag                                                                                         | ge 74                                                                                                    |  |

Registered and Authorized Licenses, on page 74 Evaluation Licenses, on page 75

#### **Registered and Authorized Licenses**

The following is sample output of the **show license all** command on a device that is using registered and authorized licenses:

Device# show license all

```
Smart Licensing Status
```

Smart Licensing is ENABLED

```
Registration:

Status: REGISTERED

Smart Account: EG-SA

Virtual Account: EG-VA

Export-Controlled Functionality: Allowed

Initial Registration: SUCCEEDED on Jul 09 10:08:19 2018 UTC

Last Renewal Attempt: None

Next Renewal Attempt: Jan 05 10:08:19 2019 UTC

Registration Expires: Jul 09 10:02:35 2019 UTC
```

License Authorization:

```
Status: AUTHORIZED on Jul 09 11:16:10 2018 UTC
Last Communication Attempt: SUCCEEDED on Jul 09 11:16:10 2018 UTC
Next Communication Attempt: Aug 08 11:16:09 2018 UTC
Communication Deadline: Oct 07 11:10:28 2018 UTC
```

License Conversion:

```
Automatic Conversion Enabled: False
Active: PID:WS-C3850-24P,SN:FOC1842U0FC
Status: Successful on Jul 09 11:16:06 2018 UTC
Standby: PID:WS-C3850-24P,SN:FOC1842U0CZ
Status: Successful on Jul 09 11:16:06 2018 UTC
Member: PID:WS-C3850-24P,SN:FOC1842X0FD
Status: Successful on Jul 09 11:16:06 2018 UTC
```

#### Utility:

```
Status: DISABLED
```

```
Data Privacy:
Sending Hostname: yes
Callhome hostname privacy: DISABLED
Smart Licensing hostname privacy: DISABLED
Version privacy: DISABLED
```

Transport: Type: Callhome

```
License Usage
```

```
C3850-DNA-E-24 (C3850-24 DNA Essentials):
Description: C3850-DNA-E
Count: 3
Version: 1.0
Status: AUTHORIZED
```

```
C3850_24_Lanbase (C3850-24 LAN Base):
Description: C3850 24 Port Lanbase
Count: 3
Version: 1.0
Status: AUTHORIZED
```

#### **Evaluation Licenses**

The following is sample output of the **show license all** command on a device that *was* using evaluation licenses prior to Cisco IOS XE Gibraltar 16.12.6, is not connected to CSSM, and is now running Cisco IOS XE Gibraltar 16.12.6. In the output, note how the status is no longer displayed as EVAL MODE, but IN-USE. There is no change in the registration status of the device - this continues to be displayed as UNREGISTERED.

```
Device# show license all
Smart Licensing Status
_____
Smart Licensing is ENABLED
Registration:
 Status: UNREGISTERED
 Export-Controlled Functionality: NOT ALLOWED
License Authorization:
 Status: IN-USE
License Conversion:
 Automatic Conversion Enabled: False
 Active: PID:WS-C3850-48T, SN:FOC2231L38N
 Status: Not started
  Standby: PID:WS-C3850-48P, SN:FOC2250U0P9
 Status: Not started
 Member: PID:WS-C3850-12X48U, SN:FOC2235X0RY
  Status: Not started
 Member: PID:WS-C3850-12S, SN:FCW2232D1DQ
  Status: Not started
Export Authorization Kev:
  Features Authorized:
   <none>
Utility:
 Status: DISABLED
Data Privacy:
 Sending Hostname: yes
   Callhome hostname privacy: DISABLED
   Smart Licensing hostname privacy: DISABLED
  Version privacy: DISABLED
```

```
Transport:
 Type: Callhome
License Usage
_____
(C3850-48 LAN Base):
 Description:
 Count: 3
 Version: 1.0
 Status: IN-USE
 Export status: NOT RESTRICTED
(C3850-12XS LAN Base):
 Description:
 Count: 1
 Version: 1.0
 Status: IN-USE
 Export status: NOT RESTRICTED
Product Information
_____
UDI: PID:WS-C3850-48T, SN:FOC2231L38N
HA UDI List:
   Active:PID:WS-C3850-48T, SN:FOC2231L38N
   Standby:PID:WS-C3850-48P,SN:FOC2250U0P9
   Member:PID:WS-C3850-12X48U,SN:FOC2235X0RY
   Member:PID:WS-C3850-12S, SN:FCW2232D1DQ
Agent Version
_____
Smart Agent for Licensing: 4.8.16 rel/80
Reservation Info
_____
```

#### License reservation: DISABLED

#### Related Commands

| Command                   | Description                              |
|---------------------------|------------------------------------------|
| show license status       | Displays compliance status of a license. |
| show license summary      | Displays summary of all active licenses. |
| show license udi          | Displays UDI.                            |
| show license usage        | Displays license usage information       |
| show tech-support license | Displays the debug output.               |

## show license status

To display the compliance status of a license, use the **show license status** command in privileged EXEC mode.

show license status

| Syntax Description | This command has no arguments or keywor        | ds.                                                                                                    |
|--------------------|------------------------------------------------|----------------------------------------------------------------------------------------------------|
| Command Default    | Compliance status of all licenses available of | on the device is displayed.                                                                                      |
| Command Modes      | Privileged EXEC (#)                            |                                                                                                    |
| Command History    | Release                                        | Modification                                                                                                    |
|                    | Cisco IOS XE Fuji 16.9.1                       | This command was introduced.                                                                                     |
|                    | Cisco IOS XE Gibraltar 16.12.6                 | What was EVAL MODE or EVAL EXPIRED prior<br>to Cisco IOS XE Gibraltar 16.12.6, was changed to<br>display IN-USE. |
|                    |                                                | This change applies only to a device that meets the following conditions:                                        |
|                    |                                                | • Was using an evaluation or expired evaluation license prior to Cisco IOS XE Gibraltar 16.12.6.                 |
|                    |                                                | • Is not connected to CSSM                                                                                       |
|                    |                                                | • Is now running Cisco IOS XE Gibraltar 16.12.6 or a later release.                                              |
|                    |                                                | If a device is connected to CSSM, there is no change.                                                            |

#### **Examples**

Registered and Authorized Licenses, on page 77

Evaluation Licenses, on page 78

#### **Registered and Authorized Licenses**

The following is sample output of the **show license status** command on a device that is using registered and authorized licenses:

```
Device# show license status
Smart Licensing is ENABLED
Utility:
 Status: DISABLED
Data Privacy:
  Sending Hostname: yes
   Callhome hostname privacy: DISABLED
    Smart Licensing hostname privacy: DISABLED
  Version privacy: DISABLED
Transport:
  Type: Callhome
Registration:
 Status: REGISTERED
  Smart Account: EG-SA
 Virtual Account: EG-VA
  Export-Controlled Functionality: Allowed
  Initial Registration: SUCCEEDED on Jul 09 10:08:19 2018 UTC
```

```
Last Renewal Attempt: None
 Next Renewal Attempt: Jan 05 10:08:19 2019 UTC
  Registration Expires: Jul 09 10:02:35 2019 UTC
License Authorization:
  Status: AUTHORIZED on Jul 09 11:16:10 2018 UTC
  Last Communication Attempt: SUCCEEDED on Jul 09 11:16:10 2018 UTC
  Next Communication Attempt: Aug 08 11:16:09 2018 UTC
  Communication Deadline: Oct 07 11:10:28 2018 UTC
License Conversion:
  Automatic Conversion Enabled: False
  Active: PID:WS-C3850-24P, SN:FOC1842U0FC
  Status: Successful on Jul 09 11:16:06 2018 UTC
 Standby: PID:WS-C3850-24P, SN:FOC1842U0CZ
  Status: Successful on Jul 09 11:16:06 2018 UTC
  Member: PID:WS-C3850-24P, SN:FOC1842X0FD
  Status: Successful on Jul 09 11:16:06 2018 UTC
```

#### **Evaluation Licenses**

The following is sample output of the **show license status** command on a device that *was* using evaluation licenses prior to Cisco IOS XE Gibraltar 16.12.6, is not connected to CSSM, and is now running Cisco IOS XE Gibraltar 16.12.6. In the output, note how the status is no longer displayed as EVAL MODE, but IN-USE. There is no change in the registration status of the device - this continues to be displayed as UNREGISTERED.

```
Device# show license status
```

```
Smart Licensing is ENABLED
Utility:
 Status: DISABLED
Data Privacy:
  Sending Hostname: yes
   Callhome hostname privacy: DISABLED
   Smart Licensing hostname privacy: DISABLED
  Version privacy: DISABLED
Transport:
 Type: Callhome
Registration:
  Status: UNREGISTERED
  Export-Controlled Functionality: NOT ALLOWED
License Authorization:
  Status: IN-USE
License Conversion:
  Automatic Conversion Enabled: False
 Active: PID:WS-C3850-48T, SN:FOC2231L38N
 Status: Not started
 Standby: PID:WS-C3850-48P, SN:FOC2250U0P9
 Status: Not started
 Member: PID:WS-C3850-12X48U, SN:FOC2235X0RY
 Status: Not started
 Member: PID:WS-C3850-12S, SN:FCW2232D1DQ
 Status: Not started
Export Authorization Key:
  Features Authorized:
   <none>
```

#### Related Commands

| Command                   | Description                              |
|---------------------------|------------------------------------------|
| show license all          | Displays entitlements information.       |
| show license summary      | Displays summary of all active licenses. |
| show license udi          | Displays UDI.                            |
| show license usage        | Displays license usage information       |
| show tech-support license | Displays the debug output.               |

# show license summary

To display a summary of all active licenses, use the show license summary command in privileged EXEC.

|                    | show license summary                                |                                                                                                    |
|--------------------|-----------------------------------------------------|----------------------------------------------------------------------------------------------------|
| Syntax Description | This command has no arguments or keywords.          |                                                                                                    |
| Command Default    | All available licenses on the device are displayed. |                                                                                                    |
| Command Modes      | Privileged EXEC (#)                                 |                                                                                                    |
| Command History    | Release                                             | Modification                                                                                                    |
|                    | Cisco IOS XE Fuji 16.9.1                            | This command was introduced.                                                                                     |
|                    | Cisco IOS XE Gibraltar 16.12.6                      | What was EVAL MODE or EVAL EXPIRED prior<br>to Cisco IOS XE Gibraltar 16.12.6, was changed to<br>display IN-USE. |
|                    |                                                     | This change applies only to a device that meets the following conditions:                                        |
|                    |                                                     | • Was using an evaluation or expired evaluation license prior to Cisco IOS XE Gibraltar 16.12.6.                 |
|                    |                                                     | • Is not connected to CSSM                                                                                       |
|                    |                                                     | • Is now running Cisco IOS XE Gibraltar 16.12.6 or a later release.                                              |
|                    |                                                     | If a device is connected to CSSM, there is no change.                                                            |
| Examples           | Registered and Authorized Licenses, on page 80      |                                                                                                    |
|                    | Evaluation Licenses, on page 80                     |                                                                                                    |

Expired Evaluation Licenses, on page 81

#### **Registered and Authorized Licenses**

The following is sample output of the **show license summary** command on a device that is using registered and authorized licenses:

```
Device# show license summary
Smart Licensing is ENABLED
Registration:
 Status: REGISTERED
 Smart Account: EG-SA
  Virtual Account: EG-VA
 Export-Controlled Functionality: Allowed
 Last Renewal Attempt: None
 Next Renewal Attempt: Jan 05 10:08:20 2019 UTC
License Authorization:
 Status: AUTHORIZED
 Last Communication Attempt: SUCCEEDED
 Next Communication Attempt: Aug 08 11:16:10 2018 UTC
License Usage:
 License
                        Entitlement tag Count Status
  _____

        C3850-DNA-E-24
        (C3850-24 DNA Essentials)
        3 AUTHORIZED

        C3850_24_Lanbase
        (C3850-24 LAN Base)
        3 AUTHORIZED
```

#### **Evaluation Licenses**

The following are sample outputs of the **show license summary** command on a device that *was* using evaluation licenses prior to Cisco IOS XE Gibraltar 16.12.6, is not connected to CSSM, and is now running Cisco IOS XE Gibraltar 16.12.6. In the output, note how the status is no longer displayed as EVAL MODE, but IN-USE. The notification relating to the remaining evaluation period is also no longer displayed. There is no change in the registration status of the device - this continues to be displayed as UNREGISTERED.

Sample output of show license summary, prior to Cisco IOS XE Gibraltar 16.12.6:

Sample output of **show license summary**, in Cisco IOS XE Gibraltar 16.12.6:

Device# show license summary

#### **Expired Evaluation Licenses**

The following are "before" and "after"sample outputs of the **show license summary** command on a device that *was* using expired evaluation licenses prior to Cisco IOS XE Gibraltar 16.12.6, is not connected to CSSM, and is now running Cisco IOS XE Gibraltar 16.12.6. In the output, note how the status is no longer displayed as EVAL EXPIRED, but IN-USE. There is no change in the registration status of the device - this continues to be displayed as UNREGISTERED.

Sample output of show license summary, prior to Cisco IOS XE Gibraltar 16.12.6:

```
Device# show license summary
Smart Licensing is ENABLED
Registration:
Status: UNREGISTERED
Export-Controlled Functionality: NOT ALLOWED
License Authorization:
Status: EVAL EXPIRED
License Usage:
License Entitlement tag Count Status
(C3850-24XS IP Services) 1 EVAL EXPIRED
(C3850-12XS DNA Advantage) 1 EVAL EXPIRED
```

Sample output of show license summary, in Cisco IOS XE Gibraltar 16.12.6:

```
Device# show license summary
Smart Licensing is ENABLED
License Reservation is ENABLED
Registration:
Status: UNREGISTERED
Export-Controlled Functionality: NOT ALLOWED
License Authorization:
Status: IN-USE
```

|                  | License Usage:<br>License | Entitlement tag                            | Count              | t Status                 |
|------------------|---------------------------|--------------------------------------------|--------------------|--------------------------|
|                  |                           | (C3850-24 IP Servic<br>(C3850-24 DNA Advar |                    |                          |
| Related Commands | Command                   |                                            | Description        |                          |
|                  | show license all          |                                            | Displays entitlem  | ents information.        |
|                  | show license status       |                                            | Displays complian  | nce status of a license. |
|                  | show license udi          |                                            | Displays UDI.      |                          |
|                  | show license usage        |                                            | Displays license u | usage information        |
|                  | show tech-support license |                                            | Displays the debu  | g output.                |

# show license tech support

To display detailed licensing information, which the technical support team can use for troubleshooting, use the **show license tech support** command in privileged EXEC mode.

#### show license tech support

**Syntax Description** This command has no arguments or keywords.

**Command Default** Detailed licensing information for all available licenses is displayed.

Command Modes Privileged EXEC (#)

| Release                           | Modification                                                                                               |
|-----------------------------------|----------------------------------------------------------------------------------------------------|
| Cisco IOS XE Fuji 16.9.1          | This command was introduced.                                                                               |
| Cisco IOS XE Gibraltar<br>16.12.6 | What was EVAL MODE or EVAL EXPIRED prior to Cisco IOS XE Gibraltar 16.12.6, was changed to display IN-USE. |
|                                   | This change applies only to a device that meets the following conditions:                                  |
|                                   | • Was using an evaluation or expired evaluation license prior to Cisco IOS XE Gibraltar 16.12.6.           |
|                                   | • Is not connected to CSSM                                                                                 |
|                                   | • Is now running Cisco IOS XE Gibraltar 16.12.6 or a later release.                                        |
|                                   | If a device is connected to CSSM, there is no change.                                                      |
|                                   | Cisco IOS XE Gibraltar                                                                                     |

#### **Examples**

The following is sample output of the **show license tech support** command on a device that *was* using evaluation licenses prior to Cisco IOS XE Gibraltar 16.12.6, is not connected to CSSM, and is now running Cisco IOS XE Gibraltar 16.12.6. In the output, note how the status is no longer

displayed as EVAL MODE, but IN-USE. There is no change in the registration status of the device - this continues to be displayed as UNREGISTERED.

```
Device# show license tech support
Smart Licensing Tech Support info
Smart Licensing Status
_____
Smart Licensing is ENABLED
Registration:
  Status: UNREGISTERED
  Export-Controlled Functionality: NOT ALLOWED
License Authorization:
  Status: IN-USE
License Conversion:
  Automatic Conversion Enabled: False
  Active: PID:WS-C3850-48T, SN:FOC2231L38N
 Status: Not started
 Standby: PID:WS-C3850-48P, SN:FOC2250U0P9
 Status: Not started
 Member: PID:WS-C3850-12X48U, SN:FOC2235X0RY
  Status: Not started
 Member: PID:WS-C3850-12S, SN:FCW2232D1DQ
 Status: Not started
Export Authorization Key:
 Features Authorized:
   <none>
Utility:
 Status: DISABLED
Data Privacy:
  Sending Hostname: yes
    Callhome hostname privacy: DISABLED
    Smart Licensing hostname privacy: DISABLED
  Version privacy: DISABLED
Transport:
 Type: Callhome
License Usage
_____
Handle: 1
 License: <empty>
 Entitlement tag:
regid.2018-02.com.cisco.C3850 48 Lanbase,1.0 055ff5a5-e741-4c01-892b-345e342308cd
 Description: <empty>
  Count: 3
 Version: 1.0
  Status: IN-USE(6)
  Status time: Jun 22 07:52:45 2021 UTC
  Request Time: Jun 22 07:52:45 2021 UTC
  Export status: NOT RESTRICTED
  Soft Enforced: True
Handle: 4
  License: <empty>
  Entitlement tag:
regid.2018-02.com.cisco.C3850 XS 12 Lanbase, 1.0 269e0b71-86b5-433e-a179-16d428bc95c1
```

Description: <empty> Count: 1 Version: 1.0 Status: IN-USE(6) Status time: Jun 22 07:52:45 2021 UTC Request Time: Jun 22 07:52:45 2021 UTC Export status: NOT RESTRICTED Soft Enforced: True Product Information \_\_\_\_\_ UDI: PID:WS-C3850-48T, SN:FOC2231L38N HA UDI List: Active:PID:WS-C3850-48T,SN:FOC2231L38N Standby:PID:WS-C3850-48P, SN:FOC2250U0P9 Member:PID:WS-C3850-12X48U, SN:FOC2235X0RY Member:PID:WS-C3850-12S,SN:FCW2232D1DQ Agent Version \_\_\_\_\_ Smart Agent for Licensing: 4.8.16\_rel/80 Upcoming Scheduled Jobs \_\_\_\_\_ Current time: Jun 22 10:45:21 2021 UTC Daily: Jun 23 07:52:02 2021 UTC (21 hours, 6 minutes, 41 seconds remaining) Init Flag Check: Not Available Evaluation Expiration Check: Sep 18 13:36:22 2021 UTC (88 days, 2 hours, 51 minutes, 1 seconds remaining) In Use Countdown: Jul 20 13:36:22 2021 UTC (28 days, 2 hours, 51 minutes, 1 seconds remaining) Reservation configuration mismatch between nodes in HA mode: Jan 01 00:00:00 1970 UTC (1158031640 days, 20 hours, 14 minutes, 55 seconds remaining) License Certificates \_\_\_\_\_ Production Cert: True Not registered. No certificates installed HA Info \_\_\_\_\_ RP Role: Active Chassis Role: Active Behavior Role: Active RMF: True CF: True CF State: Stateless Message Flow Allowed: False Reservation Info \_\_\_\_\_ License reservation: DISABLED Other Info \_\_\_\_\_ Software ID: regid.2014-07.com.cisco.Prd Catalyst3850,1.0 b5b32167-3385-487e-8ba5-7eea7250ec81 Agent State: unidentified TS enable: True Transport: Callhome Locale: en US.UTF-8 Debug flags: 0x7 Privacy Send Hostname: True Privacy Send IP: True Build type:: Production

sizeof(char) : 1

sizeof(int) : 4 sizeof(long) : 4 sizeof(char \*): 8 sizeof(time t): 4 sizeof(size\_t): 8 Endian: Big Write Erase Occurred: False XOS version: 0.12.0.0 Config Persist Received: True Message Version: 1.3 connect\_info.name: <empty> connect info.version: <empty> connect info.additional: <empty> connect info.prod: False connect\_info.capabilities: <empty> agent.capabilities: UTILITY, DLC, AppHA, MULTITIER, EXPORT 2, OK TRY AGAIN SmartAgentClientWaitForServer: 2000 SmartAgentCmReTrySend: True SmartAgentClientIsUnified: True SmartAgentCmClient: True SmartAgentClientName: UnifiedClient builtInEncryption: True enableOnInit: True routingReadyByEvent: True systemInitByEvent: True evDisplayInUse: True SmartAgentFederalLicense: True SmartAgent\_Crypto\_Exit\_CB: 0xAAB8A9EF80 SmartAgent\_Crypto\_Start\_CB: 0xAAB8A9EF78 SmartAgentMultiTenant: False attr365DayEvalSyslog: True checkPointWriteOnly: False SmartAgentDelayCertValidation: False enableByDefault: False conversionAutomatic: False conversionAllowed: True storageEncryptDisable: False storageLoadUnencryptedDisable: False TSPluginDisable: False bypassUDICheck: False loggingAddTStamp: False loggingAddTid: True platformOverrideEvent: SmartAgentSystemDataListChanged WaitForHaRole: False standbyIsHot: True chkPtType: 2 delayCommInit: False roleByEvent: True maxTraceLength: 150 traceAlwaysOn: True debugFlags: 0 Event log max size: 5120 KB Event log current size: 250 KB Platform Provided Mapping Table

-----

<empty>

### show license udi

To display the Unique Device Identifier (UDI), use the show license udi command in privileged EXEC mode.

show license udi

Syntax Description This command has no arguments or keywords.

Command Default Privileged EXEC (#)

| Command History | Release                  | Modification                 |
|-----------------|--------------------------|------------------------------|
|                 | Cisco IOS XE Fuji 16.9.1 | This command was introduced. |

#### Example

This example shows a sample output from the show license udi command:

```
Device# show license udi
UDI: PID:WS-C3850-24P,SN:FOC1842U0FC
```

```
HA UDI List:
Active:PID:WS-C3850-24P,SN:FOC1842U0FC
Standby:PID:WS-C3850-24P,SN:FOC1842U0CZ
Member:PID:WS-C3850-24P,SN:FOC1842X0FD
```

#### Related Commands

| Command                   | Description                              |
|---------------------------|------------------------------------------|
| show license all          | Displays entitlements information.       |
| show license status       | Displays compliance status of a license. |
| show license summary      | Displays summary of all active licenses. |
| show license usage        | Displays license usage information       |
| show tech-support license | Displays the debug output.               |

### show license usage

To display license usage information, use the **show license usage** command in privileged EXEC mode.

show license usage

Syntax Description This command has no arguments or keywords.

**Command Default** License usage information is displayed.

**Command Modes** Privileged EXEC (#)

| <b>Command History</b> | Release                                                                 | Modification                 |  |  |
|------------------------|-------------------------------------------------------------------------|------------------------------|--|--|
|                        | Cisco IOS XE Fuji 16.9.1                                                | This command was introduced. |  |  |
|                        | This example shows a sample output from the show license usage command: |                              |  |  |
|                        | Device# show license usage                                              |                              |  |  |
|                        | License Authorization:                                                  |                              |  |  |
|                        | Status: AUTHORIZED on Jul 09 11                                         | :16:10 2018 UTC              |  |  |
|                        | C3850-DNA-E-24 (C3850-24 DNA Esse                                       | ntials):                     |  |  |
|                        | Description: C3850-DNA-E                                                |                              |  |  |
|                        | Count: 3                                                                |                              |  |  |
|                        | Version: 1.0                                                            |                              |  |  |
|                        | Status: AUTHORIZED                                                      |                              |  |  |
|                        | C3850 24 Lanbase (C3850-24 LAN Ba                                       | se):                         |  |  |
|                        | Description: C3850 24 Port Lanb                                         | ase                          |  |  |
|                        | Count: 3                                                                |                              |  |  |

#### Related Commands

Version: 1.0 Status: AUTHORIZED

| Command                   | Description                              |
|---------------------------|------------------------------------------|
| show license all          | Displays entitlements information.       |
| show license status       | Displays compliance status of a license. |
| show license summary      | Displays summary of all active licenses. |
| show license udi          | Displays UDI.                            |
| show tech-support license | Displays the debug output.               |

### show location

To display location information, use the show location command in privileged EXEC mode.

show location {detail mac-addr|plm|statistics|summary rfid|rfid {client|config|detail MAC-addr
|summary}}

| Syntax Description | detail mac-addr | Displays detailed location information with the RSSI table for a particular client. |  |  |  |  |
|--------------------|-----------------|-------------------------------------------------------------------------------------|--|--|--|--|
|                    | plm             | Displays location path loss measurement (CCX S60) configuration.                    |  |  |  |  |
|                    | statistics      | Displays location-based system statistics.                                          |  |  |  |  |
|                    | summary         | Displays location-based system summary information.                                 |  |  |  |  |
|                    | rfid            | Displays the RFID tag tracking information.                                         |  |  |  |  |
|                    | client          | Displays the summary of RFID tags that are clients.                                 |  |  |  |  |

|                 | config                                               | Displays the configur                               | ration options for RFID tag trac | ckiı |  |
|-----------------|------------------------------------------------------|-----------------------------------------------------|----------------------------------|------|--|
|                 | detail MAC-addr                                      | Displays the detailed information for one rfid tag. |                                  |      |  |
|                 | summary                                              | Displays summary information for all known rfid ta  |                                  |      |  |
| Command Default | No default behavio                                   | r or values.                                        |                                  |      |  |
| Command Modes   | Privileged EXEC                                      |                                                     |                                  |      |  |
| Command History | Release                                              |                                                     | Modification                     | -    |  |
|                 | Cisco IOS XE 3.3S                                    | ECisco IOS XE 3.3SE                                 | This command was introduced.     | _    |  |
|                 | The following is sa                                  |                                                     | how location plm command:        |      |  |
|                 | Location Path Lo                                     | -                                                   |                                  |      |  |
|                 | Calbration clien<br>Normal clients<br>Burst interval | t : Disabled,<br>: Disabled<br>: 60                 | Radio: Multiband                 |      |  |

# show location ap-detect

To display the location information detected by specified access point, use the **show location ap-detect** command in privileged EXEC mode.

show location ap-detect {all | client | rfid | rogue-ap | rogue-client} ap-name

| Syntax Description | all            | Displays information of the client, RFID, rogue access point, and rogue client. |
|--------------------|----------------|---------------------------------------------------------------------------------|
|                    | client         | Displays the client information.                                                |
|                    | rfid           | Displays RFID information.                                                      |
|                    | rogue-ap       | Displays rogue access point information.                                        |
|                    | rogue-client   | Displays rogue client information.                                              |
|                    | ap-name        | Specified access point name.                                                    |
| Command Default    | No default beh | navior or values.                                                               |
| Command Modes      | Privileged EX  | EC                                                                              |

| Command History | Release                              |                          | Modificati              | on             |                  |
|-----------------|--------------------------------------|--------------------------|-------------------------|----------------|------------------|
|                 | Cisco IOS XE 3.35                    | SECisco IOS XE 3.3SE     | This comm<br>introduced |                |                  |
|                 | The following is sa                  | mple output from the     | show locatio            | on ap-de       | tect client comm |
|                 | Device# <b>show loc</b><br>Clients   | ation ap-detect cl:      | ient AP02               |                |                  |
|                 |                                      | Status                   |                         |                | RSSI             |
|                 |                                      | Associated<br>Associated |                         |                | -60<br>-61       |
|                 | 2477.0389.96ac                       | Associated<br>Associated | 0                       | 0              | -46              |
|                 | RFID Tags                            |                          |                         |                |                  |
|                 | Rogue AP's                           |                          |                         |                |                  |
|                 | Rogue Clients                        |                          |                         |                |                  |
|                 | MAC Address                          | State                    | Slot                    | Rss            | si               |
|                 | <br>0040.96b3.bce6<br>586d.8ff0.891a | Alert<br>Alert           | 1<br>1                  | <br>-58<br>-72 |                  |

# show logging onboard switch uptime

To display a history of all reset reasons for all modules or switches in a system, use the **show logging onboard switch uptime** command.

show logging onboard switch { switch-number | active | standby } uptime [[[continuous |
detail] [start hour day month [year] [end hour day month year]]] |summary]

| Syntax Description | switch switch-number      | Specifies a switch. Enter the switch number.         |
|--------------------|---------------------------|------------------------------------------------------|
|                    | active                    | Specifies the active instance.                       |
|                    | standby                   | Specifies the standby instance.                      |
|                    | continuous                | (Optional) Displays continuous data.                 |
|                    | detail                    | (Optional) Displays detailed data.                   |
|                    | start hour day month year | (Optional) Specifies the start time to display data. |

|               | end hour day month year | (Optional) Specifies the end time to display data. |
|---------------|-------------------------|----------------------------------------------------|
|               | summary                 | (Optional) Displays summary data.                  |
| Command Modes | Privileged EXEC(#)      |                                                    |

#### Command History

| Release                        | Modification                                                                                 |
|--------------------------------|----------------------------------------------------------------------------------------------|
| Cisco IOS XE Denali 16.1.1     | This command was introduced.                                                                 |
| Cisco IOS XE Gibraltar 16.11.1 | The output of this command was updated to display the reload reasons for members in a stack. |

#### Examples:

The following is a sample output from the **show logging onboard switch active uptime continuous** command:

\_\_\_\_\_

| Device# | show | logging | onboard | switch | active | uptime | continuous |  |
|---------|------|---------|---------|--------|--------|--------|------------|--|
|---------|------|---------|---------|--------|--------|--------|------------|--|

| UPTIME CONTINUOUS INFORMATION                   |        |        |      |       |         |
|-------------------------------------------------|--------|--------|------|-------|---------|
| Time Stamp   Reset                              | Uptime | :<br>2 |      |       |         |
| MM/DD/YYYY HH:MM:SS   Reason                    | years  | weeks  | days | hours | minutes |
|                                                 |        |        |      |       |         |
| 06/17/2018 19:42:56 Reload                      | 0      | 0      | 0    | 0     | 5       |
| 06/17/2018 19:56:31 Reload                      | 0      | 0      | 0    | 0     | 5       |
| 06/17/2018 20:10:46 Reload                      | 0      | 0      | 0    | 0     | 5       |
| 06/17/2018 20:23:48 Reload                      | 0      | 0      | 0    | 0     | 5       |
| 06/17/2018 20:37:20 Reload Command              | 0      | 0      | 0    | 0     | 5       |
| 06/18/2018 17:09:23 Reload Command              | 0      | 0      | 0    | 20    | 5       |
| 06/18/2018 17:18:39 redundancy force-switchover | 0      | 0      | 0    | 0     | 5       |
| 06/18/2018 18:33:33 Reload                      | 0      | 0      | 0    | 1     | 5       |
| 06/18/2018 19:03:05 Reload                      | 0      | 0      | 0    | 0     | 5       |
| 06/18/2018 19:40:30 Reload                      | 0      | 0      | 0    | 0     | 5       |
| 06/18/2018 20:37:47 Reload                      | 0      | 0      | 0    | 0     | 5       |
| 06/18/2018 20:51:13 Reload                      | 0      | 0      | 0    | 0     | 5       |
| 06/18/2018 21:04:08 Reload                      | 0      | 0      | 0    | 0     | 5       |
| 06/18/2018 21:18:23 Reload                      | 0      | 0      | 0    | 0     | 5       |
| 06/18/2018 21:31:25 Reload                      | 0      | 0      | 0    | 0     | 5       |
| 06/18/2018 21:45:15 Reload                      | 0      | 0      | 0    | 0     | 5       |
| 06/18/2018 21:59:02 Reload                      | 0      | 0      | 0    | 0     | 5       |
| 06/18/2018 22:11:41 Reload                      | 0      | 0      | 0    | 0     | 5       |
| 06/18/2018 22:24:27 Reload                      | 0      | 0      | 0    | 0     | 5       |
| 06/18/2018 22:39:14 Reload Command              | 0      | 0      | 0    | 0     | 4       |
| 06/19/2018 00:01:59 Reload Command              | 0      | 0      | 0    | 1     | 5       |
| 06/19/2018 00:13:21 redundancy force-switchover | 0      | 0      | 0    | 0     | 5       |
| 06/19/2018 01:05:42 redundancy force-switchover | 0      | 0      | 0    | 0     | 5       |
| 06/20/2018 02:37:16 redundancy force-switchover | 0      | 0      | 1    | 1     | 5       |
| 06/20/2018 02:50:03 redundancy force-switchover | 0      | 0      | 0    | 0     | 5       |
| 06/20/2018 03:02:13 redundancy force-switchover | 0      | 0      | 0    | 0     | 5       |
| 06/20/2018 03:14:26 redundancy force-switchover | 0      | 0      | 0    | 0     | 5       |
| 06/20/2018 03:26:44 redundancy force-switchover | 0      | 0      | 0    | 0     | 5       |
| 06/20/2018 03:38:58 redundancy force-switchover | 0      | 0      | 0    | 0     | 5       |
| 06/20/2018 03:52:43 redundancy force-switchover | 0      | 0      | 0    | 0     | 5       |
| 06/20/2018 04:05:16 redundancy force-switchover | 0      | 0      | 0    | 0     | 5       |
|                                                 |        |        |      |       |         |
|                                                 |        |        |      |       |         |
|                                                 |        |        |      |       |         |

The following is a sample output from the **show logging onboard switch active uptime detail** command:

#### Device# show logging onboard switch active uptime detail

\_\_\_\_\_

UPTIME SUMMARY INFORMATION \_\_\_\_\_ \_\_\_\_\_ First customer power on : 06/10/2017 09:28:22 : 0 years 50 weeks 4 days 13 hours 38 minutes : 0 years 15 weeks 4 days 11 hours 52 minutes Total uptime Total downtime Number of resets : 75 Number of slot changes : 9 Current reset reason : PowerOn Current reset timestamp : 09/17/2018 10:59:57 : 1 Current slot Chassis type : 0 Current uptime : 0 years 0 weeks 0 days 0 hours 0 minutes \_\_\_\_\_

UPTIME CONTINUOUS INFORMATION

|   |        | days              | hours                                                                                                    | minutes                                                    |
|---|--------|-------------------|----------------------------------------------------------------------------------------------------|------------------------------------------------------------|
| 0 | 0      | 0                 | 0                                                                                                    | 0                                                          |
| 0 | 0      | 3                 | 15                                                                                                    | 5                                                          |
| 0 | 0      | 0                 | 1                                                                                                    | 5                                                          |
| 0 | 0      | 0                 | 0                                                                                                    | 5                                                          |
|   | 0<br>0 | 0 0<br>0 0<br>0 0 | years         weeks         days           0         0         0           0         0         3           0         0         0 | years weeks days hours<br>0 0 0 0 0<br>0 0 3 15<br>0 0 0 1 |

The following is a sample output from the **show logging onboard switch standby uptime detail** command:

Device# show logging onboard switch standby uptime detail

```
_____
UPTIME SUMMARY INFORMATION
_____
First customer power on : 06/10/2017 11:51:26
Total downtime : 0 years 20 weeks 1 days 11 hours 44 minutes
Number of resets : 79
Number of slot changes : 13
Current reset reason : PowerOn
Current reset timestamp : 09/17/2018 10:59:57
Current slot : 2
                     : 0
Chassis type
                    : 0 years 0 weeks 0 days 0 hours 5 minutes
Current uptime
          _____
                           _____
_____
UPTIME CONTINUOUS INFORMATION
_____
          | Reset
Time Stamp
                                           | Uptime
MM/DD/YYYY HH:MM:SS | Reason
                                          | years weeks days hours minutes
_____
06/10/2017 11:51:26 Reload
                                            0
                                                0
                                                           0
                                                       0
                                                                  0
<snip>
08/10/2018 09:13:58 LocalSoft
                                                0
                                            0
                                                       2
                                                            5
                                                                  4
08/28/2018 14:21:42 Reload Slot Command
                                           0 0
                                                       0
                                                            З
                                                                  5

        08/28/2018
        14:21:42
        Reload
        Slot
        Command
        0
        0
        3

        08/28/2018
        14:34:29
        System requested reload
        0
        0
        0
        0

        00/11/2018
        00:09:15
        Beload
        0
        0
        1
        8

                                                                  0
09/11/2018 09:08:15 Reload
                                             0 0
0 0
0 0
                                                       1 8
                                                                  5
09/11/2018 19:15:06 redundancy force-switchover 0
09/13/2018 16:50:18 Reload Command 0
                                                           9
21
                                                        0
                                                                  4
                                                       1
                                   >w⊥∪..
                                                                  6
09/17/2018 10:55:09 PowerOn
                                             0 0 0 0
                                                                  5
```

The following is a sample output from the **show logging onboard switch active uptime summary** command:

Device# show logging onboard switch active uptime summary

```
UPTIME SUMMARY INFORMATION

First customer power on : 04/26/2018 21:45:39

Total uptime : 0 years 20 weeks 2 days 12 hours 22 minutes

Total downtime : 0 years 2 weeks 2 days 8 hours 40 minutes

Number of resets : 1900

Number of slot changes : 18

Current reset reason : Reload Command

Current reset timestamp : 09/26/2018 20:43:15

Current slot : 1

Chassis type : 91

Current uptime : 0 years 0 weeks 5 days 22 hours 5 minutes
```

### show mac address-table move update

show mac address-table move update

To display the MAC address-table move update information on the device, use the **show mac address-table move update** command in EXEC mode.

|                    | Show muc dual cost tubic move aparte       |    |
|--------------------|--------------------------------------------|----|
| Syntax Description | This command has no arguments or keywords. |    |
| Command Default    | No default behavior or values.             |    |
| Command Modes      | User EXEC                                  |    |
|                    | Privileged EXEC                            |    |
| Command History    | Release                                    | М  |
|                    | Cisco IOS XE 3.3SECisco IOS XE 3.3SE       | Th |

#### **Example**

This example shows the output from the **show mac address-table move update** command:

Device# show mac address-table move update

```
Switch-ID : 010b.4630.1780
Dst mac-address : 0180.c200.0010
Vlans/Macs supported : 1023/8320
Default/Current settings: Rcv Off/On, Xmt Off/On
Max packets per min : Rcv 40, Xmt 60
Rcv packet count : 10
Rcv conforming packet count : 5
Rcv invalid packet count : 0
Rcv packet count this min : 0
Rcv threshold exceed count : 0
Rcv last sequence# this min : 0
```

```
Rcv last interface : Po2
Rcv last src-mac-address : 0003.fd6a.8701
Rcv last switch-ID : 0303.fd63.7600
Xmt packet count : 0
Xmt packet count this min : 0
Xmt threshold exceed count : 0
Xmt pak buf unavail cnt : 0
Xmt last interface : None
```

### show platform integrity

To display checksum record for the boot stages, use the **show platform integrity** command in privileged EXEC mode.

show platform integrity [sign [nonce <nonce>]]

| Syntax Description | sign (Optional) Show signature                                                                                                    |                                                                                                    |                                                     |  |  |  |
|--------------------|----------------------------------------------------------------------------------------------------|----------------------------------------------------------------------------------------------------|-----------------------------------------------------|--|--|--|
|                    | nonce                                                                                                    | (Optional) Enter a                                                                                       | nonce value                                         |  |  |  |
| Command Modes      | Privileged EXEC (                                                                                                    | (#)                                                                                                    |                                                     |  |  |  |
| Command History    | Release                                                                                                    | Modification                                                                                             |                                                     |  |  |  |
|                    | Cisco IOS XE Der                                                                                                    | nali 16.3.2 This command was introdu                                                                     | iced.                                               |  |  |  |
| Examples           | This example show                                                                                                    | vs how to view the checksum record f                                                                     | for boot stages :                                   |  |  |  |
|                    | Device# show pla                                                                                                    | atform integrity sign                                                                                    |                                                     |  |  |  |
|                    | PCR8: E7B61EC32A<br>Signature versio                                                                                                    | C2887D9BD4DE3E468DD27EB93F4A6060<br>AFA43DA1FF4D77F108CA266848B32924<br>on: 1                            |                                                     |  |  |  |
|                    | Signature:<br>816C5A29741BBAC1961C109FFC36DA5459A44DBF211025F539AFB4868EF91834C05789<br>5DAFBC7474F301916B7D0D08ABE5E05E66598426A73E921024C21504383228B6787B74<br>8526A305B17DAD3CF8705BACFD51A2D55A333415CABC73DAFDEEFD8777AA77F482EC4B<br>731A09826A41FB3EFFC46DC02FBA666534DBEC7DCC0C029298DB8462A70DBA26833C2A |                                                                                                    |                                                     |  |  |  |
|                    | 1472D1F08D721BA<br>EE1D2A9C53E93E05                                                                                                    | 941CB94A418E43803699174572A57594<br>5B24A92387E261199CED8D8A0CE71345<br>8C248DF32658999276FB972153ABE823 | 45B3564D8EAEE57D64AE304<br>996FF8D2D6E6DA773757C70C |  |  |  |

# show platform software fed switch punt cause

To display information about why the packets received on an interface are punted to the Router Processor (RP), use the **show platform software fed switch punt cpuq cause** command in privileged EXEC mode.

I

| Syntax Description | switch {switch-number  <br>active   standby}Displays information about the switch. You have the following options:<br>• switch-number.          |                                  |                      |                                 |           |  |
|--------------------|----------------------------------------------------------------------------------------------------|----------------------------------|----------------------|---------------------------------|-----------|--|
|                    |                                                                                                    | • active —]                      | Displays informatio  | n relating to the active switch | 1.        |  |
|                    |                                                                                                    | • <b>standby</b> –<br>available. |                      | on relating to the standby sw   | vitch, if |  |
|                    | <b>Note</b> This keyword is not supported.                                                                                                    |                                  |                      |                                 |           |  |
|                    | cause_id                                                                                                    | Specifies the II                 | D of the cause for w | hich the details have to be di  | splayed.  |  |
|                    | clear Clears the statistics for all the causes. Clearing the causes might result in inconsistent statistics.                                    |                                  |                      |                                 |           |  |
|                    | summary                                                                                                    | Displays a high                  | h-level overview of  | the punt reason.                |           |  |
| Command Default    | None                                                                                                    |                                  |                      |                                 |           |  |
| Command Modes      | Privileged EXEC (#)                                                                                                    |                                  |                      |                                 |           |  |
| Command History    | Release                                                                                                    | Modification                     |                      |                                 |           |  |
|                    | Cisco IOS XE Gibraltar                                                                                                    | 16.11.1 This comman              | nd was introduced.   |                                 |           |  |
| Usage Guidelines   | None                                                                                                    |                                  |                      |                                 |           |  |
|                    | <b>Example</b><br>The following is sample output from the <b>show platform software fed switch active punt cause</b><br><b>summary</b> command. |                                  |                      |                                 |           |  |
|                    |                                                                                                    |                                  |                      |                                 |           |  |
|                    | Device# <b>show platfor</b><br>Statistics for all c                                                                                             |                                  | tch active punt o    | cause summary                   |           |  |
|                    | Cause Cause Info                                                                                                    |                                  | Rcvd                 | Dropped                         |           |  |
|                    |                                                                                                    | alive                            |                      |                                 |           |  |
|                    |                                                                                                    | output from the <b>shov</b>      | v platform softwar   | e fed switch active punt cau    | ise       |  |
|                    |                                                                                                    |                                  |                      |                                 |           |  |

show platform software fed switch {switch-number | active | standby} punt{cause\_id | clear |
summary}

System Management Commands

0 22363 0

# show platform software fed switch punt cpuq

To display information about the punt traffic on CPU queues, use the **show platform software fed switch punt cpuq** command in privileged EXEC mode.

show platform software fed switch {switch-number | active | standby} punt cpuq {cpuq\_id |
all | brief | clear | rates}

| Syntax Description | <pre>switch {switch-number active standby}</pre> | Displays information about the switch. You have the following options:<br>• <i>switch-number</i> .                                                                                                    |  |  |  |  |
|--------------------|--------------------------------------------------|----------------------------------------------------------------------------------------------------|--|--|--|--|
|                    |                                                  |                                                                                                    |  |  |  |  |
|                    |                                                  | • <b>active</b> — Displays information relating to the active switch.                                                                                                    |  |  |  |  |
|                    |                                                  | • <b>standby</b> —Displays information relating to the standby switch, if available.                                                                                                    |  |  |  |  |
|                    |                                                  | <b>Note</b> This keyword is not supported.                                                                                                    |  |  |  |  |
|                    | punt                                             | Displays the punt information.                                                                                                    |  |  |  |  |
|                    | cpuq                                             | Displays information about the CPU receive queue.         Specifies details specific to a particular CPU queue.         Displays the statistics for all the CPU queues.         Displays summarized statistics for all the queues like details about punt packets received and dropped.         Clears the statistics for all the CPU queues.         Clearing the CPU queue might result in inconsistent statistics. |  |  |  |  |
|                    | cpuq_id                                          |                                                                                                    |  |  |  |  |
|                    | all                                              |                                                                                                    |  |  |  |  |
|                    | brief                                            |                                                                                                    |  |  |  |  |
|                    | clear                                            |                                                                                                    |  |  |  |  |
|                    | rates   Displays the rate at which the packets   |                                                                                                    |  |  |  |  |
| Command Default    | None                                             |                                                                                                    |  |  |  |  |
| Command Modes      | Privileged EXEC (#)                              |                                                                                                    |  |  |  |  |

| Command | History | Release |
|---------|---------|---------|
|---------|---------|---------|

Modification

Cisco IOS XE Gibraltar 16.11.1 This command was introduced.

Usage Guidelines None

#### Example

The following is sample output from the **show platform software fed switch active punt cpuq brief** command.

Device#show platform software fed switch active punt cpuq brief

Punt CPU Q Statistics Brief

| Q<br>no |                                 | seeee<br>Xx<br>orev |  | Rx<br>Cur | ===<br> <br> | Rx<br>delta |     | Drop<br>prev | ===<br> <br> | Drop<br>cur |  | ======<br>Drop<br>delta |
|---------|---------------------------------|---------------------|--|-----------|--------------|-------------|-----|--------------|--------------|-------------|--|-------------------------|
| ====    |                                 | ====                |  | ======    |              | ======      |     | =====        |              | =======     |  | =======                 |
| 0       | CPU_Q_DOT1X_AUTH                | 0                   |  | 0         |              | 0           |     | 0            |              | 0           |  | 0                       |
| 1       | CPU_Q_L2_CONTROL                | 0                   |  | 677       | 2            | 677         | 2   | 0            |              | 0           |  | 0                       |
| 2       | CPU_Q_FORUS_TRAFFIC             | 0                   |  | 0         |              | 0           |     | 0            |              | 0           |  | 0                       |
| 3       | CPU_Q_ICMP_GEN                  | 0                   |  | 0         |              | 0           |     | 0            |              | 0           |  | 0                       |
| 4       | CPU_Q_ROUTING_CONTROL           | 0                   |  | 12        |              | 12          |     | 0            |              | 0           |  | 0                       |
| 5       | CPU_Q_FORUS_ADDR_RESOLUTION     | 0                   |  | 1         |              | 1           |     | 0            |              | 0           |  | 0                       |
| 6       | CPU_Q_ICMP_REDIRECT             | 0                   |  | 0         |              | 0           |     | 0            |              | 0           |  | 0                       |
| 7       | CPU_Q_INTER_FED_TRAFFIC         | 0                   |  | 0         |              | 0           |     | 0            |              | 0           |  | 0                       |
| 8       | CPU_Q_L2LVX_CONTROL_PKT         | 0                   |  | 0         |              | 0           |     | 0            |              | 0           |  | 0                       |
| 9       | CPU_Q_EWLC_CONTROL              | 0                   |  | 0         |              | 0           |     | 0            |              | 0           |  | 0                       |
| 10      | CPU Q EWLC DATA                 | 0                   |  | 0         |              | 0           |     | 0            |              | 0           |  | 0                       |
| 11      | CPU Q L2LVX DATA PKT            | 0                   |  | 0         |              | 0           |     | 0            |              | 0           |  | 0                       |
| 12      | CPU Q BROADCAST                 | 0                   |  | 21        |              | 21          |     | 0            |              | 0           |  | 0                       |
| 13      | CPU Q LEARNING CACHE OVFL       | 0                   |  | 0         |              | 0           |     | 0            |              | 0           |  | 0                       |
| 14      | CPU Q SW FORWARDING             | 0                   |  | 0         |              | 0           |     | 0            |              | 0           |  | 0                       |
| 15      | CPU Q TOPOLOGY CONTROL          | 0                   |  | 127       | 300          | ) 127       | 300 | 0            |              | 0           |  | 0                       |
| 16      | CPU Q PROTO SNOOPING            | 0                   |  | 0         |              | 0           |     | 0            |              | 0           |  | 0                       |
| 17      | CPU Q BFD LOW LATENCY           | 0                   |  | 0         |              | 0           |     | 0            |              | 0           |  | 0                       |
| 18      | CPU Q TRANSIT TRAFFIC           | 0                   |  | 0         |              | 0           |     | 0            |              | 0           |  | 0                       |
| 19      | CPU Q RPF FAILED                | 0                   |  | 0         |              | 0           |     | 0            |              | 0           |  | 0                       |
| 20      | CPU Q MCAST END STATION SERVICE | 0                   |  | 0         |              | 0           |     | 0            |              | 0           |  | 0                       |
| 21      | CPU Q LOGGING                   | 0                   |  | 0         |              | 0           |     | 0            |              | 0           |  | 0                       |
| 22      | CPU Q PUNT WEBAUTH              | 0                   |  | 0         |              | 0           |     | 0            |              | 0           |  | 0                       |
| 23      | CPU Q HIGH RATE APP             | 0                   |  | 0         |              | 0           |     | 0            |              | 0           |  | 0                       |
| 24      | CPU Q EXCEPTION                 | 0                   |  | 0         |              | 0           |     | 0            |              | 0           |  | 0                       |
| 25      | CPU Q SYSTEM CRITICAL           | 0                   |  | 0         |              | 0           |     | 0            |              | 0           |  | 0                       |
| 26      | CPU Q NFL SAMPLED DATA          | 0                   |  | 0         |              | 0           |     | 0            |              | 0           |  | 0                       |
| 27      | CPU_Q_LOW_LATENCY               | 0                   |  | 0         |              | 0           |     | 0            |              | 0           |  | 0                       |
| 28      | CPU Q EGR EXCEPTION             | 0                   |  | 0         |              | 0           |     | 0            |              | 0           |  | 0                       |
| 29      | CPU Q FSS                       | 0                   |  | 0         |              | 0           |     | 0            |              | 0           |  | 0                       |
|         | CPU Q MCAST DATA                | 0                   |  | 0         |              | 0           |     | 0            |              | 0           |  | 0                       |
|         | CPU Q GOLD PKT                  | 0                   |  | 0         |              | 0           |     | 0            |              | 0           |  | 0                       |
|         |                                 |                     |  |           |              |             |     |              |              |             |  |                         |

The table below describes the significant fields shown in the display.

| Field         | Description                 |
|---------------|-----------------------------|
| Q no          | ID of the queue.            |
| Queue<br>Name | Name of the queue.          |
| Rx            | Number of packets received. |
| Drop          | Number of packets dropped.  |

Table 7: show platform software fed switch active punt cpuq brief Field Descriptions

The following is sample output from the **show platform software fed switch active punt cpuq cpuq\_id** command.

Device#show platform software fed switch active punt cpuq 1

```
Punt CPU Q Statistics
: 1
CPU Q Id
CPU Q Name : CPU Q L2 CONTROL
Packets received from ASIC : 6774
Send to IOSd total attempts : 6774
Send to IOSd failed count : 0
RX suspend count
                          : 0
                         : 0
RX unsuspend count
RX unsuspend send count : 0
RX unsuspend send failed count : 0
RX consumed count : 0
RX non-active dropped count : 0
RX conversion : 0
RX conversion failure dropped : 0
                         : 6761
RX INTACK count
RX packets dq'd after intack : 0
                : 6761
pt : 0
Active RxO event
RX spurious interrupt
Replenish Stats for all rxq:
_____
Number of replenish : 61969
Number of replenish suspend : 0
Number of replenish un-suspend : 0
_____
```

### show platform sudi certificate

To display checksum record for the specific SUDI, use the **show platform sudi certificate** command in privileged EXEC mode.

show platform sudi certificate [sign [nonce <nonce>]]

| Description |
|-------------|
|             |
|             |
|             |

| sign  | (Optional) Show signature      |  |
|-------|--------------------------------|--|
| nonce | (Optional) Enter a nonce value |  |

| Command Modes   | Privileged EXEC (#)                                                                                                    |                                                                                                    |
|-----------------|----------------------------------------------------------------------------------------------------|----------------------------------------------------------------------------------------------------|
| Command History | Release Modification                                                                                                    |                                                                                                    |
|                 | Cisco IOS XE Denali 16.3.2 This command was introduced.                                                                                                    |                                                                                                    |
| Examples        | This example shows how to view the checksum record for a specific SU                                                                                                    | DI :                                                                                                    |
|                 | Device# show platform sudi certificate                                                                                                    |                                                                                                    |
|                 | BEGIN CERTIFICATE<br>MIIDQzCCAiugAwIBAgIQX/h7KCtU3I1CoxW1aMmt/zANBgkqhkiG9w0BAQUF/<br>MRYwFAYDVQQKEw1DaXNjbyBTeXN0ZW1zMRswGQYDVQQDExJDaXNjbyBSD2901<br>IDIwNDgwHhcNMDQwNTE0MjAxNzEyWhcNMjkwNTE0MjAyNTQyWjA1MRYwFAYDV<br>Ew1DaXNjbyBTeXN0ZW1zMRswGQYDVQQDExJDaXNjbyBSD2901ENBIDIwNDgwG<br>MA0GCSqGSIb3DQEBAQUAA4IBDQAwggEIAoIBAQCwmrmrp68Kd6ficba0ZmKUe<br>xmJVhEAyv8CrLqUccda8bnuoqrpu0hWISEWdovyD0My5jOAmaHBKeN8hF5703<br>FcjPfto1YYmUQ6iEqDGYeJu5Tm8sUxJszR2tKyS7McQr/4NEb7Y9JHcJ6r8qq<br>VvYgDxFU14F1pyXOWWqCZe+36ufijXWLbvLdT6ZeYpzPEApk0E5tzivMW/Vgg<br>jWn0f84bcN5wGyDWbs2mAag8EtKpP6BrXru0IIt6ke01a06g58QBdKhTCytKr<br>Eg6CTY5j/e/rmxrbU6YTYK/CfdfHbBc11HP7R2RQgYCUTOG/rksc35LtLgXf2<br>o1EwTzALBgNVHQ8EBAMCAYYwDwYDVR0TAQH/BAUwAwEB/zAdBgNVHQ4EFgQUG<br>FR5umgIJFq0roI1gX9p7L6owEAYJKwYBBAGCNxUBBAMCAQAwDQYJKoZIhvcN2<br>BQADggEBAJ2dhISjQa18dwy3U8pORFBi71R803UXH0jgxkhLtv5M0hmBVrBW7<br>Yqpao2TB9k5UM8Z3/sUcuuVdJcr18JOagxEu5sv4dEX+5wW4q+ffy0vhN4Tat<br>cB7w4ovXsNg0nbFp1iqRe61JT37mjpXYgyc81WhJDtSd9i7rp77rMKSsH0T83<br>Bvt9YAretIpjsJyp8q55UwGH0GikJ3+r/+n6yUA4iGe0ocaEb1fJU9u6ju7AQ<br>CYNu/2bPPu8xs1gYJQk0XuPL1hs27PKsb3TkL4Eq12KR40CXPDJoBYVL0fdX4<br>kxpUnwVwEpxYB5DC2Ae/qPOgRnhCzU=<br>END CERTIFICATE                                                                                                    | IENB<br>VQQK<br>ggEg<br>eIhH<br>YQXJ<br>qB9q<br>oSdH<br>ng91<br>AgED<br>J/PI<br>AQEF<br>7hmW<br>uYuX<br>lasz<br>Q7L4  |
|                 | BEGIN CERTIFICATE<br>MIIEPDCCAySgAwIBAgIKYQlufQAAAAAADDANBgkqhkiG9w0BAQUFADA1MRYWI<br>VQQKEw1DaXNjbyBTeXN02W1zMRswGQYDVQQDExJDaXNjbyBSb290IENBIDIWI<br>HhcNMTEwNjMwMTc1NjU3WhcNMjkwNTE0MjAyNTQyWjAnMQ4wDAYDVQQKEwVDa<br>bzEVMBMGA1UEAxMMQUNUMiBTVURJIENBMIIBIjANBgkqhkiG9w0BAQEFAACC<br>MIIBCgKCAQEA0m513THIxA9tN/hS5qR/6UZRpdd+9aE2JbFKNjht6gfHKd477<br>5XAtUs5oxDVVt/zEbslZq3+LR6qrqKKQVu6JYvH05UYLBqCj38s76NLK53909<br>9pcmRCPuX+a6tHF/qRu0iJ44mdeDYZo3qPCpxzprWJDPc1M4iYKHumMQMqmd<br>xghHIooWS80BOcdiynEbeP5rZ7qRuewKMp11TiI3WdBNjZjnpfjg66F+P4SaI<br>BXdGj13oVeF+EyFWLrFjj97fL2+8oauV43Qrvnf3d/GfqXj7ew+z/sXlXtEO<br>URsyMEj53Rdd9tJWHky8neapszS+r+kdVQIDAQABo4IBWjCCAVYwCWDVR0PI<br>AgHGMB0GA1UdbgQWBBRI2PHxwnDVW7t8cwmTr7i4MAP4fzAfBgNVHSMEGDAW<br>88gVHm6aAgkWrSugiWBf2nsvqjBDBgNVHR8EPDA6MDigNQADhjJodHRw0i8vc<br>LmNpc2NvLmNvbS9zZWN1cm10eS9wa2kvY3JsL2NY2EyMDQ4LmNybDBQBggrH<br>BQcBAQREMEIwQAYIKwYBBQUHMAKGNGh0dHA6Ly93d3cuY21zY28uY29tL3N13<br>aXR5L3BraS9jZXJ0cy9jcmNhMjA00C5jZXIwXAYDVR0gBFUWUZBRBgorBgEE2<br>AQwAMEMwQQYIKwYBBQUHAgEWNWh0dHA6Ly93d3cuY21zY28uY29tL3N1Y3Vyz<br>L3BraS9wb2xpY211cy9pbmRleC5odG1sMBIGA1UdEwEB/wQIMAYBAf8CAQAwI<br>KoZIhvcNAQEFEQADggEBAGh1qc1r9tx4hzWgDERm371yeuEmqcIfi9b9+GbMs<br>ZHc/CcC101Ju0a9zTXA9w47H9/t61eduGxb4WeLxcwCiUgvFtCa51Iklt8nMI<br>/4dw1ex+7amATUQ04QgIE67wVIPu6bgAE3Ja/nRS3xKYSnj8H5TehimBsv67<br>i5jUhOWryAK4dVo8hCjkjEkzu3ufBTJapnv89g90E+H3VKM4L+/KdkU0+52d5<br>hy147d7czR4DY4LIUFM2P1As8Yyjz0NpK/urSR114Wd11p1R1nH7KND156185<br>0IFJZBGrooCRBj0SwFv8cpWCbmWdPaCQT2nwIjTfY8c=<br>BBGIN CERTIFICATE | NDgwWA<br>AXNj<br>AQ8A<br>7AkS5Wzp<br>gmg++<br>JDkGbbZ<br>JSXJJ<br>SXJJ<br>SXJJ<br>SXJJ<br>SXJJ<br>SXJJ<br>SXJJ<br>SX |

Np c2NvMRUwEwYDVQQDEwxBQ1QyIFNVREkgQ0EwHhcNMTUwODA2MDgwODI5WhcNMjUw ODA2MDgwODI5WjBzMSwwKgYDVQQFEyNQSUQ6V1MtQzM2NTAtMTJYNDhVWiBTTjpG RE8xOTMyWDAwQzEOMAwGA1UEChMFQ21zY28xGDAWBgNVBAsTD0FDVC0yIExpdGUg

```
U1VESTEZMBcGA1UEAxMQV1MtQzM2NTAtMTJYNDhVWjCCASIwDQYJKoZIhvcNAQEB
BQADggEPADCCAQoCggEBANZxOGYI0eUl4HcSwjL4H075qTjl9C2BHG3ufce9ikkN
xwGXi8qq8vKxuB9tRYRaJC5bP1WMoq7+ZJtQA079xE4X14soNbkq5NaUhh7RB1wD
iRUJvTfCOzVICbNfbzvtB30I75tCarFNmpd0K6AFrIa41U988QGqaCj7R1JrYNaj
nC73UXXM/hC0HtNR5mhyqer5Y2qjjzo6tHZYqrrx2eS1XOa262ZSQriAxmaH/KLC
K97ywyRBdJ1xBRX3hGtKlog8nASB8WpXqB9NVCERzUajwU3L/kg2BsCqw9Y2m7HW
UlcerTxgthuyUkdNI+Jg6iGApm2+s8E9hsHPBPMCdIsCAwEAAaNvMG0wDgYDVR0P
AQH/BAQDAgXgMAwGA1UdEwEB/wQCMAAwTQYDVR0RBEYwRKBCBgkrBgEEAQkVAgOg
NRMzQ2hpcElEPVVZSk5ORmRRRlFvN1ZIVmxJRTlqZENBeU9DQXhPRG93TlRveE1T
QVg5eWc9MA0GCSqGSIb3DQEBCwUAA4IBAQBKicTRZbVCRjVIR5MQcWXUT086v6Ej
HahDHTts3YpQoyAVfioNg2x8J6EXcEau4voyVu+eMUuoNL4szPhmmDcULfiCGBcA
/R3EFuoVMIzNT0geziytsCf728KGw1oGuosgVjNGOOahUELu4+F/My7bIJNbH+PD
KjIFmhJpJq0F3q17yClAeXvd13q3W393i35d00Lm5L1WbBfQtyBaOLAbxsHvutrX
u1VZ5sdqSTwTkkO9vKMaQjh7a8J/AmJi93jvzM69pe5711P1zqZfYfpiJ3cyJ0xf
I4brQ1smdczloFD4asF7A+1vor5e4VDBP0ppmeFAJvCQ52JTpj0M0o1D
----END CERTIFICATE-----
```

### show sdm prefer

To display information about the templates that can be used to maximize system resources for a particular feature, use the **show sdm prefer** command in privileged EXEC mode. To display the current template, use the command without a keyword.

| Syntax Description | <b>advanced</b> (Optional) Displays information on the advanced template.                                                                                                    |  |  |  |
|--------------------|----------------------------------------------------------------------------------------------------|--|--|--|
| Command Default    | No default behavior or values.                                                                                                    |  |  |  |
| Command Modes      | Privileged EXEC                                                                                                    |  |  |  |
| Command History    | Release Modification                                                                                                    |  |  |  |
|                    | Cisco IOS XE 3.3SECisco IOS XE 3.3SE This command was introduced.                                                                                                    |  |  |  |
| Usage Guidelines   | If you did not reload the switch after entering the <b>sdm prefer</b> global configuration command, the <b>show sdm prefer</b> privileged EXEC command displays the template currently in use and not the newly configured template.                                                                                                    |  |  |  |
|                    | The numbers displayed for each template represent an approximate maximum number for each feature resource. The actual number might vary, depending on the actual number of other features configured. For example, in the default template if your device had more than 16 routed interfaces (subnet VLANs), the number of possible unicast MAC addresses might be less than 6000. |  |  |  |
|                    | Example                                                                                                    |  |  |  |
|                    | The following is sample output from the <b>show sdm prefer</b> command:                                                                                                    |  |  |  |
|                    | Device# show sdm prefer                                                                                                    |  |  |  |
|                    | Showing SDM Template Info                                                                                                    |  |  |  |

show sdm prefer [advanced]

| This is the Advanced template.                            |       |  |  |  |
|-----------------------------------------------------------|-------|--|--|--|
| Number of VLANs:                                          | 4094  |  |  |  |
| Unicast MAC addresses:                                    | 32768 |  |  |  |
| Overflow Unicast MAC addresses:                           | 512   |  |  |  |
| IGMP and Multicast groups:                                | 8192  |  |  |  |
| Overflow IGMP and Multicast groups:                       | 512   |  |  |  |
| Directly connected routes:                                | 32768 |  |  |  |
| Indirect routes:                                          | 7680  |  |  |  |
| Security Access Control Entries:                          | 3072  |  |  |  |
| QoS Access Control Entries:                               | 3072  |  |  |  |
| Policy Based Routing ACEs:                                | 1024  |  |  |  |
| Netflow ACEs:                                             | 1024  |  |  |  |
| Input Microflow policer ACEs:                             | 256   |  |  |  |
| Output Microflow policer ACEs:                            | 256   |  |  |  |
| Flow SPAN ACEs:                                           | 256   |  |  |  |
| Tunnels:                                                  | 256   |  |  |  |
| Control Plane Entries:                                    | 512   |  |  |  |
| Input Netflow flows:                                      | 8192  |  |  |  |
| Output Netflow flows:                                     | 16384 |  |  |  |
| SGT/DGT entries:                                          | 4096  |  |  |  |
| SGT/DGT Overflow entries: 512                             |       |  |  |  |
| These numbers are typical for L2 and IPv4 features.       |       |  |  |  |
| Some features such as IPv6, use up double the entry size; |       |  |  |  |
| so only half as many entries can be creat                 | ed.   |  |  |  |
|                                                           |       |  |  |  |

```
Device#
```

# show tech-support license

To display the debug output, use the **show license tech support** command in privileged EXEC mode.

|                    | show tech-support license                  |                              |  |  |  |  |
|--------------------|--------------------------------------------|------------------------------|--|--|--|--|
| Syntax Description | This command has no arguments or keywords. |                              |  |  |  |  |
| Command Default    | Privileged EXEC (#)                        |                              |  |  |  |  |
| Command History    | Release                                    | Modification                 |  |  |  |  |
|                    | Cisco IOS XE Fuji 16.9.1                   | This command was introduced. |  |  |  |  |
|                    |                                            |                              |  |  |  |  |

#### Example

This example shows a sample output from the **show tech-support license** command:

----- show version -----Load for five secs: 5%/0%; one minute: 7%; five minutes: 6% No time source, 12:36:46.734 EDT Tue Jul 17 2018 Cisco IOS XE Software, Version BLD V169 THROTTLE LATEST 20180712 092155 2 Cisco IOS Software [Fuji], Catalyst L3 Switch Software (CAT3K CAA-UNIVERSALK9-M), Experimental Version 16.9.20180712:083903 [v169 throttle-/scratch/mcpre/BLD-BLD V169 THROTTLE LATEST 20180712 092155 143] Copyright (c) 1986-2018 by Cisco Systems, Inc. Compiled Thu 12-Jul-18 06:52 by mcpre

```
Cisco IOS-XE software, Copyright (c) 2005-2018 by cisco Systems, Inc.
All rights reserved. Certain components of Cisco IOS-XE software are
licensed under the GNU General Public License ("GPL") Version 2.0. The
software code licensed under GPL Version 2.0 is free software that comes
with ABSOLUTELY NO WARRANTY. You can redistribute and/or modify such
GPL code under the terms of GPL Version 2.0. For more details, see the
documentation or "License Notice" file accompanying the IOS-XE software,
or the applicable URL provided on the flyer accompanying the IOS-XE
software.
1
```

#### Rela

!

| ated Commands | Command              | Description                              |  |
|---------------|----------------------|------------------------------------------|--|
|               | show license all     | Displays entitlements information.       |  |
|               | show license status  | Displays compliance status of a license. |  |
|               | show license summary | Displays summary of all active licenses. |  |
|               | show license udi     | Displays UDI.                            |  |
|               | show license usage   | Displays license usage information       |  |

### show tech-support platform evpn\_vxlan

To display Ethernet VPN (EVPN)-Virtual eXtensible LAN (VXLAN)-related platform information for use by technical support, use the show tech-support platform evpn\_vxlan command in privileged EXEC mode.

#### show tech-support platform evpn\_vxlan switch switch-number

| Syntax Description | switch switch-number           | Displays information for the specified switch. Valid values are from 1 to 9. |
|--------------------|--------------------------------|------------------------------------------------------------------------------|
| Command Modes      | Privileged EXEC (#)            |                                                                              |
| Command History    | Release                        | Modification                                                                 |
|                    | Cisco IOS XE Gibraltar 16.11.1 | This command was introduced.                                                 |

# Usage Guidelines The output of this command is very long. To better manage this output, you can redirect the output to an external file (for example, show tech-support platform evpn\_vxlan switch 1 | redirect flash:*filename*) in the local writable storage file system or remote file system.

Examples

The following is sample output from the **show tech-support platform evpn\_vxlan** command:

Device# show tech-support platform evpn vxlan switch 1

```
"show clock"
    "show version"
    "show running-config"switch no: 1
----- sh sdm prefer -----
Showing SDM Template Info
This is the Advanced template.
 Number of VLANs:
                                                        4094
  Unicast MAC addresses:
                                                        32768
 Overflow Unicast MAC addresses:
                                                        512
 L2 Multicast entries:
                                                        4096
  Overflow L2 Multicast entries:
                                                        512
                                                        4096
 L3 Multicast entries:
                                                        512
  Overflow L3 Multicast entries:
  Directly connected routes:
                                                        16384
                                                        7168
  Indirect routes:
  STP Instances:
                                                        4096
  Security Access Control Entries:
                                                        3072
  QoS Access Control Entries:
                                                        2560
  Policy Based Routing ACEs:
                                                        1024
 Netflow ACEs:
                                                        768
 Flow SPAN ACEs:
                                                        512
                                                        256
  Tunnels:
 LISP Instance Mapping Entries:
                                                        256
  Control Plane Entries:
                                                        512
  Input Netflow flows:
                                                        8192
  Output Netflow flows:
                                                        16384
  SGT/DGT (or) MPLS VPN entries:
                                                        4096
  SGT/DGT (or) MPLS VPN Overflow entries:
                                                        512
 Wired clients:
                                                        2048
                                                        256
 MACSec SPD Entries:
 MPLS 13 VPN VRF:
                                                        127
                                                        2048
 MPLS Labels:
 MPLS L3 VPN Routes VRF Mode:
                                                        7168
                                                        3072
 MPLS L3 VPN Routes Prefix Mode:
 MVPN MDT Tunnels:
                                                        256
 L2 VPN EOMPLS Attachment Circuit:
                                                        256
 MAX VPLS Bridge Domains :
                                                        64
 MAX VPLS Peers Per Bridge Domain:
                                                        8
 MAX VPLS/VPWS Pseudowires :
                                                        256
These numbers are typical for L2 and IPv4 features.
Some features such as IPv6, use up double the entry size;
so only half as many entries can be created.
* values can be modified by sdm cli.
```

----- show platform software fed switch 1 ifm interfaces nve -----

```
----- show platform software fed switch 1 ifm interfaces efp -----
----- show platform software fed switch 1 matm macTable -----
Total Mac number of addresses:: 0
*a time=aging time(secs) *e time=total elapsed time(secs)
Type:
                          0x1 MAT STATIC ADDR
MAT DYNAMIC ADDR
                                                            0x2 MAT_CPU_ADDR
 0x4 MAT DISCARD ADDR
                                 0x8
MAT_ALL_VLANS 0x10 MAT_NO_FORWARD
                                                           0x20 MAT IPMULT ADDR

    MAT_IND_VILLO
    0x40

    MAT_DO_NOT_AGE
    0x100

    0x400
    MAT_DROP_ADDR

    0x400
    MAT_DROP_ADDR

                                                          0x200 MAT NO PORT
                    0x1000 MAT NULL DESTINATION 0x2000 MAT_DOT1X_ADDR
MAT DUP ADDR
0x4000 MAT ROUTER ADDR 0x8000
MAT_WIRELESS_ADDR 0x10000 MAT_SECURE_CFG_ADDR 0x20000 MAT_OPQ_DATA_PRESENT
0x40000 MAT_WIRED_TUNNEL_ADDR 0x80000
                     0x100000 MAT MRP ADDR
MAT_DLR_ADDR
                                                      0x200000 MAT_MSRP_ADDR
0x400000 MAT LISP LOCAL ADDR 0x800000
MAT LISP REMOTE ADDR 0x1000000 MAT VPLS ADDR
                                                      0x2000000
Device#
```

Output fields are self-explanatory.

#### **Related Commands**

| escription                                                                  |
|-----------------------------------------------------------------------------|
| splays detailed information about a platform<br>r use by technical support. |
| sj                                                                          |

### show tech-support platform fabric

To display information about the switch fabric, use the **show tech-support platform fabric** command in privileged EXEC mode.

show tech-support platform fabric [{display-cli | vrf vrf-name {ipv4 display-cli | ipv6 display-cli | source instance-id instance-id {ipv4 ip-address/ip-prefix | ipv6 ipv6-address/ipv6-prefix | mac mac-address} {dest instance-id instance-id} {ipv4 ip-address/ip-prefix | ipv6 ipv6-address/ipv6-prefix | mac mac-address} [{display-cli}]}]

| Syntax Description | display-cli  | (Optional) Displays the list of show<br>commands available in the output of<br>this command.                             |
|--------------------|--------------|----------------------------------------------------------------------------------------------------|
|                    | vrf vrf-name | (Optional) Displays fabric-related<br>information for the specified virtual<br>routing and forwarding (VRF)<br>instance. |

|                  | ipv4 ip-addresslip-prefix                                                                                                    | i                                                          | (Optional) Displays fabric-related<br>information for the source or<br>destination IP VRF.                                        |  |  |
|------------------|----------------------------------------------------------------------------------------------------|------------------------------------------------------------|----------------------------------------------------------------------------------------------------|--|--|
|                  | <b>ipv6</b> ipv6-addresslipv6-prefix                                                                                                    | i                                                          | (Optional) Displays fabric-related<br>information for the source or<br>destination IPv6 VRF.                                      |  |  |
|                  | source                                                                                                    |                                                            | (Optional) Displays fabric-related information for the source VRF.                                                                |  |  |
|                  | instance-id instance-id                                                                                                    | 8                                                          | (Optional) Displays information<br>about the endpoint identifier (EID)<br>of the source.                                          |  |  |
|                  | mac mac-address                                                                                                    | i                                                          | (Optional) Displays fabric-related<br>information for the source and<br>destination MAC VRF for Layer 2<br>extension deployments. |  |  |
| Command Modes    | Privileged EXEC (#)                                                                                                    |                                                            |                                                                                                    |  |  |
| Command History  | Release                                                                                                    | Modification                                               |                                                                                                    |  |  |
|                  | Cisco IOS XE Gibraltar 16.11.1                                                                                                    | This command was in                                        | ntroduced.                                                                                                    |  |  |
| Usage Guidelines | The output of this command is very long. To better manage this output, you can redirect the output to an external file (for example, <b>show tech-support platform fabric</b>   <b>redirect flash:</b> <i>filename</i> ) in the local writable storage file system or remote file system. |                                                            |                                                                                                    |  |  |
|                  | The output of this command displays a on the platform.                                                                                                    | ist commands and their output.                             | These commands may differ based                                                                                                   |  |  |
| Examples         | The following is sample output from the <b>ipv4 dest instance-id ipv4</b> command:                                                                                                    | show tech-support platform fal                             | bric vrf source instance-id                                                                                                    |  |  |
|                  | Device# show tech-support platfor<br>4098 ipv4 10.1.1.1/32 dest instan                                                                                                    | —                                                          |                                                                                                    |  |  |
|                  | show ip lisp eid-table vrf D                                                                                                    | EFAULT_VN forwarding eid r                                 | emote 10.12.12.12                                                                                                    |  |  |
|                  | Prefix Fwd action<br>10.12.12.12/32 encap<br>packets/bytes 1/576<br>path list 7F44EEC2C188, 4 locks<br>ifnums:<br>LISP0.4098(78): 192.0.2.2                                                                                                    | 0x0000001 N/A                                              |                                                                                                    |  |  |
|                  | 1 path<br>path 7F44F8B5AFF0, share 10<br>nexthop 192.0.2.2 LISP0.4<br>7F44F8E86CE8                                                                                                    | /10, type attached nexthop,<br>D98, IP midchain out of LIS |                                                                                                    |  |  |

```
1 output chain
      chain[0]: IP midchain out of LISP0.4098, addr 192.0.2.2 7F44F8E86CE8
                IP adj out of GigabitEthernet1/0/1, addr 10.0.2.1 7F44F8E87378
-----show lisp instance-id 4098 ipv4 map-cache-----
LISP IPv4 Mapping Cache for EID-table vrf DEFAULT VN (IID 4098), 3 entries
0.0.0.0/0, uptime: 02:46:01, expires: never, via static-send-map-request
  Encapsulating to proxy ETR
10.1.1.0/24, uptime: 02:46:01, expires: never, via dynamic-EID, send-map-request
  Encapsulating to proxy ETR
10.12.12.12/32, uptime: 02:45:54, expires: 21:14:06, via map-reply, complete
 Locator Uptime State
                              Pri/Wqt
                                          Encap-IID
  192.0.2.2 02:45:54 up
                                  10/10
-----show lisp instance-id 4098 ipv4 map-cache detail-----
LISP IPv4 Mapping Cache for EID-table vrf DEFAULT VN (IID 4098), 3 entries
0.0.0.0/0, uptime: 02:46:01, expires: never, via static-send-map-request
  Sources: static-send-map-request
  State: send-map-request, last modified: 02:46:01, map-source: local
  Exempt, Packets out: 2(676 bytes) (~ 02:45:38 ago)
  Configured as EID address space
  Encapsulating to proxy ETR
101.1.0/24, uptime: 02:46:01, expires: never, via dynamic-EID, send-map-request
  Sources: NONE
  State: send-map-request, last modified: 02:46:01, map-source: local
  Exempt, Packets out: 0(0 bytes)
 Configured as EID address space
 Configured as dynamic-EID address space
  Encapsulating dynamic-EID traffic
  Encapsulating to proxy ETR
10.12.12.12/32, uptime: 02:45:54, expires: 21:14:06, via map-reply, complete
  Sources: map-reply
  State: complete, last modified: 02:45:54, map-source: 10.0.1.2
  Idle, Packets out: 1(576 bytes) (~ 02:45:38 ago)
  Locator Uptime State Pri/Wgt
                                          Encap-IID
  192.0.2.2 02:45:54 up
                                  10/10
                                      02:45:54, state change count: 1
    Last up-down state change:
   Last route reachability change:
                                      02:45:54, state change count: 1
   Last priority / weight change:
                                     never/never
   RLOC-probing loc-status algorithm:
     Last RLOC-probe sent:
                                     02:45:54 (rtt 1ms)
-----show lisp instance-id 4098 ipv4 map-cache 10.12.12.12/32-----
LISP IPv4 Mapping Cache for EID-table vrf DEFAULT VN (IID 4098), 3 entries
10.12.12.12/32, uptime: 02:45:54, expires: 21:14:06, via map-reply, complete
  Sources: map-reply
  State: complete, last modified: 02:45:54, map-source: 10.0.1.2
  Idle, Packets out: 1(576 bytes) (~ 02:45:38 ago)
  Locator Uptime State Pri/Wgt
                                          Encap-IID
  192.0.2.2 02:45:54 up
                                  10/10
   Last up-down state change:
                                     02:45:54, state change count: 1
   Last route reachability change: 02:45:54, state change count: 1
```

```
Last priority / weight change:
                                   never/never
   RLOC-probing loc-status algorithm:
     Last RLOC-probe sent:
                                   02:45:54 (rtt 1ms)
----show ip cef vrf DEFAULT VN 10.12.12.12/32 internal----
10.12.12.12/32, epoch 1, flags [sc, lisp elig], refcnt 6, per-destination sharing
 sources: LISP, IPL
 feature space:
   Broker: linked, distributed at 1st priority
  subblocks:
   SC owned, sourced: LISP remote EID - locator status bits 0x00000001
   LISP remote EID: 1 packets 576 bytes fwd action encap, cfg as EID space
   LISP source path list
     path list 7F44EEC2C188, 4 locks, per-destination, flags 0x49 [shble, rif, hwcn]
       ifnums:
         LISP0.4098(78): 192.0.2.2
       1 path
         path 7F44F8B5AFF0, share 10/10, type attached nexthop, for IPv4
          nexthop 192.0.2.2 LISP0.4098, IP midchain out of LISP0.4098, addr 192.0.2.2
7F44F8E86CE8
       1 output chain
         chain[0]: IP midchain out of LISP0.4098, addr 192.0.2.2 7F44F8E86CE8
                  IP adj out of GigabitEthernet1/0/1, addr 10.0.2.1 7F44F8E87378
     Dependent covered prefix type LISP, cover 0.0.0.0/0
   2 IPL sources [no flags]
  ifnums:
   LISP0.4098(78): 192.0.2.2
 path list 7F44EEC2C188, 3 locks, per-destination, flags 0x49 [shble, rif, hwcn]
   path 7F44F8B5AFF0, share 10/10, type attached nexthop, for IPv4
    nexthop 192.0.2.2 LISP0.4098, IP midchain out of LISP0.4098, addr 192.0.2.2 7F44F8E86CE8
 output chain:
   PushCounter(LISP:10.12.12.12/32) 7F44F3C8B8D8
   IP midchain out of LISP0.4098, addr 192.0.2.2 7F44F8E86CE8
   IP adj out of GigabitEthernet1/0/1, addr 10.0.2.1 7F44F8E87378
switch no: 1
Device# show tech-support platform fabric vrf Campus VN source instance-id 8189
mac 00b7.7128.00a1 dest instance-id 8189 mac 00b7.7128.00a0
                                                        | i show
----- show clock -----
----- show version -----
----- show running-config -----
----- show device-tracking database -----
----- show lisp site -----
----- show mac address-table address 00B7.7128.00A0-----
----- show ip arp vrf Campus_VN-----
Device#
```

Output fields are self-explanatory.

#### **Related Commands**

| S | Command | Description                                                                  |  |  |
|---|---------|------------------------------------------------------------------------------|--|--|
|   |         | Displays detailed information about a platform for use by technical support. |  |  |

# show tech-support platform igmp\_snooping

To display Internet Group Management Protocol (IGMP) snooping information about a group, use the **show tech-support platform igmp\_snooping** command in privileged EXEC mode.

show tech-support platform igmp\_snooping [{Group\_ipAddr ipv4-address |[{vlan vlan-ID}]}]

| Syntax Description | Group_ipAddr                             | (Optional) Displays snooping information about the specified group address.                   |  |  |  |
|--------------------|------------------------------------------|-----------------------------------------------------------------------------------------------|--|--|--|
|                    | ipv4-address                             | (Optional) IPv4 address of the group                                                          |  |  |  |
|                    | vlan vlan-ID                             | (Optional) Displays IGMP snooping<br>VLAN information. Valid values are<br>from 1 to 4094.    |  |  |  |
| Command Modes      | Privileged EXEC (#)                      |                                                                                               |  |  |  |
| Command History    | Release                                  | Modification                                                                                  |  |  |  |
|                    | Cisco IOS XE Gibraltar 16.11.1           | This command was introduced.                                                                  |  |  |  |
| Examples           |                                          | show tech-support platform igmp_snooping command:<br>igmp_snooping GroupIPAddr 226.6.6.6 vlan |  |  |  |
|                    | show ip igmp snooping groups             | i 226.6.6.6                                                                                   |  |  |  |
|                    | 5 226.6.6.6                              | user Gi1/0/8, Gi1/0/27, Gi1/0/28,                                                             |  |  |  |
|                    | show ip igmp snooping groups count       |                                                                                               |  |  |  |
|                    | Total number of groups: 2                |                                                                                               |  |  |  |
|                    | show ip igmp snooping mrouter            |                                                                                               |  |  |  |
|                    | Vlan ports<br><br>23 Router<br>24 Router |                                                                                               |  |  |  |

25 Router

```
----- show ip igmp snooping querier -----
```

| Vlan | IP Address | IGMP Version | Port   |
|------|------------|--------------|--------|
| 23   | 10.1.1.1   | v2           | Router |
| 24   | 10.1.2.1   | v2           | Router |
| 25   | 10.1.3.1   | v2           | Router |

----- show ip igmp snooping vlan 5 -----

```
Global IGMP Snooping configuration:
```

| IGMP snooping              | : | Enabled  |
|----------------------------|---|----------|
| Global PIM Snooping        | : | Disabled |
| IGMPv3 snooping            | : | Enabled  |
| Report suppression         | : | Enabled  |
| TCN solicit query          | : | Disabled |
| TCN flood query count      | : | 2        |
| Robustness variable        | : | 2        |
| Last member query count    | : | 2        |
| Last member query interval | : | 1000     |

### Vlan 5:

| IGMP snooping                  | : | Enabled   |
|--------------------------------|---|-----------|
| Pim Snooping                   | : | Disabled  |
| IGMPv2 immediate leave         | : | Disabled  |
| Explicit host tracking         | : | Enabled   |
| Multicast router learning mode | : | pim-dvmrp |
| CGMP interoperability mode     | : | IGMP_ONLY |
| Robustness variable            | : | 2         |
| Last member query count        | : | 2         |
| Last member query interval     | : | 1000      |

----- show ip igmp snooping groups vlan 5 -----

| Vlan | Group       | Туре | Version | Port List                                                               |
|------|-------------|------|---------|-------------------------------------------------------------------------|
| 5    | 226.6.6.6   | user |         | Gi1/0/8, Gi1/0/27, Gi1/0/28,<br>Gi2/0/7, Gi2/0/8, Gi2/0/27,<br>Gi2/0/28 |
| 5    | 238.192.0.1 | user |         | Gi2/0/28                                                                |

----- show platform software fed active ip igmp snooping vlan 5 -----

```
Vlan 5

------

IGMPSN Enabled : On

PIMSN Enabled : Off

Flood Mode : On

I-Mrouter : Off

Oper State : Up
```

System Management Commands

L

```
STP TCN Flood : Off
Routing Enabled : Off
PIM Enabled : Off
PVLAN
              : No
              : 0x0
In Retry
L3mcast Adj
               :
Mrouter PortQ :
Flood PortQ
               :
----- show platform software fed active ip igmp snooping groups | begin 226.6.6.6 -----
Vlan:5 Group:226.6.6.6
     _____
----
Member ports :
CAPWAP ports :
Host Type Flags: 0
Failure Flags : 0
             : 0x7f11151cbad8
DI handle
REP RI handle : 0x7f11151cc018
SI handle : 0x7f11151cd198
HTM handle : 0x7f11151cd518
si hdl : 0x7f11151cd198 rep ri hdl : 0x7f11151cc018 di hdl : 0x7f11151cbad8 htm hdl :
0x7f11151cd518
Device#
```

Output fields are self-explanatory.

#### Related Commands

| mands | Command                    | Description                                                                  |
|-------|----------------------------|------------------------------------------------------------------------------|
|       | ip igmp snooping           | Enables IGMP snooping globally or on an interface.                           |
|       | show ip igmp snooping      | Displays the IGMP snooping configuration of a device.                        |
|       | show tech-support platform | Displays detailed information about a platform for use by technical support. |

### show tech-support platform mld\_snooping

To display Multicast Listener Discovery (MLD) snooping information about a group, use the **show tech-support platform mld\_snooping** command in privileged EXEC mode.

show tech-support platform mld\_snooping [{Group\_ipv6Addr ipv6-address }][{vlan vlan-ID}]

| Syntax Description | Group_ipv6Addr | (Optional) Displays snooping<br>information about the specified<br>group address. |
|--------------------|----------------|-----------------------------------------------------------------------------------|
|                    | ipv6-address   | (Optional) IPv6 address of the group.                                             |

|                  | vlan vlan-ID                                                            | (Optional) Displays MLD snooping<br>VLAN information. Valid values are<br>from 1 to 4094.                                                                      |  |  |  |  |  |
|------------------|-------------------------------------------------------------------------|----------------------------------------------------------------------------------------------------|--|--|--|--|--|
| Command Modes    | Privileged EXEC (#)                                                     |                                                                                                    |  |  |  |  |  |
| Command History  | Release                                                                 | Modification                                                                                                    |  |  |  |  |  |
|                  | Cisco IOS XE Gibraltar 16.11.1                                          | This command was introduced.                                                                                                    |  |  |  |  |  |
| Usage Guidelines |                                                                         | . To better manage this output, you can redirect the output to an <b>port platform mld_snooping   redirect flash:</b> <i>filename</i> ) in the local e system. |  |  |  |  |  |
| Examples         | The following is sample output from the                                 | show tech-support platform mld_snooping command:                                                                                                    |  |  |  |  |  |
|                  | Device# show tech-support platform mld_snooping GroupIPv6Addr FF02::5:1 |                                                                                                    |  |  |  |  |  |
|                  |                                                                         |                                                                                                    |  |  |  |  |  |
|                  | · · · · · · · · · · · · · · · · · · ·                                   |                                                                                                    |  |  |  |  |  |
|                  | show running-config                                                     |                                                                                                    |  |  |  |  |  |
|                  | Building configuration                                                  |                                                                                                    |  |  |  |  |  |
|                  | Current configuration : 11419 bytes                                     |                                                                                                    |  |  |  |  |  |
|                  | !<br>! Last configuration change at 09:17:04 UTC Thu Sep 6 2018<br>!    |                                                                                                    |  |  |  |  |  |
|                  | version 16.10                                                           |                                                                                                    |  |  |  |  |  |
|                  | no service pad<br>service timestamps debug datetime                     | msec                                                                                                    |  |  |  |  |  |
|                  | service timestamps log datetime ms                                      | ec                                                                                                    |  |  |  |  |  |
|                  | service call-home<br>no platform punt-keepalive disable-kernel-core     |                                                                                                    |  |  |  |  |  |
|                  | !                                                                       |                                                                                                    |  |  |  |  |  |
|                  | hostname Switch<br>!                                                    |                                                                                                    |  |  |  |  |  |
|                  | !                                                                       |                                                                                                    |  |  |  |  |  |
|                  | vrf definition Mgmt-vrf<br>!                                            |                                                                                                    |  |  |  |  |  |
|                  | address-family ipv4                                                     |                                                                                                    |  |  |  |  |  |
|                  | exit-address-family<br>!                                                |                                                                                                    |  |  |  |  |  |
|                  | address-family ipv6                                                     |                                                                                                    |  |  |  |  |  |
|                  | exit-address-family<br>!                                                |                                                                                                    |  |  |  |  |  |
|                  | !                                                                       |                                                                                                    |  |  |  |  |  |
|                  | no aaa new-model<br>switch 1 provision ws-c3650-12x48u                  | q                                                                                                    |  |  |  |  |  |
|                  | !                                                                       | -                                                                                                    |  |  |  |  |  |
|                  | !                                                                       |                                                                                                    |  |  |  |  |  |
|                  | !                                                                       |                                                                                                    |  |  |  |  |  |
|                  |                                                                         | l-home is configured as sch-smart-licensing@cisco.com<br>Cisco Smart License Portal will be used as contact email                                              |  |  |  |  |  |

```
contact-email-addr sch-smart-licensing@cisco.com
profile "profile-1"
 active
 destination transport-method http
 no destination transport-method email
T
ip admission watch-list expiry-time 0
login on-success log
1
!
no device-tracking logging theft
crypto pki trustpoint TP-self-signed-559433368
 enrollment selfsigned
subject-name cn=IOS-Self-Signed-Certificate-559433368
 revocation-check none
rsakeypair TP-self-signed-559433368
1
crypto pki trustpoint SLA-TrustPoint
 enrollment pkcs12
 revocation-check crl
!
crypto pki certificate chain TP-self-signed-559433368
 certificate self-signed 01
 30820229 30820192 A0030201 02020101 300D0609 2A864886 F70D0101 05050030
  30312E30 2C060355 04031325 494F532D 53656C66 2D536967 6E65642D 43657274
  69666963 6174652D 35353934 33333336 38301E17 0D313531 32303331 32353432
  325A170D 32303031 30313030 30303030 5A303031 2E302C06 03550403 1325494F
  532D5365 6C662D53 69676E65 642D4365 72746966 69636174 652D3535 39343333
  33363830 819F300D 06092A86 4886F70D 01010105 0003818D 00308189 02818100
 AD8C9C3B FEE7FFC8 986837D2 4C126172 446C3C53 E040F798 4BA61C97 7506FDCE
  46365D0A E47E3F4F C774CA5B 73E2A8DD B72A2E98 C66DB196 94E8150F 0B669CF6
  AA5BC4CD FC2E02F6 FE08B17F 0164FC19 7DC84ABB C99D91D6 398233FF 814EF6DA
  6DC8FC20 CA12C0D6 1CB28EDA 6ADD6DFA 7E3E8281 4A189A9A AA44FCC0 BA9BD8A5
  02030100 01A35330 51300F06 03551D13 0101FF04 05300301 01FF301F 0603551D
  23041830 16801448 668D668E C92914BB 69E9BA64 F61228DE 132E2030 1D060355
  1D0E0416 04144866 8D668EC9 2914BB69 E9BA64F6 1228DE13 2E20300D 06092A86
  4886F70D 01010505 00038181 0000F1D3 3DD1E5F1 EB714A95 D5819933 CAD0C943
  59927D55 9D70CAD0 D64830EB D54380AD D2B5B613 F8AF7A5B 1F801134 246F760D
  5E5515DB D098304F 5086F6CE 88E8B576 F6B93A88 F458FDCF 91A42D7E FA741908
  5C892D78 600FB655 E6C5A4D0 6C1F1B9A 3AECA550 E3DC0881 01C4D004 7AB65BC3
  88CF24DE DAA19474 51B535A5 0C
  quit
crypto pki certificate chain SLA-TrustPoint
 certificate ca 01
  30820321 30820209 A0030201 02020101 300D0609 2A864886 F70D0101 0B050030
  32310E30 0C060355 040A1305 43697363 6F312030 1E060355 04031317 43697363
  6F204C69 63656E73 696E6720 526F6F74 20434130 1E170D31 33303533 30313934
  3834375A 170D3338 30353330 31393438 34375A30 32310E30 0C060355 040A1305
  43697363 6F312030 1E060355 04031317 43697363 6F204C69 63656E73 696E6720
  526F6F74 20434130 82012230 0D06092A 864886F7 0D010101 05000382 010F0030
  82010A02 82010100 A6BCBD96 131E05F7 145EA72C 2CD686E6 17222EA1 F1EFF64D
  CBB4C798 212AA147 C655D8D7 9471380D 8711441E 1AAF071A 9CAE6388 8A38E520
```

1C394D78 462EF239 C659F715 B98C0A59 5BBB5CBD 0CFEBEA3 700A8BF7 D8F256EE 4AA4E80D DB6FD1C9 60B1FD18 FFC69C96 6FA68957 A2617DE7 104FDC5F EA2956AC 7390A3EB 2B5436AD C847A2C5 DAB553EB 69A9A535 58E9F3E3 C0BD23CF 58BD7188 68E69491 20F320E7 948E71D7 AE3BCC84 F10684C7 4BC8E00F 539BA42B 42C68BB7 C7479096 B4CB2D62 EA2F505D C7B062A4 6811D95B E8250FC4 5D5D5FB8 8F27D191 C55F0D76 61F9A4CD 3D992327 A8BB03BD 4E6D7069 7CBADF8B DF5F4368 95135E44 DFC7C6CF 04DD7FD1 02030100 01A34230 40300E06 03551D0F 0101FF04 04030201 06300F06 03551D13 0101FF04 05300301 01FF301D 0603551D 0E041604 1449DC85 4B3D31E5 1B3E6A17 606AF333 3D3B4C73 E8300D06 092A8648 86F70D01 010B0500 03820101 00507F24 D3932A66 86025D9F E838AE5C 6D4DF6B0 49631C78 240DA905 604EDCDE FF4FED2B 77FC460E CD636FDB DD44681E 3A5673AB 9093D3B1 6C9E3D8B D98987BF E40CBD9E 1AECA0C2 2189BB5C 8FA85686 CD98B646 5575B146 8DFC66A8 467A3DF4 4D565700 6ADF0F0D CF835015 3C04FF7C 21E878AC 11BA9CD2 55A9232C 7CA7B7E6 C1AF74F6 152E99B7 B1FCF9BB E973DE7F 5BDDEB86 C71E3B49 1765308B 5FB0DA06 B92AFE7F 494E8A9E 07B85737 F3A58BE1 1A48A229 C37C1E69 39F08678 80DDCD16 D6BACECA EEBC7CF9 8428787B 35202CDC 60E4616A B623CDBD 230E3AFB 418616A9 4093E049 4D10AB75 27E86F73 932E35B5 8862FDAE 0275156F 719BB2F0 D697DF7F 28 quit ! 1 1 diagnostic bootup level minimal diagnostic monitor syslog spanning-tree mode rapid-pvst spanning-tree extend system-id T redundancy mode sso 1 class-map match-any system-cpp-police-topology-control description Topology control class-map match-any system-cpp-police-sw-forward description Sw forwarding, L2 LVX data, LOGGING class-map match-any system-cpp-default description EWLC control, EWLC data, Inter FED class-map match-any system-cpp-police-sys-data description Learning cache ovfl, High Rate App, Exception, EGR Exception, NFL SAMPLED DATA, RPF Failed class-map match-any AutoQos-4.0-RT1-Class match dscp ef match dscp cs6 class-map match-any system-cpp-police-punt-webauth description Punt Webauth class-map match-any AutoQos-4.0-RT2-Class match dscp cs4 match dscp cs3 match dscp af41 class-map match-any system-cpp-police-l2lvx-control description L2 LVX control packets class-map match-any system-cpp-police-forus description Forus Address resolution and Forus traffic class-map match-any system-cpp-police-multicast-end-station description MCAST END STATION class-map match-any system-cpp-police-multicast description Transit Traffic and MCAST Data

```
class-map match-any system-cpp-police-12-control
  description L2 control
class-map match-any system-cpp-police-dot1x-auth
  description DOT1X Auth
class-map match-any system-cpp-police-data
  description ICMP redirect, ICMP GEN and BROADCAST
class-map match-any system-cpp-police-stackwise-virt-control
  description Stackwise Virtual
class-map match-any system-cpp-police-control-low-priority
  description ICMP redirect and general punt
class-map match-any system-cpp-police-wireless-priority1
  description Wireless priority 1
class-map match-any system-cpp-police-wireless-priority2
  description Wireless priority 2
class-map match-any system-cpp-police-wireless-priority3-4-5
  description Wireless priority 3,4 and 5
class-map match-any non-client-nrt-class
class-map match-any system-cpp-police-routing-control
  description Routing control and Low Latency
class-map match-any system-cpp-police-protocol-snooping
  description Protocol snooping
class-map match-any system-cpp-police-dhcp-snooping
  description DHCP snooping
class-map match-any system-cpp-police-system-critical
  description System Critical and Gold Pkt
T.
policy-map system-cpp-policy
class system-cpp-police-data
 police rate 200 pps
 class system-cpp-police-routing-control
 police rate 500 pps
class system-cpp-police-control-low-priority
 class system-cpp-police-wireless-priority1
 class system-cpp-police-wireless-priority2
class system-cpp-police-wireless-priority3-4-5
policy-map port_child policy
 class non-client-nrt-class
 bandwidth remaining ratio 10
I
1
!
I
interface GigabitEthernet0/0
vrf forwarding Mgmt-vrf
no ip address
 speed 1000
negotiation auto
1
interface GigabitEthernet1/0/1
switchport mode access
macsec network-link
1
interface GigabitEthernet1/0/2
interface GigabitEthernet1/0/3
interface TenGigabitEthernet1/1/1
1
```

```
interface TenGigabitEthernet1/1/2
interface TenGigabitEthernet1/1/3
1
interface TenGigabitEthernet1/1/4
interface Vlan1
no ip address
shutdown
1
ip forward-protocol nd
ip http server
ip http authentication local
ip http secure-server
ip access-list extended AutoQos-4.0-wlan-Acl-Bulk-Data
permit tcp any any eq 22
permit tcp any any eq 465
permit tcp any any eq 143
permit tcp any any eq 993
permit tcp any any eq 995
permit tcp any any eq 1914
permit tcp any any eq ftp
permit tcp any any eq ftp-data
permit tcp any any eq smtp
permit tcp any any eq pop3
ip access-list extended AutoQos-4.0-wlan-Acl-MultiEnhanced-Conf
permit udp any any range 16384 32767
permit tcp any any range 50000 59999
ip access-list extended AutoQos-4.0-wlan-Acl-Scavanger
permit tcp any any range 2300 2400
permit udp any any range 2300 2400
permit tcp any any range 6881 6999
permit tcp any any range 28800 29100
permit tcp any any eq 1214
permit udp any any eq 1214
permit tcp any any eq 3689
permit udp any any eq 3689
permit tcp any any eq 11999
ip access-list extended AutoQos-4.0-wlan-Acl-Signaling
permit tcp any any range 2000 2002
permit tcp any any range 5060 5061
permit udp any any range 5060 5061
ip access-list extended AutoQos-4.0-wlan-Acl-Transactional-Data
permit tcp any any eq 443
permit tcp any any eq 1521
permit udp any any eq 1521
permit tcp any any eq 1526
permit udp any any eq 1526
permit tcp any any eq 1575
permit udp any any eq 1575
permit tcp any any eq 1630
permit udp any any eq 1630
permit tcp any any eq 1527
permit tcp any any eq 6200
permit tcp any any eq 3389
permit tcp any any eq 5985
permit tcp any any eq 8080
L
T.
ipv6 access-list preauth ipv6 acl
permit udp any any eq domain
permit tcp any any eq domain
```

```
permit icmp any any nd-ns
permit icmp any any nd-na
permit icmp any any router-solicitation
permit icmp any any router-advertisement
permit icmp any any redirect
permit udp any eq 547 any eq 546
permit udp any eq 546 any eq 547
deny ipv6 any any
!
control-plane
service-policy input system-cpp-policy
!
1
line con 0
stopbits 1
line aux O
stopbits 1
line vty 0 4
login
line vty 5 15
login
1
!
mac address-table notification mac-move
1
!
!
!
!
end
-----show switch | Include Ready-----
      Active 188b.9dfc.eb00 1 V00
*1
                                             Ready
----- show ipv6 mld snooping address | i FF02::5:1 -----
Vlan
       Group
                              Туре
                                        Version
                                                  Port List
------
                              _____
123
       FF02::5:1
                              mld v2 Gi2/0/1
```

Device#

Γ

Output fields are self-explanatory.

#### Related Commands

| Command                    | Description                                                                  |
|----------------------------|------------------------------------------------------------------------------|
| ipv6 mld snooping          | Enables MLDv2 protocol snooping globally.                                    |
| show ipv6 mld snooping     | Displays MLDv2 snooping information.                                         |
| show tech-support platform | Displays detailed information about a platform for use by technical support. |

# show tech-support platform layer3

To display Layer 3 platform forwarding information, use the **show tech-support platform layer3** command in privileged EXEC mode.

**show tech-support platform layer3** {**multicast Group\_ipAddr** *ipv4-address* **switch** *switch-number* **srcIP** *ipv4-address* | **unicast** {**dstIP** *ipv4-address* **srcIP** *ipv4-address* | **vrf** *vrf-name* **destIP** *ipv4-address* **srcIP** *ipv4-address* }}

| Syntax Description | multicast                                                                                                    | Displays multicast information.                                                  |  |  |  |  |
|--------------------|----------------------------------------------------------------------------------------------------|----------------------------------------------------------------------------------|--|--|--|--|
| •                  | Group_ipv6Addr ipv4-address                                                                                                    | Displays information about the specified multicast group address.                |  |  |  |  |
|                    | switch switch-number                                                                                                    | Displays information about the specified switch. Valid values are from 1 to 9.   |  |  |  |  |
|                    | srcIP ipv4-address                                                                                                    | Displays information about the specified source address.                         |  |  |  |  |
|                    | unicast                                                                                                    | Displays unicast-related information.                                            |  |  |  |  |
|                    | dstIP ipv4-address                                                                                                    | Displays information about the specified destination address.                    |  |  |  |  |
|                    | <b>vrf</b> vrf-name                                                                                                    | Displays unicast-related virtual<br>routing and forwarding (VRF)<br>information. |  |  |  |  |
| Command Modes      | Privileged EXEC (#)                                                                                                    |                                                                                  |  |  |  |  |
| Command History    | Release                                                                                                    | Modification                                                                     |  |  |  |  |
|                    | Cisco IOS XE Gibraltar 16.11.1                                                                                                    | This command was introduced.                                                     |  |  |  |  |
| Usage Guidelines   | The output of this command is very long. To better manage this output, you can redirect the output to an external file (for example, <b>show tech-support platform layer3 multicast group 224.1.1.1 switch 1 srcIP 10.10.0.2</b>   <b>redirect flash</b> : <i>filename</i> ) in the local writable storage file system or remote file system. |                                                                                  |  |  |  |  |
| Examples           | The following is sample output from the s command:                                                                                                    | how tech-support platform layer3 multicast group                                 |  |  |  |  |
|                    | Device# show tech-support platform layer3 multicast group_ipAddr 224.1.1.1<br>switch 1 srcIp 10.10.0.2                                                                                                    |                                                                                  |  |  |  |  |
|                    | :                                                                                                    |                                                                                  |  |  |  |  |
|                    | destination IP: 224.1.1.1<br>source IP: 10.10.0.2                                                                                                    |                                                                                  |  |  |  |  |

```
switch no: 1
----- show ip mroute 224.1.1.1 10.10.0.2 -----
IP Multicast Routing Table
Flags: D - Dense, S - Sparse, B - Bidir Group, s - SSM Group, C - Connected,
       L - Local, P - Pruned, R - RP-bit set, F - Register flag,
       T - SPT-bit set, J - Join SPT, M - MSDP created entry, E - Extranet,
       X - Proxy Join Timer Running, A - Candidate for MSDP Advertisement,
       U - URD, I - Received Source Specific Host Report,
       Z - Multicast Tunnel, z - MDT-data group sender,
      Y - Joined MDT-data group, y - Sending to MDT-data group,
       G - Received BGP C-Mroute, g - Sent BGP C-Mroute,
      N - Received BGP Shared-Tree Prune, n - BGP C-Mroute suppressed,
       Q - Received BGP S-A Route, q - Sent BGP S-A Route,
       V - RD & Vector, v - Vector, p - PIM Joins on route,
      x - VxLAN group, c - PFP-SA cache created entry
Outgoing interface flags: H - Hardware switched, A - Assert winner, p - PIM Join
Timers: Uptime/Expires
 Interface state: Interface, Next-Hop or VCD, State/Mode
(10.10.0.2, 224.1.1.1), 00:00:22/00:02:37, flags: LFT
  Incoming interface: GigabitEthernet1/0/10, RPF nbr 0.0.0.0, Registering
  Outgoing interface list:
   Vlan20, Forward/Sparse, 00:00:22/00:02:37, A
----- show ip mfib 224.1.1.1 10.10.0.2 -----
                C - Directly Connected, S - Signal, IA - Inherit A flag,
Entry Flags:
                ET - Data Rate Exceeds Threshold, K - Keepalive
                DDE - Data Driven Event, HW - Hardware Installed
                ME - MoFRR ECMP entry, MNE - MoFRR Non-ECMP entry, MP - MFIB
                MOFRR Primary, RP - MRIB MOFRR Primary, P - MOFRR Primary
                MS - MoFRR Entry in Sync, MC - MoFRR entry in MoFRR Client.
I/O Item Flags: IC - Internal Copy, NP - Not platform switched,
               NS - Negate Signalling, SP - Signal Present,
                A - Accept, F - Forward, RA - MRIB Accept, RF - MRIB Forward,
                MA - MFIB Accept, A2 - Accept backup,
                RA2 - MRIB Accept backup, MA2 - MFIB Accept backup
Forwarding Counts: Pkt Count/Pkts per second/Avg Pkt Size/Kbits per second
Other counts:
                  Total/RPF failed/Other drops
I/O Item Counts: FS Pkt Count/PS Pkt Count
Default
 (10.10.0.2,224.1.1.1) Flags: HW
   SW Forwarding: 0/0/0/0, Other: 1/1/0
  HW Forwarding: NA/NA/NA, Other: NA/NA/NA
  GigabitEthernet1/0/10 Flags: A
  Vlan20 Flags: F IC
     Pkts: 0/0
   TunnelO Flags: F
     Pkts: 0/0
```

----- show platform software fed switch 1 ip multicast interface summary -----Multicast Interface database

| VRF Interface<br>SVI                                                                                                    | IF ID                                                           | PIM Status                                                                                  | State            | RI Handle |
|----------------------------------------------------------------------------------------------------|-----------------------------------------------------------------|---------------------------------------------------------------------------------------------|------------------|-----------|
| 0 GigabitEthernet1/0/10<br>0x00007fb414b1f108 false<br>0 Vlan20<br>0x00007fb414b31a98 true                                                                                                    | 0x00000000000000051<br>0x0000000000000000060                    |                                                                                             |                  |           |
| show platform software                                                                                                    | fed switch 1 ip mult                                            | cicast groups                                                                               | summary          |           |
| Multicast Groups database                                                                                                    |                                                                 |                                                                                             |                  |           |
| Mvrf_id: 0 Mroute: (*, 224.0<br>Htm: 0x00007fb414b23ce8 Si<br>0x00007fb414b245f8                                                                                                    |                                                                 |                                                                                             | 7fb414b240e8 Re  | p_ri:     |
| Mvrf_id: 0 Mroute: (*, 224.0<br>Htm: 0x00007fb4143549e8 Si<br>0x00007fb414b20428                                                                                                    |                                                                 | 3 Di: 0x0000                                                                                | 7fb414b1fe78 Re  | p_ri:     |
| Mvrf_id: 0 Mroute: (*, 224.1<br>Htm: 0x00007fb414b2cc98 Si<br>0x00007fb414b2b0c8                                                                                                    |                                                                 |                                                                                             | 7fb414b2ab98 Re  | p_ri:     |
| Mvrf_id: 0 Mroute: (10.10.0.<br>Htm: 0x00007fb414b2f348 Si<br>0x00007fb414b30ed8                                                                                                    |                                                                 | 2                                                                                           | 7fb414b2dba8 Re  | p_ri:     |
| show platform software<br>Total Number of entries:4                                                                                                    | fed switch 1 ip mult                                            | icast groups                                                                                | count            |           |
| show platform software source 10.10.0.2 detail                                                                                                    | -                                                               | cicast groups                                                                               | 224.1.1.1/32     |           |
| MROUTE ENTRY vrf 0 (10.10.0.2<br>HW Handle: 140411418055080<br>RPF interface: GigabitEtherne<br>HW Handle:140411418055080 F<br>Number of OIF: 3<br>Flags: 0x4 Pkts : 0<br>OIF Details:<br>Tunnel0 Adj: 0xf8000<br>Vlan20 Adj: 0xf8000<br>GigabitEthernet1/0/10<br>Htm: 0x7fb414b2f348 Si: 0x7f | Flags: IC<br>t1/0/10(95)):<br>lags:A<br>0636 F<br>601 F IC<br>A | -<br>-<br>-<br>-<br>-<br>-<br>-<br>-<br>-<br>-<br>-<br>-<br>-<br>-<br>-<br>-<br>-<br>-<br>- | Ren ri• 0x7fh414 | b30ed8    |
| DI details                                                                                                    |                                                                 |                                                                                             |                  |           |
|                                                                                                    | A. ASTO DOC DT DAC 0-                                           | titob_Nym. 255                                                                              | Acic_Num . 255   |           |
| Handle:0x7fb414b2dba8 Res-Typ<br>Feature-ID:AL_FID_L3_<br>MULTICAST_IPV4 Lkp-ftr-id:LKP<br>priv_ri/priv_si Handle:(nil)<br>mtu_index/l3u_ri_index0:0x0                                                                                                    | <br>_FEAT_INVALID ref_co<br>Hardware Indices/Har                | ount:1<br>ndles: index0                                                                     | :0x538e          |           |

```
Cookie length: 56
00 00
Detailed Resource Information (ASIC# 0)
Destination Index (DI) [0x538e]
portMap = 0x0000000
                         0
cmi1 = 0x385
rcpPortMap = 0
al rsc cmi
CPU Map Index (CMI) [0x385]
ctiLo0 = 0x9
ctiLo1 = 0
ctiLo2 = 0
cpuQNum0 = 0x9e
cpuQNum1 = 0
cpuQNum2 = 0
npuIndex = 0
strip_seg = 0x0
copy seg = 0x0
Detailed Resource Information (ASIC# 1)
-----
Destination Index (DI) [0x538e]
portMap = 0x0000000
                         0
cmi1 = 0x385
rcpPortMap = 0
al rsc cmi
CPU Map Index (CMI) [0x385]
ctiLo0 = 0x9
ctiLo1 = 0
ctiLo2 = 0
cpuQNum0 = 0x9e
cpuQNum1 = 0
cpuQNum2 = 0
npuIndex = 0
strip_seg = 0x0
copy\_seg = 0x0
_____
RI details
_____
Handle:0x7fb414b30ed8 Res-Type:ASIC RSC RI REP Res-Switch-Num:255 Asic-Num:255 Feature-ID:
AL_FID_L3_MULTICAST_IPV4 Lkp-ftr-id:LKP_FEAT_INVALID ref_count:1
priv ri/priv si Handle:(nil) Hardware Indices/Handles: index0:0x5 mtu index/l3u ri index0:0x0
index1:0x5 mtu_index/l3u_ri_index1:0x0
Cookie length: 56
00 00 00
Detailed Resource Information (ASIC# 0)
Detailed Resource Information (ASIC# 1)
_____
```

SI details Handle:0x7fb414b321d8 Res-Type:ASIC RSC SI STATS Res-Switch-Num:255 Asic-Num:255 Feature-ID: AL FID L3 MULTICAST IPV4 Lkp-ftr-id:LKP FEAT INVALID ref count:1 priv ri/priv si Handle:(nil) Hardware Indices/Handles: index0:0x4004 mtu index/l3u ri index0: 0x0 sm handle 0:0x7fb414b2df98 index1:0x4004 mtu index/l3u ri index1:0x0 Cookie length: 56 00 Detailed Resource Information (ASIC# 0) \_\_\_\_\_ Detailed Resource Information (ASIC# 1) \_\_\_\_\_ HTM details \_\_\_\_\_ Handle:0x7fb414b2f348 Res-Type:ASIC RSC HASH TCAM Res-Switch-Num:0 Asic-Num:255 Feature-ID: AL\_FID\_L3\_MULTICAST\_IPV4 Lkp-ftr-id:LKP\_FEAT\_IPV4\_MCAST\_SG ref\_count:1 priv ri/priv si Handle:(nil) Hardware Indices/Handles: handle0:0x7fb414b2f558 Detailed Resource Information (ASIC# 0) \_\_\_\_\_ Number of HTM Entries: 1 Entry #0: (handle 0x7fb414b2f558) KEY - src\_addr:10.10.0.2 starg\_station\_index: 16387 MASK - src addr:0.0.0.0 starg station index: 0 AD: use starg match: 0 mcast bridge frame: 0 mcast rep frame: 0 rpf valid: 1 rpf le ptr: 0 afd client flag: 0 dest mod bridge: 0 dest mod route: 1 cpp type: 0 dest mod index: 0 rp index: 0 priority: 5 rpf le: 36 station index: 16388 capwap mgid present: 0 mgid 0

The following is sample output from the **show tech-support platform layer3 unicast vrf** command:

Device# show tech-support platform layer3 unicast vrf vrl dstIP 10.0.0.20 srcIP 10.0.0.10

----- show switch ------

•

```
10.0.0.10 -> 10.0.0.20 => IP adj out of GigabitEthernet1/0/7, addr 10.0.0.20
----- show ip cef exact-route platform 10.0.0.10 10.0.0.20 -----
nexthop is 10.0.20
Protocol Interface
                                  Address
ΙP
        GigabitEthernet1/0/7
                                   10.0.20(8)
                                  0 packets, 0 bytes
                                  epoch 0
                                   sourced in sev-epoch 0
                                  Encap length 14
                                   00211BFDE6495006AB8902C00800
                                  L2 destination address byte offset 0
                                  L2 destination address byte length 6
                                  Link-type after encap: ip
                                  ARP
----- show adjacency 10.0.0.20 detail -----
Routing entry for 10.0.0/24
 Known via "connected", distance 0, metric 0 (connected, via interface)
 Routing Descriptor Blocks:
  * directly connected, via GigabitEthernet1/0/7
     Route metric is 0, traffic share count is 1
----- show ip route 10.0.0.20 -----
10.0.0.20/32, epoch 3, flags [attached]
 Adj source: IP adj out of GigabitEthernet1/0/7, addr 10.0.0.20 FF90E67820
   Dependent covered prefix type adjfib, cover 10.0.0/24
  attached to GigabitEthernet1/0/7
----- show ip cef 10.0.0.20 detail -----
ip prefix: 10.0.0.20/32
Forwarding Table
10.0.0.20/32 -> OBJ_ADJACENCY (29), urpf: 30
Connected Interface: 31
Prefix Flags: Directly L2 attached
OM handle: 0x10205416d8
```

----- show platform software ip switch 1 R0 cef prefix 10.0.0.20/32 detail -----

```
OBJ ADJACENCY found: 29
Number of adjacency objects: 5
Adjacency id: 0x1d (29)
 Interface: GigabitEthernet1/0/7, IF index: 31, Link Type: MCP LINK IP
 Encap: 0:21:1b:fd:e6:49:50:6:ab:89:2:c0:8:0
 Encap Length: 14, Encap Type: MCP_ET_ARPA, MTU: 1500
 Flags: no-13-inject
  Incomplete behavior type: None
  Fixup: unknown
 Fixup Flags 2: unknown
 Nexthop addr: 10.0.0.20
 IP FRR MCP ADJ IPFRR NONE 0
 OM handle: 0x1020541348
----- show platform software adjacency switch 1 R0 index 29 -----
Forwarding Table
10.0.20/32 -> OBJ ADJACENCY (29), urpf: 30
Connected Interface: 31
Prefix Flags: Directly L2 attached
aom id: 393, HW handle: (nil) (created)
----- show platform software ip switch 1 F0 cef prefix 10.0.0.20/32 detail -----
OBJ ADJACENCY found: 29
Number of adjacency objects: 5
Adjacency id: 0x1d (29)
  Interface: GigabitEthernet1/0/7, IF index: 31, Link Type: MCP LINK IP
 Encap: 0:21:1b:fd:e6:49:50:6:ab:89:2:c0:8:0
 Encap Length: 14, Encap Type: MCP_ET_ARPA, MTU: 1500
 Flags: no-13-inject
 Incomplete behavior type: None
 Fixup: unknown
  Fixup Flags 2: unknown
 Nexthop addr: 10.0.20
 IP FRR MCP ADJ IPFRR NONE 0
  aom id: 391, HW handle: (nil) (created)
----- show platform software adjacency switch 1 F0 index 29 -----
```

found aom id: 391

```
Object identifier: 391
  Description: adj 0x1d, Flags None
  Status: Done, Epoch: 0, Client data: 0xc6a747a8
----- show platform software object-manager switch 1 F0 object 391 -----
Object identifier: 66
 Description: intf GigabitEthernet1/0/7, handle 31, hw handle 31, HW dirty: NONE AOM dirty
NONE
 Status: Done
----- show platform software object-manager switch 1 F0 object 391 parents -----
Object identifier: 393
 Description: PREFIX 10.0.0.20/32 (Table id 0)
  Status: Done
```

Output fields are self-explanatory.

#### **Related Commands**

| ls | Command | Description                                                                  |
|----|---------|------------------------------------------------------------------------------|
|    |         | Displays detailed information about a platform for use by technical support. |

### show tech-support port

To display port-related information for use by technical support, use the show tech-support port command in privileged EXEC mode.

|                    | show tech-support port                     |                                                                                                    |  |  |  |  |
|--------------------|--------------------------------------------|----------------------------------------------------------------------------------------------------|--|--|--|--|
| Syntax Description | This command has no arguments or keywords. |                                                                                                    |  |  |  |  |
| Command Modes      | Privileged EXEC (#)                        |                                                                                                    |  |  |  |  |
| Command History    | Release                                    | Modification                                                                                                    |  |  |  |  |
|                    | Cisco IOS XE Gibraltar 16.11.1             | This command was introduced.                                                                                                    |  |  |  |  |
| Usage Guidelines   | 1 1 1                                      | <b>rt</b> command is very long. To better manage this output, you can example, <b>show tech-support port</b>   <b>redirect flash</b> : <i>filename</i> ) in the te file system. |  |  |  |  |
|                    | The output of this command displays the    | following commands:                                                                                                    |  |  |  |  |
|                    | • show clock                               |                                                                                                    |  |  |  |  |

System Management Commands

- show version
- show module
- show inventory
- show interface status
- show interface counters
- show interface counters errors
- show interfaces
- · show interfaces capabilities
- show controllers
- show controllers utilization
- show idprom interface
- show controller ethernet-controller phy detail
- show switch
- show platform software fed switch active port summary
- show platform software fed switch ifm interfaces ethernet
- · show platform software fed switch ifm mappings
- · show platform software fed switch ifm mappings lpn
- · show platform software fed switch ifm mappings gpn
- · show platform software fed switch ifm mappings port-le
- · show platform software fed switch ifm if-id
- show platform software fed switch active port if\_id

#### Examples

The following is sample output from the **show tech-support port** command:

Device# show tech-support port

```
----- show controllers utilization -----
Port.
        Receive Utilization Transmit Utilization
        0
Gi1/0/1
              0
Gi1/0/2
           0 0
Gi1/0/3
          0 0
Gi1/0/4
           0 0
              0
Gi1/0/5
           0
Gi1/0/6
           0
               0
              0
Gi1/0/7
           0
Gi1/0/8
           0 0
Gi1/0/9
          0
              0
           0
Gi1/0/10
               0
```

| Gi1/0/13             | 0       | 0       |                                |
|----------------------|---------|---------|--------------------------------|
| Gi1/0/14             | 0       | 0       |                                |
| Gi1/0/15             | 0       | 0       |                                |
| Gi1/0/16             | 0       | 0       |                                |
| Gi1/0/17             | 0       | 0       |                                |
| Gi1/0/18             | 0       | 0       |                                |
| Gi1/0/19             | 0       | 0       |                                |
| Gi1/0/20             | 0       | 0       |                                |
| Gi1/0/21             | 0       | 0       |                                |
| Gi1/0/22             | 0       | 0       |                                |
| Gi1/0/23             | 0       | 0       |                                |
| Gi1/0/24             | 0       | 0       |                                |
| Gi1/0/25             | 0       | 0       |                                |
| Gi1/0/26             | 0       | 0       |                                |
| Gi1/0/27             | 0       | 0       |                                |
|                      | 0       | 0       |                                |
| Gi1/0/28<br>Gi1/0/29 | 0       | 0       |                                |
| Gi1/0/29<br>Gi1/0/30 | 0       | 0       |                                |
| Gi1/0/31             | 0       | 0       |                                |
|                      | 0       |         |                                |
| Gi1/0/32             |         | 0       |                                |
| Gi1/0/33             | 0       | 0       |                                |
| Gi1/0/34             | 0       | 0       |                                |
| Gi1/0/35             | 0       | 0       |                                |
| Gi1/0/36             | 0       | 0       |                                |
| Te1/0/37             | 0       | 0       |                                |
| Te1/0/38<br>Te1/0/39 | 0<br>0  | 0<br>0  |                                |
| Te1/0/40             | 0       | 0       |                                |
| Te1/0/41             | 0       | 0       |                                |
| Te1/0/42             | 0       | 0       |                                |
| Te1/0/43             | 0       | 0       |                                |
| Te1/0/44             | 0       | 0       |                                |
| Te1/0/45             | 0       | 0       |                                |
| Te1/0/46             | 0       | 0       |                                |
| Te1/0/47             | 0       | 0       |                                |
| Te1/0/48             | 0       | 0       |                                |
| Te1/1/1              | 0       | 0       |                                |
| Te1/1/2              | 0       | 0       |                                |
| Te1/1/3              | 0       | 0       |                                |
| Te1/1/4              | 0       | 0       |                                |
| 101/1/4              | 0       | 0       |                                |
| Total Ports          | : 52    |         |                                |
|                      |         | ve Band | dwidth Percentage Utilization  |
|                      |         |         | ndwidth Percentage Utilization |
|                      |         |         | 2                              |
| Average Swit         | cch P   | ercenta | age Utilization : O            |
|                      |         |         |                                |
| - h                  |         | 4 H     | face Gi1/0/1                   |
| Show .               | ιαρτοιι | Incer.  | Tace GII/0/I                   |
|                      |         |         |                                |
| *Sep 7 08:5          | 57:24.  | 249: 1  | No module is present           |
|                      |         |         |                                |
|                      |         |         |                                |
|                      |         |         |                                |
|                      |         |         |                                |

0 0 0 0

Gi1/0/11 Gi1/0/12

The output fields are self-explanatory.

: 0 : 0

# show tech-support platform

To display detailed information about a platform for use by technical support, use the **show tech-support platform** command in privileged EXEC mode.

#### show tech-support platform

| Syntax Description | This command has no arguments or keywords.                                                                                                    |                          |                            |                |                                |  |  |  |  |
|--------------------|----------------------------------------------------------------------------------------------------|--------------------------|----------------------------|----------------|--------------------------------|--|--|--|--|
| Command Modes      | Privileged EXEC (#)                                                                                                    |                          |                            |                |                                |  |  |  |  |
| Command History    | Release                                                                                                    |                          | Modification               | 1              |                                |  |  |  |  |
|                    | Cisco IOS XE Gibraltar 16.11.1                                                                                                    |                          | This comma                 | nd was intro   | duced.                         |  |  |  |  |
| Usage Guidelines   | This command is used for platform<br>platform, such as CPU usage, Ter<br>usage.                                                                                                    | -                        |                            |                |                                |  |  |  |  |
|                    | The output of the <b>show tech-support platform</b> command is very long. To better manage this output, you can redirect the output to an external file (for example, <b>show tech-support platform</b>   <b>redirect flash</b> : <i>filename</i> ) in the local writable storage file system or remote file system. |                          |                            |                |                                |  |  |  |  |
|                    | The output of the <b>show tech-supp</b> commands may differ based on the                                                                                                    |                          | command disp               | lays a list co | mmands and their output. These |  |  |  |  |
| Examples           | The following is sample output from the show tech-support platform command:                                                                                                    |                          |                            |                |                                |  |  |  |  |
|                    | Device# show tech-support platform                                                                                                    |                          |                            |                |                                |  |  |  |  |
|                    |                                                                                                    |                          |                            |                |                                |  |  |  |  |
|                    |                                                                                                    |                          |                            |                |                                |  |  |  |  |
|                    | show platform hardware capacity                                                                                                    |                          |                            |                |                                |  |  |  |  |
|                    | Load Average<br>Slot Status 1-Min 5-Min 15-Min<br>1-RP0 Healthy 0.25 0.17 0.12                                                                                                    |                          |                            |                |                                |  |  |  |  |
|                    | Memory (kB)<br>Slot Status Total U<br>1-RPO Healthy 3964428 2212                                                                                                    | sed (Pct)<br>476 (56%) 1 | Free (Pct)<br>751952 (44%) |                |                                |  |  |  |  |
|                    | CPU Utilization                                                                                                    |                          |                            |                |                                |  |  |  |  |
|                    | -                                                                                                    | ice Idle<br>.00 97.60    | IRQ SIRQ<br>0.00 0.10      | IOwait<br>0.00 |                                |  |  |  |  |
|                    |                                                                                                    | .00 97.79                | 0.00 0.00                  | 0.00           |                                |  |  |  |  |
|                    |                                                                                                    | .00 99.80                | 0.00 0.00                  |                |                                |  |  |  |  |
|                    |                                                                                                    | .00 99.00<br>.00 93.88   | 0.00 0.00<br>0.00 0.00     | 0.00<br>0.00   |                                |  |  |  |  |
|                    | 5 2.90 0.40 0                                                                                                    | .00 96.70                | 0.00 0.00                  | 0.00           |                                |  |  |  |  |
|                    | *: interface is up                                                                                                    |                          |                            |                |                                |  |  |  |  |

I

| IHQ: pkts in input hold que<br>OHQ: pkts in output hold qu<br>RXBS: rx rate (bits/sec)<br>TXBS: tx rate (bits/sec)<br>TRTL: throttle count |     | IQD: pkts dropped from input queue<br>OQD: pkts dropped from output queue<br>RXPS: rx rate (pkts/sec)<br>TXPS: tx rate (pkts/sec) |     |     |      |      |  |
|----------------------------------------------------------------------------------------------------|-----|----------------------------------------------------------------------------------------------------|-----|-----|------|------|--|
| Interface<br>TXBS TXPS TRTL                                                                                                    | IHQ | IQD                                                                                                    | OHQ | OQD | RXBS | RXPS |  |
| Vlan1                                                                                                    | 0   | 0                                                                                                    | 0   | 0   | 0    | 0    |  |
| 0 0 0<br>* GigabitEthernet0/0                                                                                                    | 0   | 10179                                                                                                    | 0   | 0   | 2000 | 4    |  |
| 0 0 0<br>GigabitEthernet1/0/1                                                                                                    | 0   | 0                                                                                                    | 0   | 0   | 0    | 0    |  |
| 0 0 0<br>GigabitEthernet1/0/2                                                                                                    | 0   | 0                                                                                                    | 0   | 0   | 0    | 0    |  |
| 0 0 0<br>GigabitEthernet1/0/3<br>0 0 0                                                                                                    | 0   | 0                                                                                                    | 0   | 0   | 0    | 0    |  |
| 0 0 0<br>GigabitEthernet1/0/4<br>0 0 0                                                                                                    | 0   | 0                                                                                                    | 0   | 0   | 0    | 0    |  |
| GigabitEthernet1/0/5<br>0 0 0                                                                                                    | 0   | 0                                                                                                    | 0   | 0   | 0    | 0    |  |
| GigabitEthernet1/0/6<br>0 0 0                                                                                                    | 0   | 0                                                                                                    | 0   | 0   | 0    | 0    |  |
| GigabitEthernet1/0/7<br>0 0 0                                                                                                    | 0   | 0                                                                                                    | 0   | 0   | 0    | 0    |  |
| GigabitEthernet1/0/8<br>0 0 0                                                                                                    | 0   | 0                                                                                                    | 0   | 0   | 0    | 0    |  |
| GigabitEthernet1/0/9<br>0 0 0                                                                                                    | 0   | 0                                                                                                    | 0   | 0   | 0    | 0    |  |
| GigabitEthernet1/0/10<br>0 0 0                                                                                                    | 0   | 0                                                                                                    | 0   | 0   | 0    | 0    |  |
| GigabitEthernet1/0/11<br>0 0 0 0                                                                                                    | 0   | 0                                                                                                    | 0   | 0   | 0    | 0    |  |
| GigabitEthernet1/0/12<br>0 0 0 0                                                                                                    | 0   | 0                                                                                                    | 0   | 0   | 0    | 0    |  |
| GigabitEthernet1/0/13<br>0 0 0 0                                                                                                    | 0   | 0                                                                                                    | 0   | 0   | 0    | 0    |  |
| GigabitEthernet1/0/14<br>0 0 0                                                                                                    | 0   | 0                                                                                                    | 0   | 0   | 0    | 0    |  |
| GigabitEthernet1/0/15<br>0 0 0<br>0 0                                                                                                    | 0   | 0                                                                                                    | 0   | 0   | 0    | 0    |  |
| GigabitEthernet1/0/16<br>0 0 0<br>GigabitEthernet1/0/17                                                                                    | 0   | 0                                                                                                    | 0   | 0   | 0    | 0    |  |
| 0 0 0<br>GigabitEthernet1/0/18                                                                                                    | 0   | 0                                                                                                    | 0   | 0   | 0    | 0    |  |
| 0 0 0<br>GigabitEthernet1/0/19                                                                                                    | 0   | 0                                                                                                    | 0   | 0   | 0    | 0    |  |
| 0 0 0<br>GigabitEthernet1/0/20                                                                                                    | 0   | 0                                                                                                    | 0   | 0   | 0    | 0    |  |
| 0 0 0<br>GigabitEthernet1/0/21                                                                                                    | 0   | 0                                                                                                    | 0   | 0   | 0    | 0    |  |
| 0 0 0 0<br>GigabitEthernet1/0/22                                                                                                    | 0   | 0                                                                                                    | 0   | 0   | 0    | 0    |  |
| 0 0 0<br>GigabitEthernet1/0/23                                                                                                    | 0   | 0                                                                                                    | 0   | 0   | 0    | 0    |  |
| 0 0 0<br>GigabitEthernet1/0/24                                                                                                    | 0   | 0                                                                                                    | 0   | 0   | 0    | 0    |  |
| 0 0 0<br>GigabitEthernet1/0/25<br>0 0 0 0                                                                                                  | 0   | 0                                                                                                    | 0   | 0   | 0    | 0    |  |

| -                   | hernet1/0,           |                            | 0       | 0 | 0 | 0 | 0 | 0 |
|---------------------|----------------------|----------------------------|---------|---|---|---|---|---|
| 0<br>GigabitEt<br>0 | 0<br>hernet1/0,<br>0 | 0<br>/27<br>0              | 0       | 0 | 0 | 0 | 0 | 0 |
|                     | 0<br>hernet1/0,<br>0 |                            | 0       | 0 | 0 | 0 | 0 | 0 |
| GigabitEt           | hernet1/0,           | /29                        | 0       | 0 | 0 | 0 | 0 | 0 |
| -                   | 0<br>hernet1/0,      |                            | 0       | 0 | 0 | 0 | 0 | 0 |
| -                   | 0<br>hernet1/0,      |                            | 0       | 0 | 0 | 0 | 0 | 0 |
| -                   | 0<br>hernet1/0,      |                            | 0       | 0 | 0 | 0 | 0 | 0 |
| 0<br>GigabitEt      | 0<br>hernet1/0,      | 0<br>/33                   | 0       | 0 | 0 | 0 | 0 | 0 |
| -                   | 0<br>.hernet1/0,     |                            | 0       | 0 | 0 | 0 | 0 | 0 |
| 0<br>GigabitEt      | 0<br>.hernet1/0,     | 0<br>/35                   | 0       | 0 | 0 | 0 | 0 | 0 |
| 0<br>GigabitEt      | 0<br>hernet1/0,      | 0<br>/36                   | 0       | 0 | 0 | 0 | 0 | 0 |
| 0<br>Te1/0/37       | 0                    | 0                          | 0       | 0 | 0 | 0 | 0 | 0 |
| 0                   | 0                    | 0                          |         |   |   |   |   |   |
| Te1/0/38<br>0       | 0                    | 0                          | 0       | 0 | 0 | 0 | 0 | 0 |
| Te1/0/39<br>0       | 0                    | 0                          | 0       | 0 | 0 | 0 | 0 | 0 |
| Te1/0/40<br>0       | 0                    | 0                          | 0       | 0 | 0 | 0 | 0 | 0 |
| Te1/0/41            |                      |                            | 0       | 0 | 0 | 0 | 0 | 0 |
| 0<br>Te1/0/42       | 0                    | 0                          | 0       | 0 | 0 | 0 | 0 | 0 |
| 0<br>Te1/0/43       | 0                    | 0                          | 0       | 0 | 0 | 0 | 0 | 0 |
| 0<br>Te1/0/44       | 0                    | 0                          | 0       | 0 | 0 | 0 | 0 | 0 |
| 0<br>Te1/0/45       | 0                    | 0                          | 0       | 0 | 0 | 0 | 0 | 0 |
| 0                   | 0                    | 0                          |         |   |   |   |   |   |
| Te1/0/46<br>0       | 0                    | 0                          | 0       | 0 | 0 | 0 | 0 | 0 |
| Te1/0/47<br>0       | 0                    | 0                          | 0       | 0 | 0 | 0 | 0 | 0 |
| Te1/0/48<br>0       | 0                    | 0                          | 0       | 0 | 0 | 0 | 0 | 0 |
| Te1/1/1             |                      |                            | 0       | 0 | 0 | 0 | 0 | 0 |
| 0<br>Te1/1/2        | 0                    | 0                          | 0       | 0 | 0 | 0 | 0 | 0 |
| 0<br>Te1/1/3        | 0                    | 0                          | 0       | 0 | 0 | 0 | 0 | 0 |
| 0<br>Te1/1/4        | 0                    | 0                          | 0       | 0 | 0 | 0 | 0 | 0 |
| 0                   | 0                    | 0                          | 0       | 0 | 0 | 0 | 0 | 0 |
| ASIC 0 Info         |                      |                            |         |   |   |   |   |   |
| ASIC 0 HASH         |                      |                            |         |   |   |   |   |   |
|                     |                      | addresses s<br>addresses s | -       |   |   |   |   |   |
| MAB 2: Uni          | cast MAC a           | addresses s                | rip 0 1 |   |   |   |   |   |
|                     |                      | addresses s                | -       |   |   |   |   |   |
|                     |                      | addresses s<br>addresses s | -       |   |   |   |   |   |

MAB 5: Unicast MAC addresses srip 0 1 MAB 6: Unicast MAC addresses srip 0 1 L

MAB 7: Unicast MAC addresses srip 0 1 ASIC 0 HASH Table 1 Software info: FSE 0 MAB 0: Unicast MAC addresses srip 0 1 MAB 1: Unicast MAC addresses srip 0 1 MAB 2: Unicast MAC addresses srip 0 1 MAB 3: Unicast MAC addresses srip 0 1 MAB 4: Unicast MAC addresses srip 0 1 MAB 5: Unicast MAC addresses srip 0 1 MAB 6: Unicast MAC addresses srip 0 1 MAB 7: Unicast MAC addresses srip 0 1 ASIC 0 HASH Table 2 Software info: FSE 1 MAB 0: L3 Multicast entries srip 2 3 MAB 1: L3 Multicast entries srip 2 3 srip 0 1 MAB 2: SGT DGT MAB 3: SGT DGT srip 0 1 MAB 4: (null) srip MAB 5: (null) srip MAB 6: (null) srip MAB 7: (null) srip .

Output fields are self-explanatory.

| Related Commands | Command                                  | Description                                           |
|------------------|------------------------------------------|-------------------------------------------------------|
|                  | show tech-support platform evpn_vxlan    | Displays EVPN-VXLAN-related platform information.     |
|                  | show tech-support platform fabric        | Displays detailed information about the switch fabic. |
|                  | show tech-support platform igmp_snooping | Displays IGMP snooping information about a group.     |
|                  | show tech-support platform layer3        | Displays Layer 3 platform forwarding information.     |
|                  | show tech-support platform mld_snooping  | Displays MLD snooping information about a group.      |

### show version

To display information about the currently loaded software along with hardware and device information, use the **show version command** in user EXEC or privileged EXEC mode.

show version

Command Modes User EXEC (>)

Privileged EXEC (#)

| <b>Command History</b> | Release                        | Modification                                                                                             |
|------------------------|--------------------------------|----------------------------------------------------------------------------------------------------|
|                        | Cisco IOS XE Gibraltar 16.11.1 | This command was modified to display the latest reload reason for all switches in a stack in the output. |
|                        | Cisco IOS XE 3.3SE             | This command was implemented on the Cisco Catalyst 3650 Series Switches                                  |

#### Example:

#### Device# show version

Cisco IOS XE Software, Version BLD\_POLARIS\_DEV\_LATEST\_20180713\_195337 Cisco IOS Software [Fuji], Catalyst L3 Switch Software (CAT3K\_CAA-UNIVERSALK9-M), Experimental Version 16.11.20180713:191831 [polaris\_dev-/nobackup/mcpre/BLD-BLD\_POLARIS\_DEV\_LATEST\_20180713\_195337 124] Copyright (c) 1986-2018 by Cisco Systems, Inc. Compiled Fri 13-Jul-18 17:11 by mcpre

Cisco IOS-XE software, Copyright (c) 2005-2018 by cisco Systems, Inc. All rights reserved. Certain components of Cisco IOS-XE software are licensed under the GNU General Public License ("GPL") Version 2.0. The software code licensed under GPL Version 2.0 is free software that comes with ABSOLUTELY NO WARRANTY. You can redistribute and/or modify such GPL code under the terms of GPL Version 2.0. For more details, see the documentation or "License Notice" file accompanying the IOS-XE software, or the applicable URL provided on the flyer accompanying the IOS-XE software.

```
ROM: IOS-XE ROMMON
BOOTLDR: CAT3K CAA Boot Loader (CAT3K CAA-HBOOT-M) Version 4.66, engineering software (D)
```

--More-- Switch uptime is 14 hours, 23 minutes Uptime for this control processor is 14 hours, 26 minutes System returned to ROM by Power Failure or Unknown System image file is "flash:packages.conf" Last reload reason: Power Failure or Unknown

This product contains cryptographic features and is subject to United States and local country laws governing import, export, transfer and use. Delivery of Cisco cryptographic products does not imply third-party authority to import, export, distribute or use encryption. Importers, exporters, distributors and users are responsible for compliance with U.S. and local country laws. By using this product you agree to comply with applicable laws and regulations. If you are unable to comply with U.S. and local laws, return this product immediately.

A summary of U.S. laws governing Cisco cryptographic products may be found at: http://www.cisco.com/wwl/export/crypto/tool/stqrg.html

If you require further assistance please contact us by sending email to export@cisco.com.

--More--Technology Package License Information:

\_\_\_\_\_

Technology-package

Technology-package

| Current                                                                                                    | Туре                                                                                                    |                                                                                                    | Next reboot                                                                                                    |                                          |
|----------------------------------------------------------------------------------------------------|----------------------------------------------------------------------------------------------------|----------------------------------------------------------------------------------------------------|----------------------------------------------------------------------------------------------------|------------------------------------------|
| ipservicesk9 Smart Li<br>None Subscrip                                                                                                    |                                                                                                    | art License                                                                                               | ipservicesk9<br>None                                                                                                    |                                          |
| cisco WS-C3650-48FQM (MIPS) p<br>Processor board ID FDO2011V00<br>1 Virtual Ethernet interface<br>198 Gigabit Ethernet interface<br>46 Ten Gigabit Ethernet inter<br>2 Forty Gigabit Ethernet inter<br>2048K bytes of non-volatile c<br>4194304K bytes of physical me<br>255037K bytes of Crash Files<br>150009K bytes of Crash Files<br>150009K bytes of Crash Files<br>150009K bytes of Flash at fl<br>3544695K bytes of Flash at fl<br>3544695K bytes of Flash at fl<br>1609272K bytes of Flash at fl<br>0K bytes of WebUI ODM Files a<br>250456K bytes of Flash at fl | A<br>es<br>faces<br>rfaces<br>onfigur,<br>mory.<br>at crasl<br>at crasl<br>es of C:<br>ash-2:.<br>ash-2:.<br>ash-3:.<br>ash-5:.<br>t webui<br>at crasl | ation memory.<br>hinfo:.<br>hinfo-2:.<br>hinfo-3:.<br>rash Files at<br>:.                                 |                                                                                                    | bytes of memory.                         |
| Base Ethernet MAC Address<br>Motherboard Assembly Number<br>Motherboard Serial Number<br>Model Revision Number<br>Motherboard Revision Number<br>Model Number<br>System Serial Number                                                                                                    | ::                                                                                                    | cc:46:d6:c5:2<br>73-17734-02<br>FD0200608QX<br>PP<br>05<br>WS-C3650-48FQ<br>FD0200608QX                   |                                                                                                    |                                          |
| Switch Ports Model                                                                                                    |                                                                                                    | ersion                                                                                                    | SW Image                                                                                                    | Mode                                     |
| * 1 52 WS-C3650-48FQM<br>2 58 WS-C3650-12X48UZ<br>3 56 WS-C3650-12X48UR<br>4 52 WS-C3650-48PD<br>5 28 WS-C3650-24PS                                                                                                    | 16.11<br>16.11                                                                                                    | 1.1<br>1.1<br>1.1<br>1.1                                                                                  | CAT3K_CAA-UNIVERSALK9<br>CAT3K_CAA-UNIVERSALK9<br>CAT3K_CAA-UNIVERSALK9<br>CAT3K_CAA-UNIVERSALK9<br>CAT3K_CAA-UNIVERSALK9 | INSTALL<br>INSTALL<br>INSTALL<br>INSTALL |
| Switch 02                                                                                                    |                                                                                                    |                                                                                                    |                                                                                                    |                                          |
| Switch uptime                                                                                                    | :                                                                                                    | 14 hours, 26                                                                                              | minutes                                                                                                    |                                          |
| Base Ethernet MAC Address<br>Motherboard Assembly Number<br>Motherboard Serial Number<br>Model Revision Number<br>Motherboard Revision Number<br>Model Number<br>System Serial Number<br>Last reload reason                                                                                                    | :::::::::::::::::::::::::::::::::::::::                                                                                                    | 58:97:bd:59:5<br>73-100820-03<br>FD020080L3B<br>PP<br>03<br>WS-C3650-12X4<br>FD020080L3B<br>Power Failure | 18UZ                                                                                                    |                                          |
| Switch 03                                                                                                    |                                                                                                    |                                                                                                    |                                                                                                    |                                          |
| Switch uptime                                                                                                    | :                                                                                                    | 14 hours, 26                                                                                              | minutes                                                                                                    |                                          |
| Base Ethernet MAC Address<br>Motherboard Assembly Number<br>More Motherboard<br>Model Revision Number                                                                                                    | :<br>Serial                                                                                                    |                                                                                                    | 15:00<br>: FD020261CMV                                                                                                    |                                          |

| Motherboard Revision Number<br>Model Number<br>System Serial Number<br>Last reload reason                                                                                                    | : A0<br>: WS-C3650-12X48UR<br>: FDO20261CMV<br>: Power Failure or Unknown                                                               |
|----------------------------------------------------------------------------------------------------|----------------------------------------------------------------------------------------------------|
| Switch 04                                                                                                    |                                                                                                    |
| Switch uptime                                                                                                    | : 13 hours, 42 minutes                                                                                                    |
| Base Ethernet MAC Address<br>Motherboard Assembly Number<br>Motherboard Serial Number<br>Model Revision Number<br>Motherboard Revision Number<br>Model Number<br>System Serial Number<br>Last reload reason<br>Switch 05 | : 70:db:98:01:42:00<br>: 73-15897-06<br>: FD0210722MV<br>: Q0<br>: A0<br>: WS-C3650-48PD<br>: FD0210722MV<br>: Power Failure or Unknown |
|                                                                                                    |                                                                                                    |
| Switch uptime<br>More                                                                                                    | : 14 hours, 26 minutes                                                                                                    |
| Base Ethernet MAC Address<br>Motherboard Assembly Number<br>Motherboard Serial Number<br>Model Revision Number<br>Motherboard Revision Number<br>Model Number<br>System Serial Number<br>Last reload reason              | : f8:72:ea:0d:cc:00<br>: 73-15128-05<br>: FD017331P6G<br>: A0<br>: A0<br>: WS-C3650-24PS<br>: FD017331P6G<br>: Power Failure or Unknown |

#### Configuration register is 0x102

### system env temperature threshold yellow

To configure the difference between the yellow and red temperature thresholds that determines the value of yellow threshold, use the **system env temperature threshold yellow** command in global configuration mode. To return to the default value, use the **no** form of this command.

system env temperature threshold yellow value no system env temperature threshold yellow value **Syntax Description** whe Specifies the difference between the yellow and red threshold values (in Celsius). The range is 10 to 25. These are the default values **Command Default Table 8: Default Values for the Temperature Thresholds** Device Difference between Yellow and Red Red Catalyst 14°C 60°C 3650 <sup>1</sup> You cannot configure the red temperature threshold.

| Command Modes    | Glo                              | obal configuration                                                                                                    |                                                                                                    |                                                                                                    |
|------------------|----------------------------------|----------------------------------------------------------------------------------------------------|----------------------------------------------------------------------------------------------------|----------------------------------------------------------------------------------------------------|
| Command History  | Re                               | lease                                                                                                    | Modification                                                                                                    | -                                                                                                    |
|                  | Ci                               | sco IOS XE 3.3SECisco IOS XE 3.3SE                                                                                                    | This command was introduced.                                                                                                    | -                                                                                                    |
| Usage Guidelines | env<br>the<br>deg<br>thre<br>red | u cannot configure the green and red the<br><b>temperature threshold yellow</b> value<br>yellow and red thresholds and to configures C and you want to configure the y<br>esholds as 15 by using the <b>system env</b><br>threshold is 60 degrees C and you want<br>ween the thresholds as 15 by using the | global configuration command<br>gure the yellow threshold. For<br>rellow threshold as 51 degrees of<br>temperature threshold yellow<br>to configure the yellow threshol | d to specify the difference between<br>example, if the red threshold is 66<br>C, set the difference between the<br>v 15 command. For example, if the<br>ld as 51 degrees C, set the difference |
|                  | Note                             | The internal temperature sensor in th                                                                                                    | e device measures the internal                                                                                                    | system temperature and might vary $\pm 5$                                                                                                    |
|                  | Note                             | degrees C.                                                                                                    | e device measures the internal.                                                                                                    | system emperature and might vary ±5                                                                                                    |
| Examples         | Th                               | is example sets 15 as the difference bet                                                                                                    | ween the yellow and red thresh                                                                                                    | olds:                                                                                                    |

```
Device(config) # system env temperature threshold yellow 15
Device(config) #
```

# test cable-diagnostics tdr

To run the Time Domain Reflector (TDR) feature on an interface, use the **test cable-diagnostics tdr** command in privileged EXEC mode.

|                    | test cable-diagnostics tdr interface in                                             | iterface-id                  |                                          |
|--------------------|-------------------------------------------------------------------------------------|------------------------------|------------------------------------------|
| Syntax Description | <i>interface-id</i> The interface on which to run                                   | TDR.                         |                                          |
| Command Default    | No default behavior or values.                                                      |                              |                                          |
| Command Modes      | Privileged EXEC                                                                     |                              |                                          |
| Command History    | Release                                                                             | Modification                 |                                          |
|                    | Cisco IOS XE 3.3SECisco IOS XE 3.3SE                                                | This command was introduced. |                                          |
| Usage Guidelines   | TDR is supported only on 10/100/100 cop<br>or small form-factor pluggable (SFP) mod |                              | t supported on 10-Gigabit Ethernet ports |

System Management Commands

After you run TDR by using the **test cable-diagnostics tdr interface** *interface-id* command, use the **show cable-diagnostics tdr interface** *interface-id* privileged EXEC command to display the results.

This example shows how to run TDR on an interface:

```
Device# test cable-diagnostics tdr interface gigabitethernet1/0/2
TDR test started on interface Gi1/0/2
A TDR test can take a few seconds to run on an interface
Use 'show cable-diagnostics tdr' to read the TDR results
```

If you enter the **test cable-diagnostics tdr interface** *interface-id* command on an interface that has an link up status and a speed of 10 or 100 Mb/s, these messages appear:

```
Device# test cable-diagnostics tdr interface gigabitethernet1/0/3
TDR test on Gi1/0/9 will affect link state and traffic
TDR test started on interface Gi1/0/3
A TDR test can take a few seconds to run on an interface
Use 'show cable-diagnostics tdr' to read the TDR results.
```

### traceroute mac

To display the Layer 2 path taken by the packets from the specified source MAC address to the specified destination MAC address, use the **traceroute mac** command in privileged EXEC mode.

**traceroute mac** [interface interface-id] source-mac-address [interface interface-id] destination-mac-address [vlan vlan-id] [detail]

| Syntax Description | interface interface-id                             | (Optional) Specifies an interface on the source or destination device.                                                                                                 |
|--------------------|----------------------------------------------------|----------------------------------------------------------------------------------------------------|
|                    | source-mac-address                                 | The MAC address of the source device in hexadecimal format.                                                                                                    |
|                    | destination-mac-address                            | The MAC address of the destination device in hexadecimal format.                                                                                                    |
|                    | vlan vlan-id                                       | (Optional) Specifies the VLAN on which to trace the Layer 2 path that the packets take from the source device to the destination device. Valid VLAN IDs are 1 to 4094. |
|                    | detail                                             | (Optional) Specifies that detailed information appears.                                                                                                    |
| Command Default    | No default behavior or v                           | values.                                                                                                    |
| Command Modes      | Privileged EXEC                                    |                                                                                                    |
| Command History    | Release                                            | Modification                                                                                                    |
|                    | Cisco IOS XE 3.3SECis                              | co IOS XE 3.3SE This command was introduced.                                                                                                    |
| Usage Guidelines   | For Layer 2 traceroute to devicees in the network. | o function properly, Cisco Discovery Protocol (CDP) must be enabled on all of the Do not disable CDP.                                                                  |

When the device detects a device in the Layer 2 path that does not support Layer 2 traceroute, the device continues to send Layer 2 trace queries and lets them time out.

The maximum number of hops identified in the path is ten.

Layer 2 traceroute supports only unicast traffic. If you specify a multicast source or destination MAC address, the physical path is not identified, and an error message appears.

The **traceroute mac** command output shows the Layer 2 path when the specified source and destination addresses belong to the same VLAN.

If you specify source and destination addresses that belong to different VLANs, the Layer 2 path is not identified, and an error message appears.

If the source or destination MAC address belongs to multiple VLANs, you must specify the VLAN to which both the source and destination MAC addresses belong.

If the VLAN is not specified, the path is not identified, and an error message appears.

The Layer 2 traceroute feature is not supported when multiple devices are attached to one port through hubs (for example, multiple CDP neighbors are detected on a port).

When more than one CDP neighbor is detected on a port, the Layer 2 path is not identified, and an error message appears.

This feature is not supported in Token Ring VLANs.

#### Examples

This example shows how to display the Layer 2 path by specifying the source and destination MAC addresses:

```
Device# traceroute mac 0000.0201.0601 0000.0201.0201
Source 0000.0201.0601 found on con6[WS-C3750E-24PD] (2.2.6.6)
con6 (2.2.6.6) :Gi0/0/1 => Gi0/0/3
con5 (2.2.5.5 ) : Gi0/0/3 => Gi0/0/1
con1 (2.2.1.1 ) : Gi0/0/1 => Gi0/0/2
con2 (2.2.2.2 ) : Gi0/0/2 => Gi0/0/1
Destination 0000.0201.0201 found on con2[WS-C3550-24] (2.2.2.2)
Layer 2 trace completed
```

This example shows how to display the Layer 2 path by using the **detail** keyword:

```
Device# traceroute mac 0000.0201.0601 0000.0201.0201 detail
Source 0000.0201.0601 found on con6[WS-C3750E-24PD] (2.2.6.6)
con6 / WS-C3750E-24PD / 2.2.6.6 :
        Gi0/0/2 [auto, auto] => Gi0/0/3 [auto, auto]
con5 / WS-C2950G-24-EI / 2.2.5.5 :
        Fa0/3 [auto, auto] => Gi0/1 [auto, auto]
con1 / WS-C3550-12G / 2.2.1.1 :
        Gi0/1 [auto, auto] => Gi0/2 [auto, auto]
con2 / WS-C3550-24 / 2.2.2.2 :
        Gi0/2 [auto, auto] => Fa0/1 [auto, auto]
Destination 0000.0201.0201 found on con2[WS-C3550-24] (2.2.2.2)
Layer 2 trace completed.
```

This example shows how to display the Layer 2 path by specifying the interfaces on the source and destination devicees:

```
Device# traceroute mac interface fastethernet0/1 0000.0201.0601 interface fastethernet0/3
0000.0201.0201
Source 0000.0201.0601 found on con6[WS-C3750E-24PD] (2.2.6.6)
```

This example shows the Layer 2 path when the device is not connected to the source device:

```
Device# traceroute mac 0000.0201.0501 0000.0201.0201 detail
Source not directly connected, tracing source .....
Source 0000.0201.0501 found on con5[WS-C3750E-24TD] (2.2.5.5)
con5 / WS-C3750E-24TD / 2.2.5.5 :
        Gi0/0/1 [auto, auto] => Gi0/0/3 [auto, auto]
con1 / WS-C3550-12G / 2.2.1.1 :
        Gi0/1 [auto, auto] => Gi0/2 [auto, auto]
con2 / WS-C3550-24 / 2.2.2.2 :
        Gi0/2 [auto, auto] => Fa0/1 [auto, auto]
Destination 0000.0201.0201 found on con2[WS-C3550-24] (2.2.2.2)
Layer 2 trace completed.
```

This example shows the Layer 2 path when the device cannot find the destination port for the source MAC address:

```
Device# traceroute mac 0000.0011.1111 0000.0201.0201
Error:Source Mac address not found.
Layer2 trace aborted.
```

This example shows the Layer 2 path when the source and destination devices are in different VLANs:

```
Device# traceroute mac 0000.0201.0601 0000.0301.0201
Error:Source and destination macs are on different vlans.
Layer2 trace aborted.
```

This example shows the Layer 2 path when the destination MAC address is a multicast address:

```
Device# traceroute mac 0000.0201.0601 0100.0201.0201
Invalid destination mac address
```

This example shows the Layer 2 path when source and destination devicees belong to multiple VLANs:

```
Device# traceroute mac 0000.0201.0601 0000.0201.0201
Error:Mac found on multiple vlans.
```

Layer2 trace aborted.

## traceroute mac ip

To display the Layer 2 path taken by the packets from the specified source IP address or hostname to the specified destination IP address or hostname, use the **traceroute mac ip** command in privileged EXEC mode.

**traceroute mac ip** {*source-ip-address source-hostname*} {*destination-ip-address destination-hostname*} [**detail**]

| Syntax Description | source-ip-address                                                                                                    | The IP address of the source device as a 32-bit quantity in dotted-decimal format.                                                                                                 |  |
|--------------------|----------------------------------------------------------------------------------------------------|----------------------------------------------------------------------------------------------------|--|
|                    | source-hostname                                                                                                    | The IP hostname of the source device.                                                                                                    |  |
|                    | destination-ip-address                                                                                                    | The IP address of the destination device as a 32-bit quantity in dotted-decimal format.                                                                                            |  |
|                    | destination-hostname                                                                                                    | The IP hostname of the destination device.                                                                                                    |  |
|                    | detail                                                                                                    | (Optional) Specifies that detailed information appears.                                                                                                    |  |
| Command Default    | No default behavior of                                                                                                    | r values.                                                                                                    |  |
| Command Modes      | Privileged EXEC                                                                                                    |                                                                                                    |  |
| Command History    | Release                                                                                                    | Modification                                                                                                    |  |
|                    | Cisco IOS XE 3.3SEC                                                                                                    | Cisco IOS XE 3.3SE This command was introduced.                                                                                                    |  |
| Usage Guidelines   | For Layer 2 traceroute in the network. Do no                                                                                                    | to function properly, Cisco Discovery Protocol (CDP) must be enabled on each device t disable CDP.                                                                                 |  |
|                    | When the device detects a device in the Layer 2 path that does not support Layer 2 traceroute, the device continues to send Layer 2 trace queries and lets them time out. |                                                                                                    |  |
|                    | The maximum numbe                                                                                                    | r of hops identified in the path is ten.                                                                                                    |  |
|                    | The <b>traceroute mac i</b><br>IP addresses are in the                                                                                                    | <b>p</b> command output shows the Layer 2 path when the specified source and destination e same subnet.                                                                            |  |
|                    |                                                                                                    | IP addresses, the device uses Address Resolution Protocol (ARP) to associate the IP responding MAC addresses and the VLAN IDs.                                                     |  |
|                    | identifies the phy<br>• If an ARP entry of                                                                                                    | loes not exist, the device sends an ARP query and tries to resolve the IP address. The t be in the same subnet. If the IP address is not resolved, the path is not identified, and |  |

The Layer 2 traceroute feature is not supported when multiple devices are attached to one port through hubs (for example, multiple CDP neighbors are detected on a port).

When more than one CDP neighbor is detected on a port, the Layer 2 path is not identified, and an error message appears.

This feature is not supported in Token Ring VLANs.

#### **Examples**

This example shows how to display the Layer 2 path by specifying the source and destination IP addresses and by using the **detail** keyword:

```
Device# traceroute mac ip 2.2.66.66 2.2.22.22 detail
Translating IP to mac ....
2.2.66.66 => 0000.0201.0601
2.2.22.22 => 0000.0201.0201
Source 0000.0201.0601 found on con6[WS-C2950G-24-EI] (2.2.6.6)
con6 / WS-C3750E-24TD / 2.2.6.6 :
        Gi0/0/1 [auto, auto] => Gi0/0/3 [auto, auto]
con5 / WS-C2950G-24-EI / 2.2.5.5 :
        Fa0/3 [auto, auto] => Gi0/1 [auto, auto]
con1 / WS-C3550-12G / 2.2.1.1 :
        Gi0/1 [auto, auto] => Gi0/2 [auto, auto]
con2 / WS-C3550-24 / 2.2.2.2 :
        Gi0/2 [auto, auto] => Fa0/1 [auto, auto]
Destination 0000.0201.0201 found on con2[WS-C3550-24] (2.2.2.2)
Layer 2 trace completed.
```

This example shows how to display the Layer 2 path by specifying the source and destination hostnames:

```
Device# traceroute mac ip con6 con2
Translating IP to mac ....
2.2.66.66 => 0000.0201.0601
2.2.22.22 => 0000.0201.0201
Source 0000.0201.0601 found on con6
con6 (2.2.6.6) :Gi0/0/1 => Gi0/0/3
con5 (2.2.5.5 ) : Gi0/0/3 => Gi0/1
con1 (2.2.1.1 ) : Gi0/0/1 => Gi0/2
con2 (2.2.2.2 ) : Gi0/0/2 => Fa0/1
Destination 0000.0201.0201 found on con2
Layer 2 trace completed
```

This example shows the Layer 2 path when ARP cannot associate the source IP address with the corresponding MAC address:

```
Device# traceroute mac ip 2.2.66.66 2.2.77.77
Arp failed for destination 2.2.77.77.
Layer2 trace aborted.
```

# type

|                    | To display the contents of one or more files, use the <b>type</b> command in boot loader mode.                                                                                                    |  |  |  |
|--------------------|----------------------------------------------------------------------------------------------------|--|--|--|
|                    | type filesystem:/file-url                                                                                                    |  |  |  |
| Syntax Description | <i>filesystem:</i> Alias for a file system. Use <b>flash:</b> for the system board flash device; use <b>usbflash0:</b> for USB memory sticks.                                                                                                    |  |  |  |
|                    | /file-url Path (directory) and name of the files to display. Separate each filename with a space.                                                                                                    |  |  |  |
| Command Default    | No default behavior or values.                                                                                                    |  |  |  |
| Command Modes      | Boot loader                                                                                                    |  |  |  |
| Command History    | Release Modification                                                                                                    |  |  |  |
|                    | Cisco IOS XE 3.3SECisco IOS XE 3.3SE This command was introduced.                                                                                                    |  |  |  |
| Usage Guidelines   | Filenames and directory names are case sensitive.                                                                                                    |  |  |  |
|                    | If you specify a list of files, the contents of each file appear sequentially.                                                                                                    |  |  |  |
| Examples           | This example shows how to display the contents of a file:                                                                                                    |  |  |  |
|                    | Device: <b>type flash</b> : <i>image_file_name</i><br>version_suffix: universal-122-xx.SEx<br>version_directory: <i>image_file_name</i><br><i>image_system_type_id</i> : 0x0000002<br><i>image_name</i> : <i>image_file_name</i> .bin<br><i>ios_image_file_size</i> : 8919552<br>total_image_file_size: 11592192<br><i>image_feature</i> : IP LAYER_3 PLUS MIN_DRAM_MEG=128<br><i>image_featily</i> : <i>family</i><br>stacking_number: 1.34<br>board_ids: 0x00000068 0x00000069 0x0000006a 0x0000006b<br>info_end: |  |  |  |

### unset

To reset one or more environment variables, use the **unset** command in boot loader mode.

unset variable...

| Syntax Description | variable | Use one of these keywords for variable:                                   |
|--------------------|----------|---------------------------------------------------------------------------|
|                    |          | MANUAL_BOOT—Specifies whether the device automatically or manually boots. |

I

|                  |                         | <b>BOOT</b> —Resets the list of executable files to try to load and execute when automatically booting. If the BOOT environment variable is not set, the system attempts to load and execute the first executable image it can find by using a recursive, depth-first search through the flash: file system. If the BOOT variable is set but the specified images cannot be loaded, the system attempts to boot the first bootable file that it can find in the flash: file system. |
|------------------|-------------------------|----------------------------------------------------------------------------------------------------|
|                  |                         | <b>ENABLE_BREAK</b> —Specifies whether the automatic boot process can be interrupted by using the <b>Break</b> key on the console after the flash: file system has been initialized.                                                                                                    |
|                  |                         | <b>HELPER</b> —Identifies the semicolon-separated list of loadable files to dynamically load during the boot loader initialization. Helper files extend or patch the functionality of the boot loader.                                                                                                    |
|                  |                         | <b>PS1</b> —Specifies the string that is used as the command-line prompt in boot loader mode.                                                                                                    |
|                  |                         | <b>CONFIG_FILE</b> —Resets the filename that Cisco IOS uses to read and write a nonvolatile copy of the system configuration.                                                                                                    |
|                  |                         | <b>BAUD</b> —Resets the rate in bits per second (b/s) used for the console. The Cisco IOS software inherits the baud rate setting from the boot loader and continues to use this value unless the configuration file specifies another setting.                                                                                                    |
| Command Default  | No default be           | ehavior or values.                                                                                                    |
| Command Modes    | Boot loader             |                                                                                                    |
| Command History  | Release                 | Modification                                                                                                    |
|                  | Cisco IOS X             | E 3.3SECisco IOS XE 3.3SE This command was introduced.                                                                                                    |
| Usage Guidelines | Under typica            | l circumstances, it is not necessary to alter the setting of the environment variables.                                                                                                    |
|                  | The MANUA configuration | AL_BOOT environment variable can also be reset by using the <b>no boot manual</b> global a command.                                                                                                    |
|                  | The BOOT er             | nvironment variable can also be reset by using the <b>no boot system</b> global configuration command                                                                                                    |
|                  | The ENABL configuration | E_BREAK environment variable can also be reset by using the <b>no boot enable-break</b> global a command.                                                                                                    |
|                  | The HELPER command.     | R environment variable can also be reset by using the <b>no boot helper</b> global configuration                                                                                                    |
|                  | The CONFIG command.     | G_FILE environment variable can also be reset by using the <b>no boot config-file</b> global configuration                                                                                                    |
|                  | Example                 |                                                                                                    |
|                  | This example            | e shows how to unset the SWITCH_PRIORITY environment variable:                                                                                                    |
|                  | Device: uns             | et SWITCH_PRIORITY                                                                                                    |
|                  |                         |                                                                                                    |

# version

To display the boot loader version, use the version command in boot loader mode.

|                    | version                                    |                                 |  |
|--------------------|--------------------------------------------|---------------------------------|--|
| Syntax Description | This command has no arguments or keywords. |                                 |  |
| Command Default    | No default behavior or values.             |                                 |  |
| Command Modes      | Boot loader                                |                                 |  |
| Command History    | Release                                    | Modification                    |  |
|                    | Cisco IOS XE 3.3SECisco IOS XE 3.3SE       | This command was introduced     |  |
| Examples           | This example shows how to display the bo   | oot loader version on a device: |  |
|                    | Device: <b>version</b>                     |                                 |  |

CAT3K\_CAA Boot Loader (CAT3K\_CAA-HBOOT-M) Version 1.2, RELEASE SOFTWARE (P) Compiled Sun Jul 14 20:22:00 PDT 2013 by rel version

I